ESCUELA SUPERIOR POLITÉCNICA DEL LITORAL

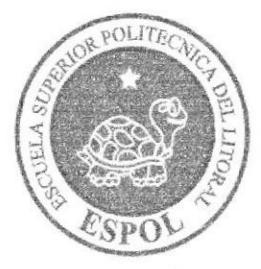

# PROGRAMA DE TECNOLOGÍA EN COMPUTACIÓN Y **DISEÑO GRÁFICO**

PROYECTO DE GRADUACIÓN

PREVIO A LA OBTENCIÓN DEL TÍTULO DE:

# **ANALISTA DE SISTEMAS**

**TEMA** 

**SITIO WEB ATENIP** 

**MANUAL DE DISEÑO** 

**AUTORES** 

LUÍS ARMANDO GAVINO ARMIJOS CHRISTIAN OMAR VERA PONGUILLO

# **DIRECTOR**

LSI. LUÍS RODRÍGUEZ

AÑO

2005

# **AGRADECIMIENTO**

Gracias a Dios y a todas aquellas personas que en todo este largo camino reconido han ayudado a culminar nuestra carrera. a quienes nos alentaron a seguir adelante, nos ayudaron a levantamos cuando caímos ya que sin ellos no estaríamos aquí, No hay palabras para expresar tanta gratitud, simplemente GRACIAS.

s.

#### **DEDICATORIA**

Mi gratitud eterna,

A Dios, por cuidar de mí todos los días de mi vida, dándome fuerza espiritual y física para afrontar la vida con optimismo y ganas de vivir.

A mis Padres, cuyo sacrificio e incentivo diario ha hecho de mí una persona de bien, con ganas de ser útil en la sociedad.

# Christian O Vera Ponguillo.

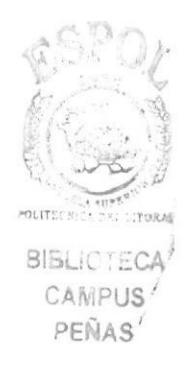

#### **DEDICATORIA**

Agradezco esta obra a mi único amigo, padre y hermano que estuvo conmigo en todo momento desde el día que estuve en el vientre de mi madre con todo amor y cariño para ti Dios.

Agradezco a mis padres, a mi familia por el apoyo incondicional que me brindaron en especial a mi madre e hija.

Gracias Dios

# Luís A Gavino Armijos.

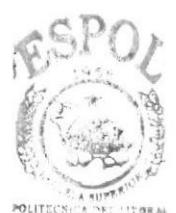

**BISLIOTECA** CAMPUS PEÑAS

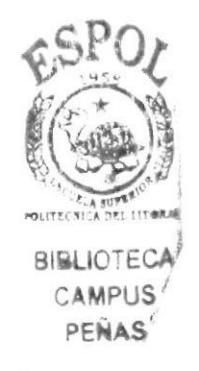

# DECLARACIÓN EXPRESA

La responsabilidad de los hechos, ideas y doctrinas expucstas en cste manual nos corresponde exclusivamente; y el patrimonio intelectual de la misma, al PROTCOM (Programa de Tecnología en Computación, Diseño Gráfico y Publicitario) de la Escuela Superior Politécnica del Litoral.

(Reglamento dc exámenes y títulos profesionales de la ESPOL).

# FIRMA DEL DIRECTOR DEL PROYECTO DE<br>GRADUACIÓN

Lii. Luís Rodríguez

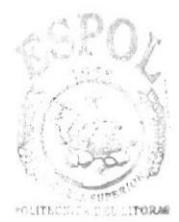

**BIBLICTECA** CAMPUS PEÑAS

# FIRMA DE LOS AUTORES DEL PROYECTO DE **GRADUACIÓN**

Luís Armando Gavino Armijos

Christian Omar Vera Ponguillo

## TABLA DE CONTENIDO

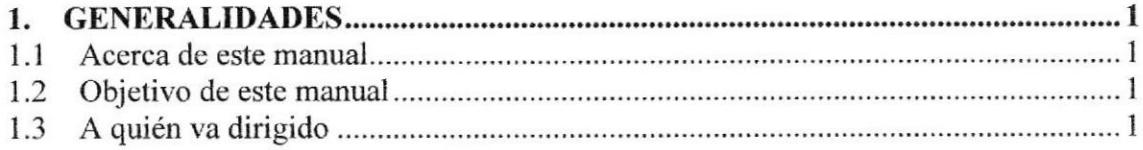

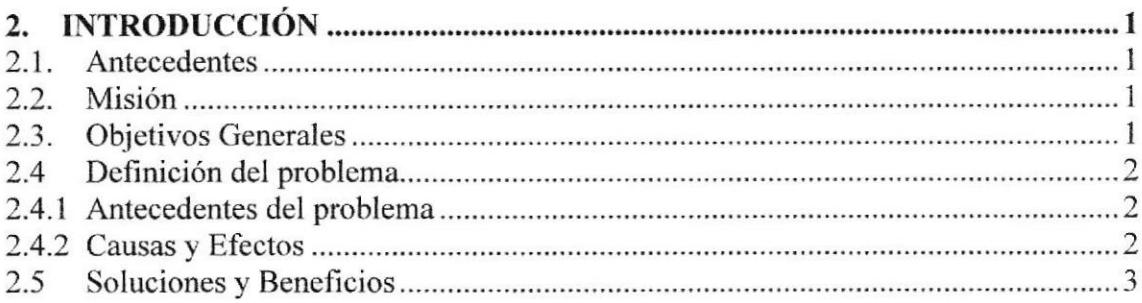

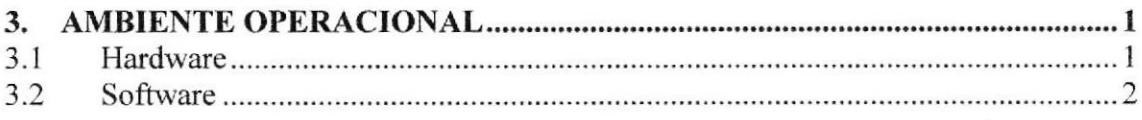

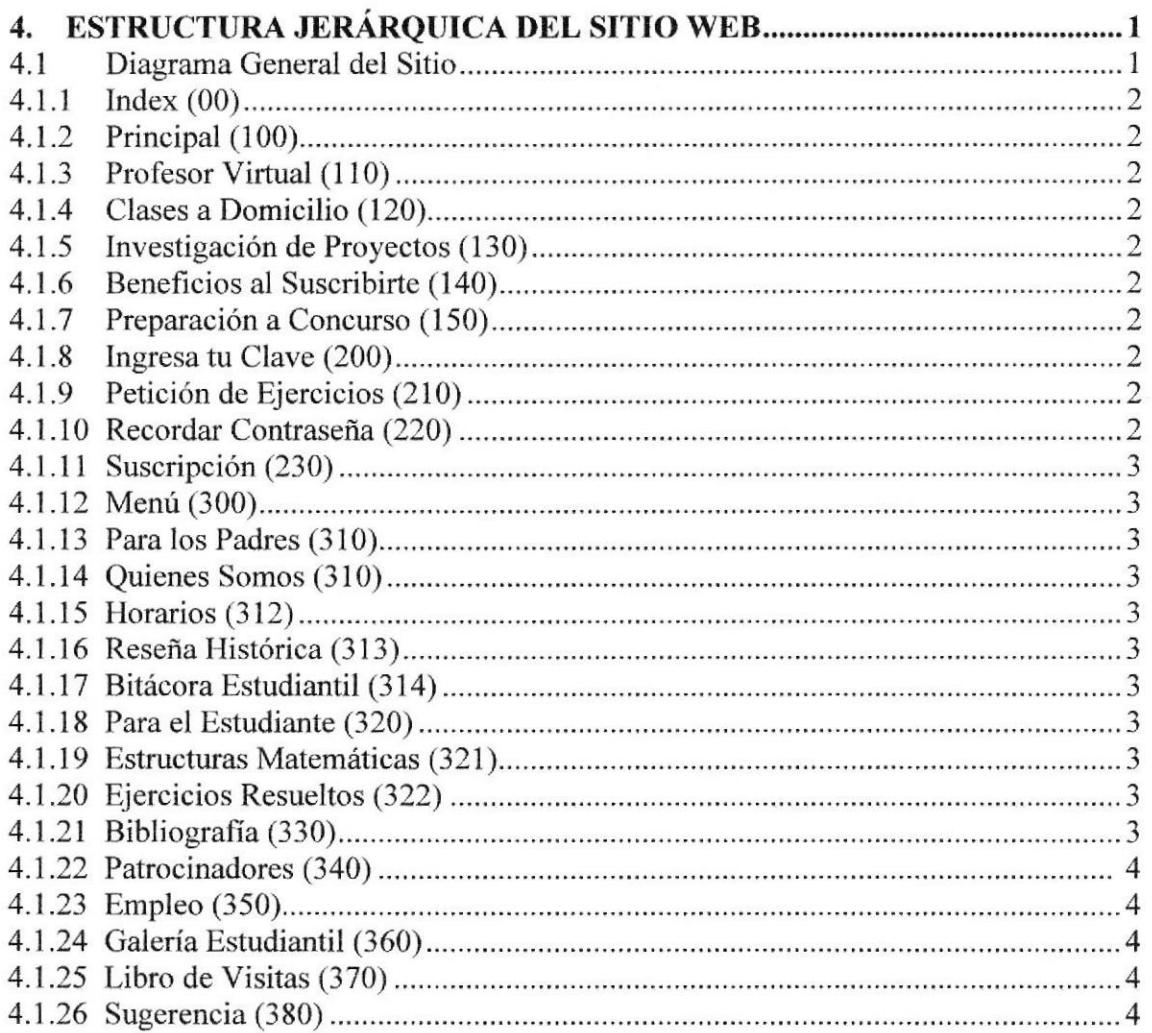

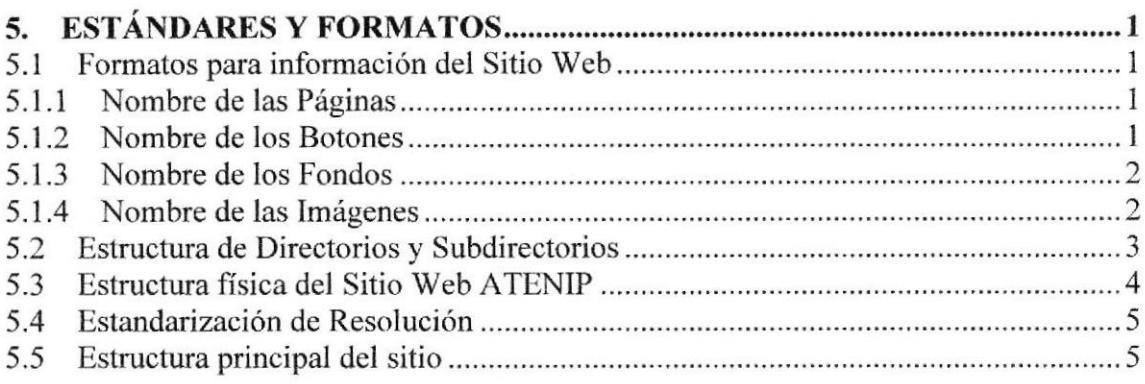

# I6. I\{ODELO EN'I'TDAD RE,LACIÓN

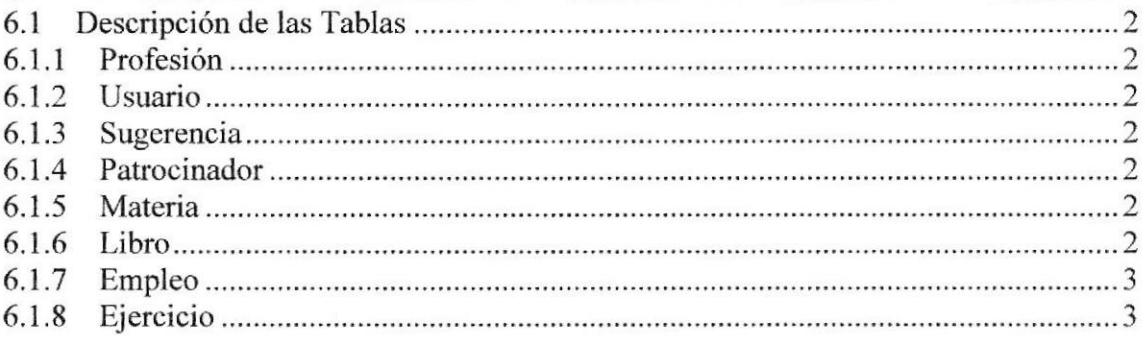

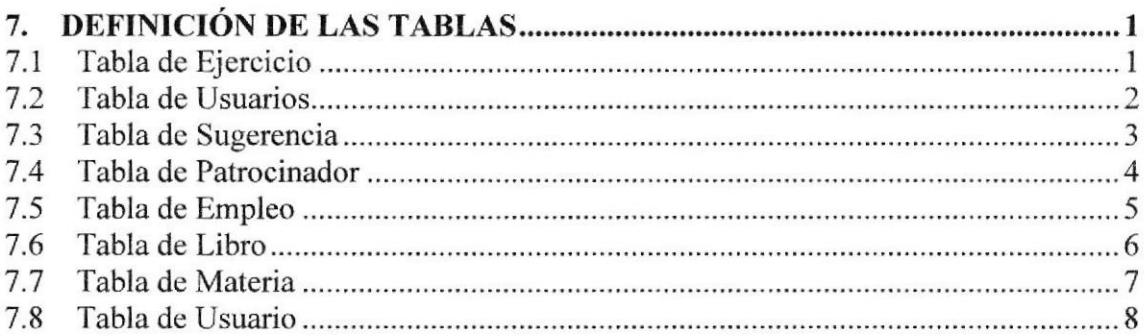

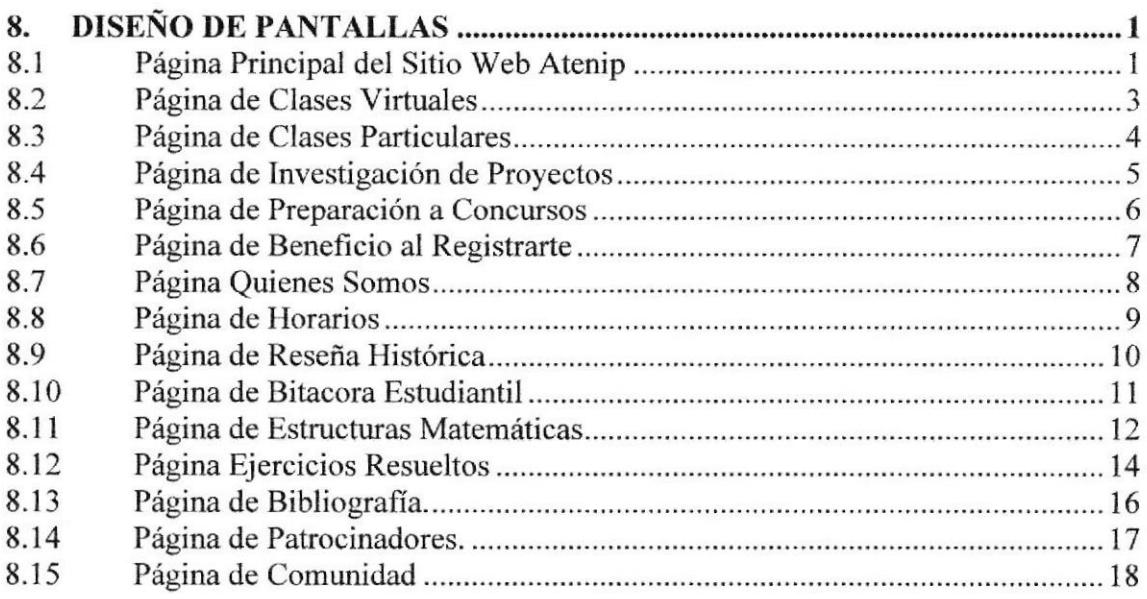

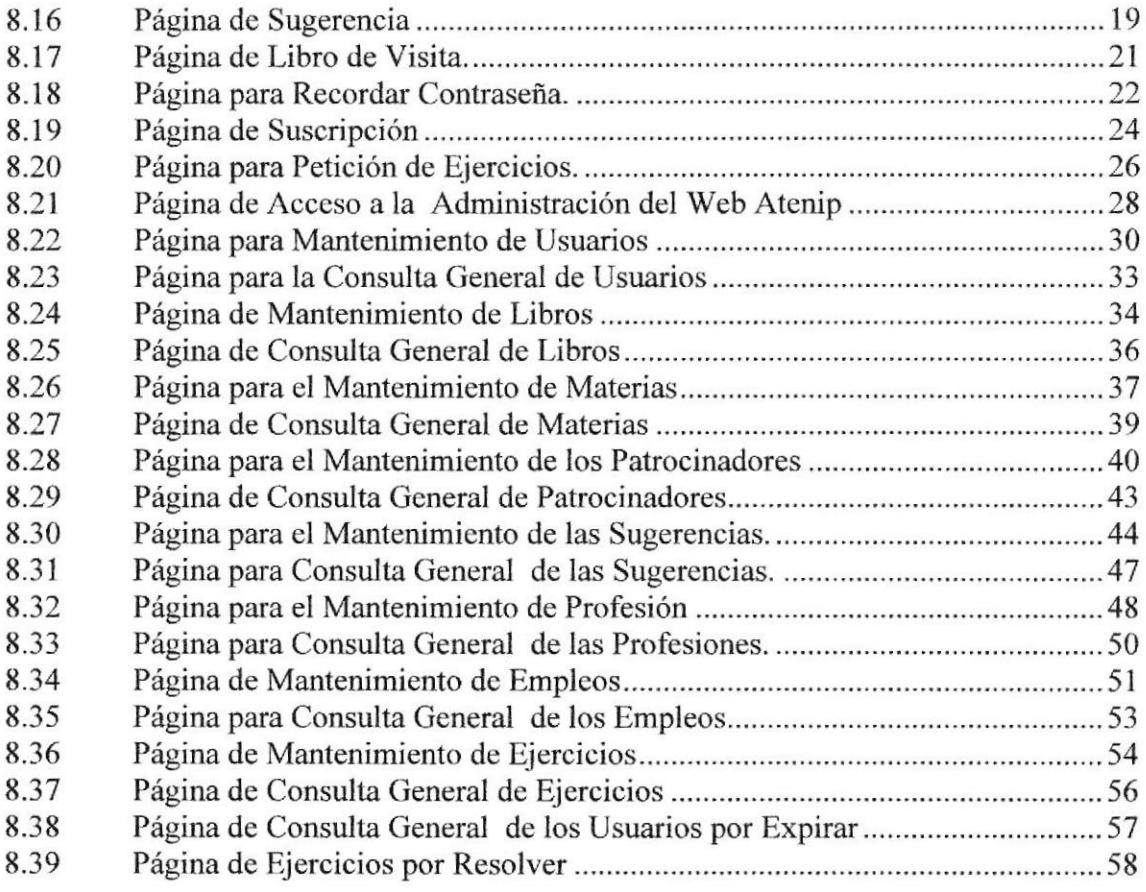

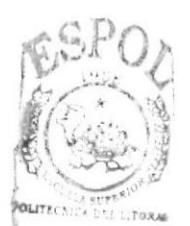

BIBLIOTECA CAMPUS PEÑAs

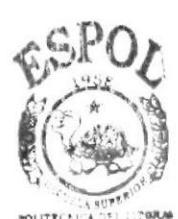

**BIBLIOTECA** CAMPUS PEÑAS

# CAPÍTULO 1

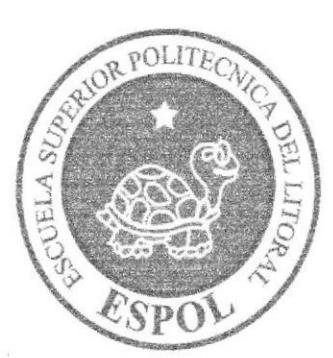

# **GENERALIDADES**

# I. GENERALIDADES

### I.I ACERCA DE ESTE MANUAL

El presente manual contiene todo el análisis y diseño estruotural realizado en el Sitio Web www.atenip.com, en el cual se sustentará el funcionamiento del mismo.

Para la elaboración de este manual se realizaron numerosas investigaciones con aplicaciones adecuadas para el diseño de Páginas Web, preparadas para que estas sean usadas en los navegadores de Intemet Explorer y Netscape Navigator en versiones 4.0 o superior.

Con este manual el responsable del mantenimiento del Web Site estará en capacidad de conocer:

- Dimensiones del área de la página.
- $\bullet$  Las normas y los estándares utilizados en el manual.
- o El diseño utilizado en el desarrollo de la página.
- . La estructura de navegación utilizada.
- . Mantener cada página con los datos e información actualizada de manera oportuna.
- Mostrar información acerca de la Academia.

Ei presente manual consta de ocho capítulos que oontienen lo siguiente: el Ambiente Operacional, Hardware, Software, Diagrama Jerárquico, Estandarización de Formatos Diseño de Tablas y Diseño de Pantallas.

#### 1.2 OBJETIVO DE ESTE MANUAL

Este manual se ha diseñado para ser un soporte para el mantenimiento del Sitio Web www.atenip.com

- $\bullet$  Conocer la estructura jerárquica del sitio Web.
- Actualizar el contenido de las páginas cuando sea necesario.
- r Entender los estándares utilizados en el diseño del sitio Web, tanto en nombres y en formatos de pantallas, etc.
- . Saber la estructura de las páginas.

## 1.3 A QUIÉN VA DIRIGIDO

Este manual está destinado a las personas responsables del mantenimiento del Web Site y ha sido elaborado con el soporte para cumplir con el mantenimiento de las páginas Web en su etapa de operación.

mencionar: Entre las personas que tendrán la responsabilidad de revisar estas tareas podemos

- . Analistas de Sistemas.
- Personal con conocimiento de Análisis y / o Programación (Lenguaje HTML, PHP, base de datos MySQL), Macro media Dreamweaver.
- r <sup>A</sup>todos los interesados sean profesionales del área en desarrollo de sitios Web y al público en general que desee conocer el proceso de la elaboración de la página.
- ¡ A los futuros Programadores de Aplicaciones encargados de la actualización de la página, lo que servirá de ayuda y conocimiento sobre los parámetros requeridos en el diseño.
- ¡ A los Webmasters, qüenes seriin los encargados de actualizar y almacenar la información y aquellas personas que revisarán y calificarán éste manual.

El propósito de redactar este manual ha sido darles a conocer de mancra clara la información de los recursos que se han utilizado para el diseño y la tecnologia usada para brindarle al lector las facilidades necesarias.

# CAPÍTULO 2

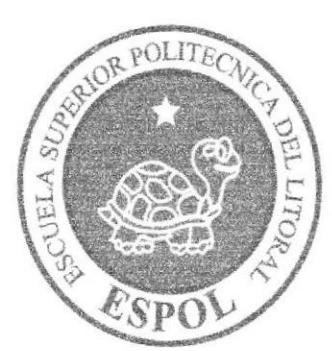

# INTRODUCCIÓN

# 2. INTRODUCCIÓN

A medida que el tiempo avanza el mundo se complica, las personas se concentran en sus múltiples ocupaciones y se llenan de problemas, dejan de lado la diversión o pierden muchas oportunidades debido a la falta de tiempo de establecer un contacto rápido y oportuno. Así mismo la tecnologia ha avanzado y ha logrado facilitar la vida para este tipo de personas proporcionando sitios Web con servicios útiles tanto para su entretenimiento como para lograr mejorar sus negocios.

El desarrollo de esta página Web está basado en las tendencias existentes, en el uso de los softwares y diseño estructural de la página, bajo estos conceptos se logró dar al sitio un aspecto importante para brindar a los usuarios un producto que satisfacerá sus necesidades.

El material que proporciona este manual contiene capítulos que explicarán de manera detallada los procedimientos que se han tomado para el diseño del Web Site.

Como herramienta de diseño se utilizó los programas: Macromedia Dreamweaver versión MX 2004, PHP, MySQL; los cuales consideramos su uso por brindamos la flexibilidad y una utilidad superior con relación a otras herramientas de diseño.

Se han utilizado gráficos estáticos y animados para darle un aspecto mucho más agradable a la página.

#### 2,I, ANTECEDENTES

Con el afán de satisfacer la necesidad de crear un sitio que llegue a convertirse en uno de los más visitados en su categoría que brinde a los usuarios a nivel nacional e intemacional una nueva forma de aprender las ciencias exactas, PROTCOM-ESPOL, a través de su área de Web y Multimedia presenta la propuesta de desarrollo de un producto como es el Web Site www.atenip.com como una respuesta a los usuarios eibemautas.

## 2.2. MISIÓN

Nuestra Misión cs construir un Web site que de una altemativa novedosa para encontrar información acerca de la ciencias exactas, novedades, clasificados y servicios adicionales que brindaran a sus usuarios.

#### 2.3. OBJETIVOS GENERALES

El objetivo de este manual se detalla a continuación:

- Explicar de forma específica y amplia los pasos previos para la construcción de Ias páginas discñadas.
- Dar a conocer los recursos que se utilizaron para el respectivo diseño.
- Crear una guía de futuras actualizaciones del Web Site.
- Luego de haber realizado el análisis respectivo en base a las necesidades de los usuarios y recopilando información de otros sitios Web relacionados a este tema, hemos definido los elementos que serán parte del proyecto y que permitirán mostrar información de interés a los visitantes del sitio
- El presente proyecto busca utilizar la tecnología como un medio de aprendizaje de las ciencias matemáticas. a
- El principal objetivo de este sitio Web es cubrir las necesidades del usuario sin que este tenga que moverse de su hogar.

## 2.4 DEFINICION DEL PROBLEMA

#### 2.4.1 Antecedentes del Problema

Como pafe del tópico de graduación se asignó a trabajar a estudiantes de la ESPOL de la Carrera de Análisis de Sistemas del PROTCOM para el desarrollo de esta página. Es importante anotar que existen Sitios Web en el Ecuador relacionados a este tema, lo que hace que a este Web Site una solución para los usuarios es que integra todas las funcionalidades varios sitios en uno solo.

#### 2.4.2 Causas y Efectos

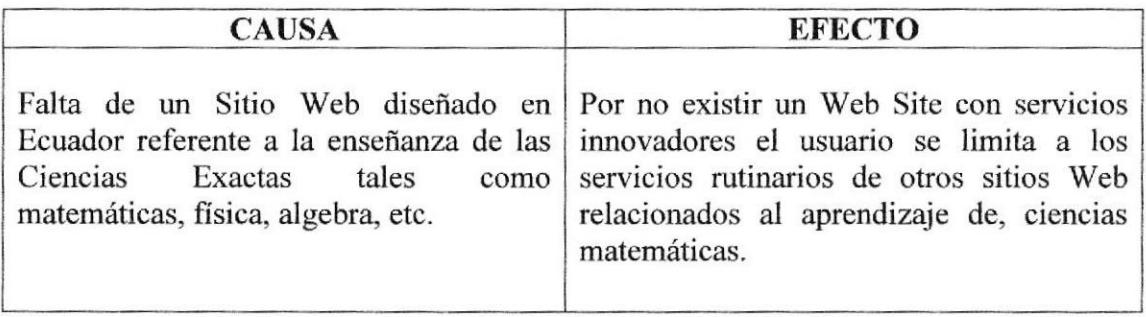

## **2.5 SOLUCIONES Y BENEFICIOS**

Después de haber estudiado a fondo la situación llegamos a considerar como solución la siguiente alternativa:

El desarrollo de un Web Site donde las personas, tanto de Ecuador, como del mundo entero, puedan tener acceso a servicios como es la búsqueda de estructuras matemáticas, ejercicios resueltos clasificados por materias, empleos, galerías de fotos, información sobre las actividades de la academia, etc.

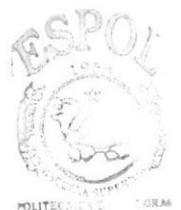

**BIBLIOTECA** CAMPUS PEÑAS

# CAPÍTULO 3

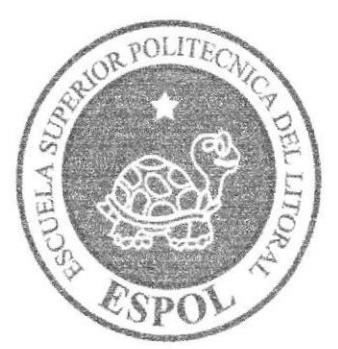

# AMBIENTE OPERACIONAL

# 3. AMBIENTE OPERACIONAL

La publicación del Web Site de Virtual Music requiere de las siguientes consideraciones a nivel de hardware y software:

<sup>a</sup> El Wcb Site deberá estar almacenado en un servidor.

### 3.f HARDWARE

Como requerimiento base para hardware se requiere de los equipos detallados a continuación con las siguientes caracteristicas:

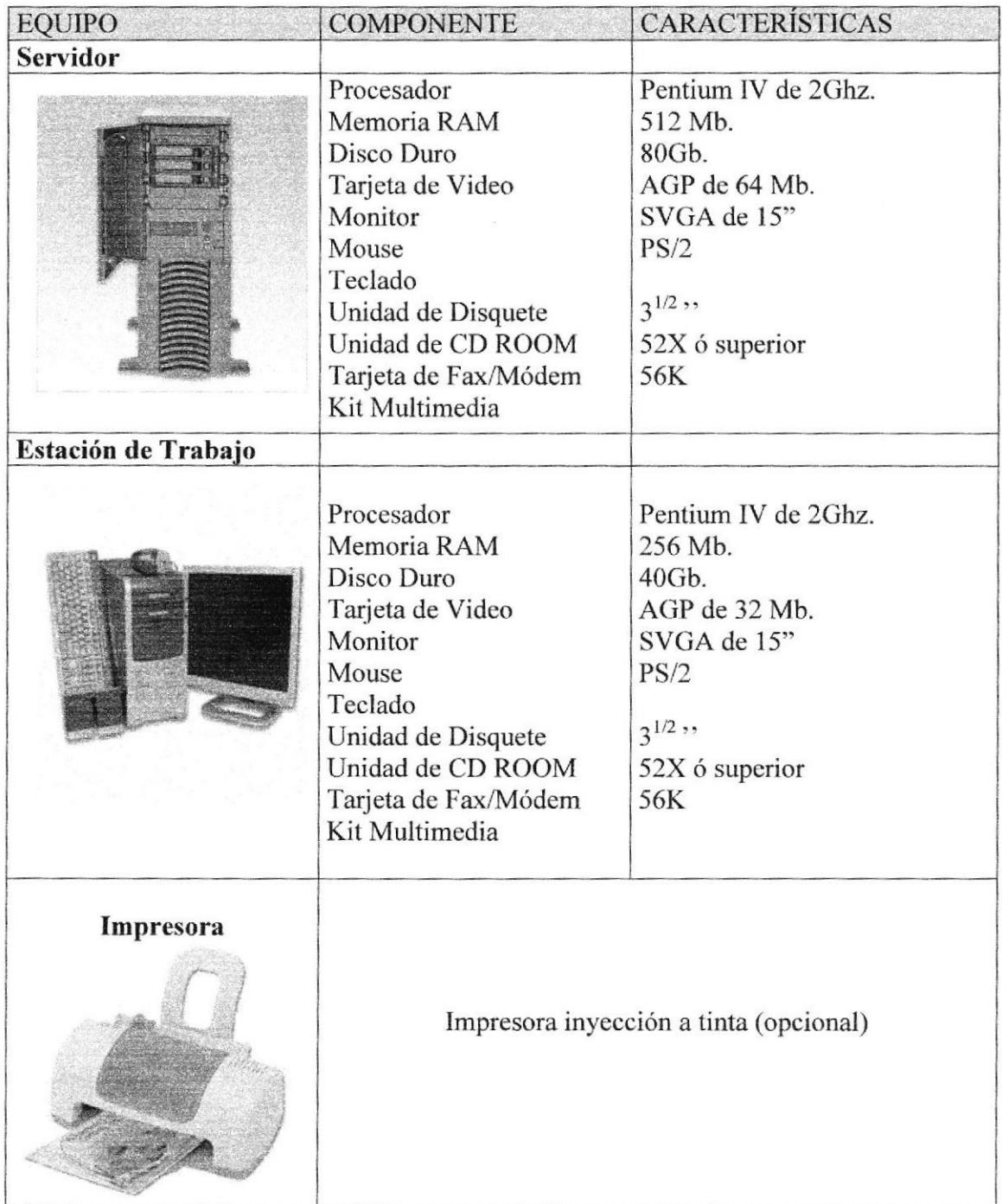

Nota: El sistema puede correr con menos de 64 Mb de memoria RAM, pero el rendimiento del mismo decaería si Usted está acostumbrado a ejecutar varias aplicaciones.

#### 3.2 SOFTWARE

Para un eficiente y efectivo funcionamiento al navegar en el Internet se requiere de un conjunto de productos que complementarán y darán facilidades al usuario. Los mismos que se detallan a continuación:

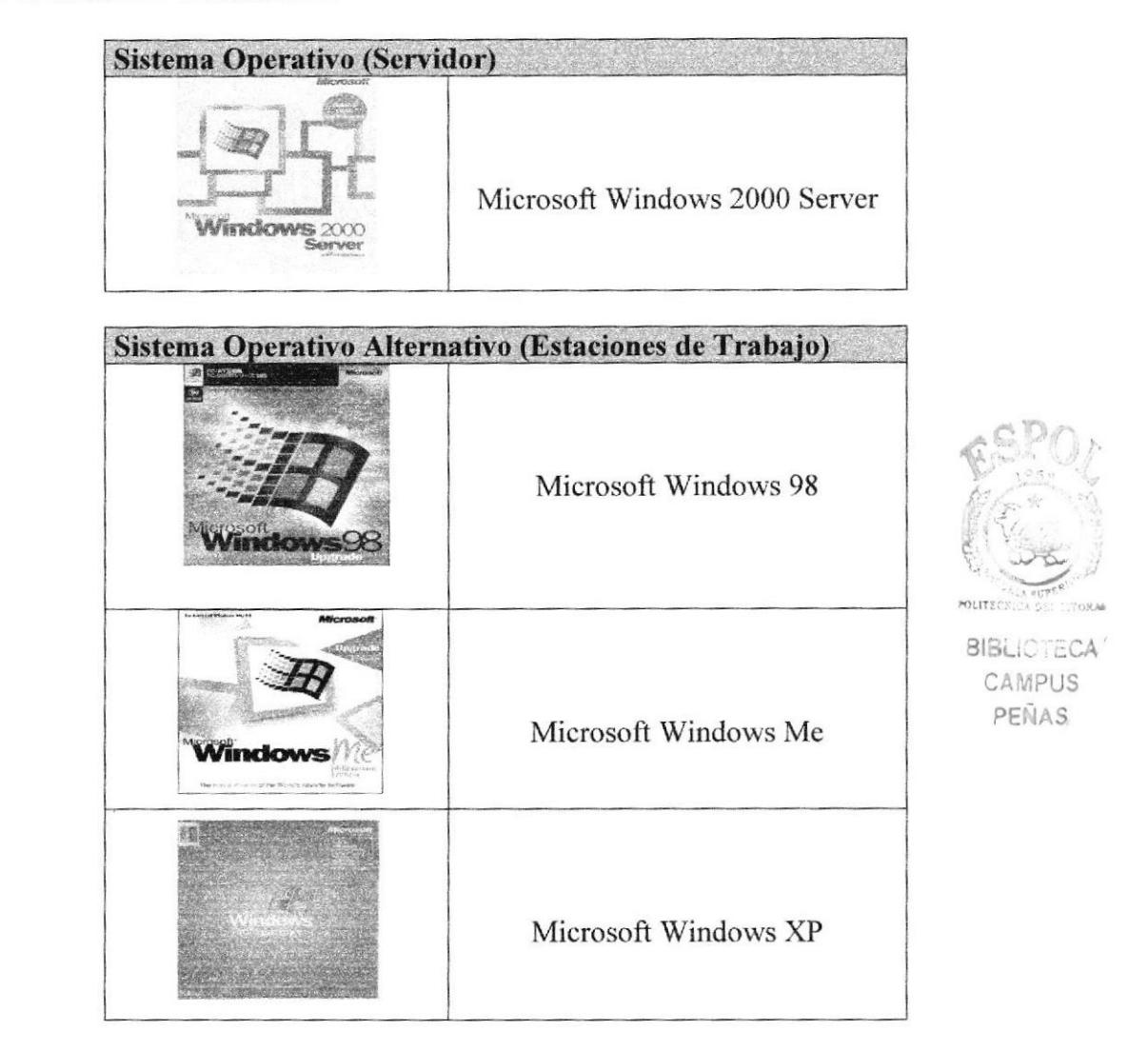

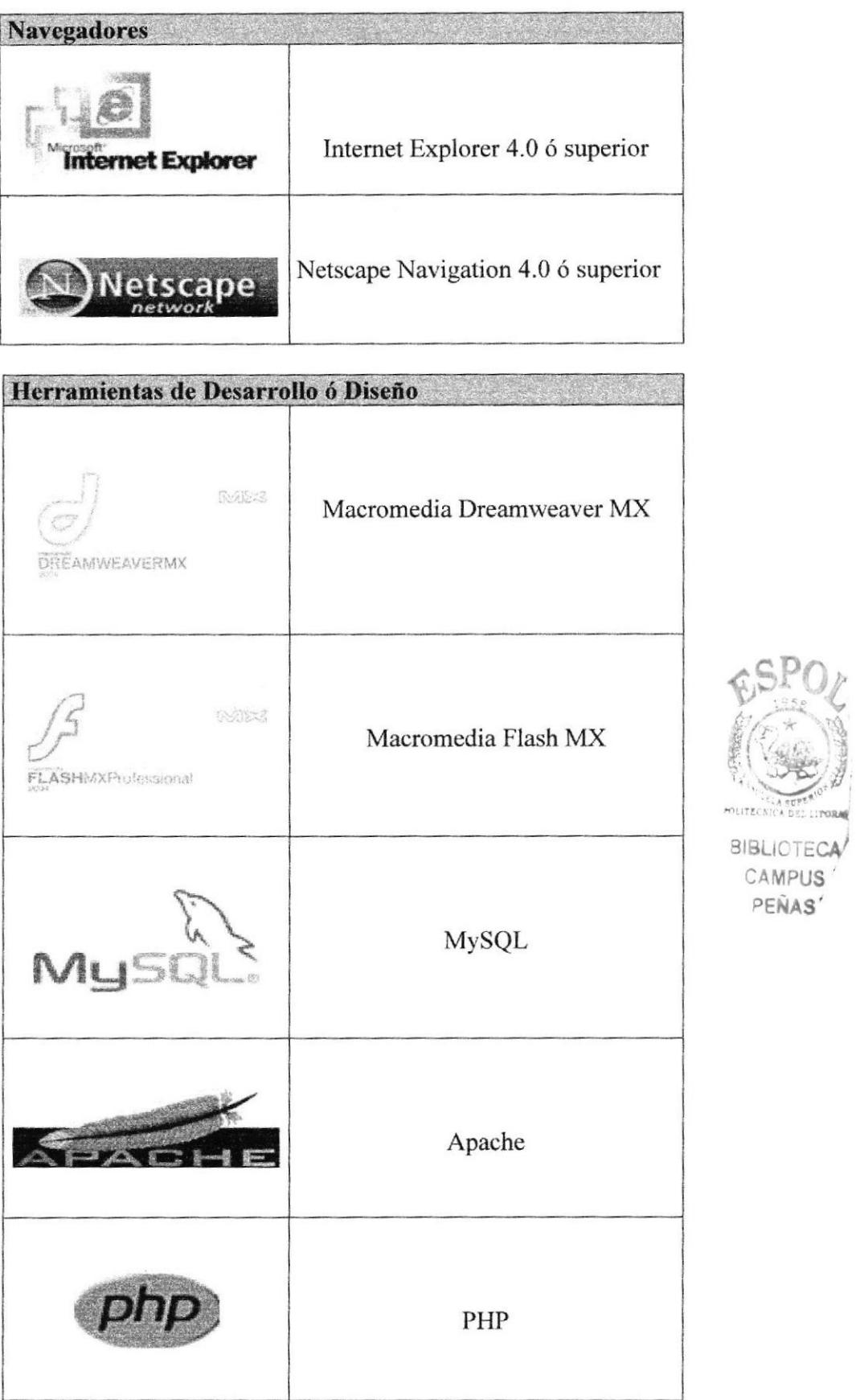

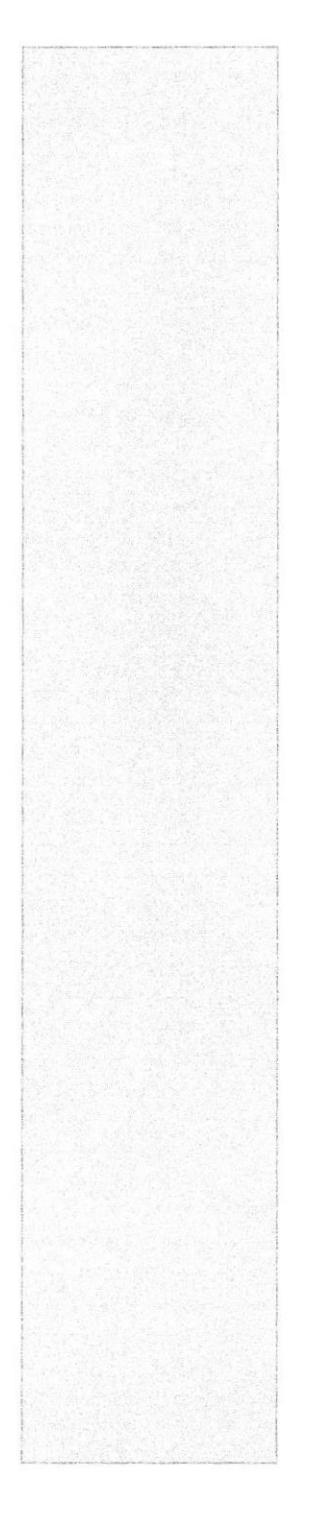

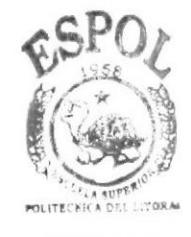

**BIBLIOTECA** CAMPUS PEÑAS

# CAPÍTULO 4

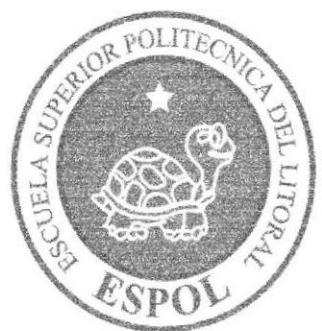

# ESTRUCTURA JERÁRQUICA

# 4. ESTRUCTURA JERÁRQUICA DEL SITIO WEB

## 4.l DIAGRAMA GENERAL DEL SITIO

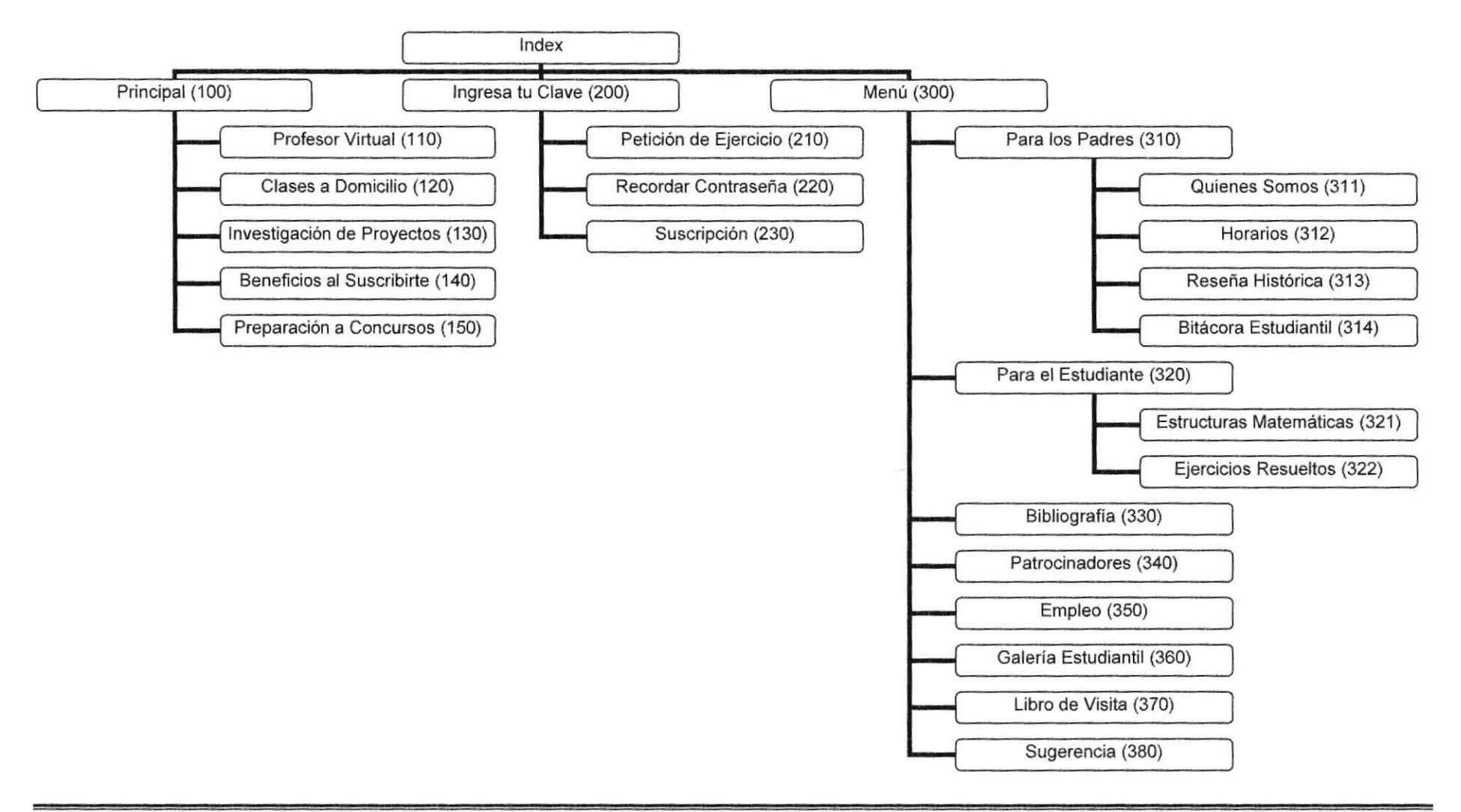

#### 4.1.1 Indcx (00)

Página de inicio de www.atenip.com en donde se presentan las diferentes opciones del sitio.

#### 4.1.2 Principal (100)

Indica todo lo referente al sito se subdivide en varias opciones para conocimicnto dc los visitantes.

#### 4.1.3 Profesor Virtual (120)

Es esta sección se da a conocer como recibir clase por medio de video conferencia así como sus materiales de uso.

#### 4.1.4 Clases a Domicilio (130)

Es otro de los servicios que nos ofrece Atenip lo cual damos información de cómo recibir clases a domicilio.

#### 4.1.5 Investigación de Proyectos (140)

Se informa de cómo realizar un proyecto de investigación ya sea este electrónico o simplemente un trabajo e habilidad.

#### 4.1.6  $\,$  ¿Beneficios al Suscribirte (150)

En esta página se detallan cuales van hacer las ventajas de estar suscritos a la academia.

#### 4.17 Preparación a Concurso (150)

Se presenfa la información de cómo es la preparación de un estudiante o los estudiantes para participar en los diferentes eventos culturales o intelectuales.

#### 4.1.8 Ingresa tu Clave (200)

Formulario de acceso a los usuarios registrados lo cual gozan de todos los beneficios otorgado por la academia.

#### 4.1.9 Petición de Ejercicio (210)

Este formulario solo podrán acceder los usuarios que están registrados y aprobados para realizar la petición de la elaboración de un ejercicio.

#### 4.1.10 Recordar Contraseña (220)

Si un usuario olvido su contraseña este formulario le ayudara a recordársela.

#### 4.1.11 §uscripción (230)

Esta sección es para las personas que desean suscribirse y gozar de las ventajas que les ofrece Atenip.

#### 4.1.12 Menú (300)

En este menú se detallan las diferentes páginas de acceso de www.atenip.com

#### 4.1.13 Para los Padres (310)

En esta opción contienes sub. Opciones creadas especialmente para los padres

#### 4.1.14 Quienes Somos (311)

Se presenta la información de nuestro sitio, objetivos y misión

#### 4.1.15 Horario (312)

Se presentan el horario de atención de la academia.

#### 4.1.16 Reseña Histórica (313)

Se muestra la historia de cómo nació y surgió la academia

#### 4.1.17 Bitácora Estudiantil (314)

Galería de estudiantes que han sobresalido en diferentes ámbitos por sus conocimientos brindados por la academia.

#### 4.1.18 Para el Estudiante (320)

En esta opción contienes sub. Opciones creadas especialmente para los estudiantes.

#### 4.1.19 Estructuras Matemáticas (321)

Página que contienes varios temas referentes a las fórmulas (estructuras) para el desanollo de un los ejercicios matcmáticos.

#### 4.1.20 Eiercicios Resueltos (322)

Esta opción permite a los usuarios bajarse ejercicios de las diferentes materias ya resueltos.

#### 4.1.21 Bibliografía (330)

Galería informativa de los textos utilizados para el aprendizaje de las ciencias exactas (matemáticas, física. química, etc.).

#### 4.1,22 Patrocinadorcs (340)

En esta sección contiene datos referentes a los diferentes patrocinadores que auspician a la academia.

#### 4.1.23 Empleo (350)

Página en la cual se muestra información referente a las empresas que necesitan seleccionar personas ya sean para pasantía o trabajo.

#### 4.1.24 Galeria Estudiantil (360)

Álbum de fotos de la comunidad estudiantil de la academia.

#### 4.1.25 Libro de Visitas (370)

En esta página veremos los comentarios de las personas que han visitado el sitio web Atenip.

#### 4,1.26 Sugerencia (380)

Formulario en la cual el usuario puede ingresar sus sugerencias y comentarios referentes al servicio que la academia brinda

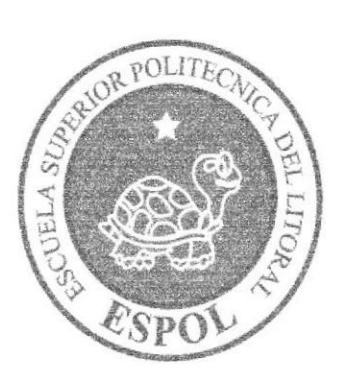

# ESTÁNDARES Y FORMATOS

# CAPÍTULO 5

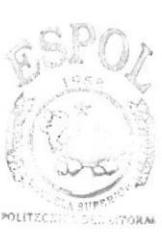

**BIBLICTECA** CAMPUS PEÑAS

# **5. ESTÁNDARES Y FORMATOS**

# 5.1 FORMATOS PARA INFORMACIÓN DEL SITIO WEB

#### 5.1.1 Nombre de las Páginas

#### XXXXXXXXXXXXXXXXXXXXXXX.XXX

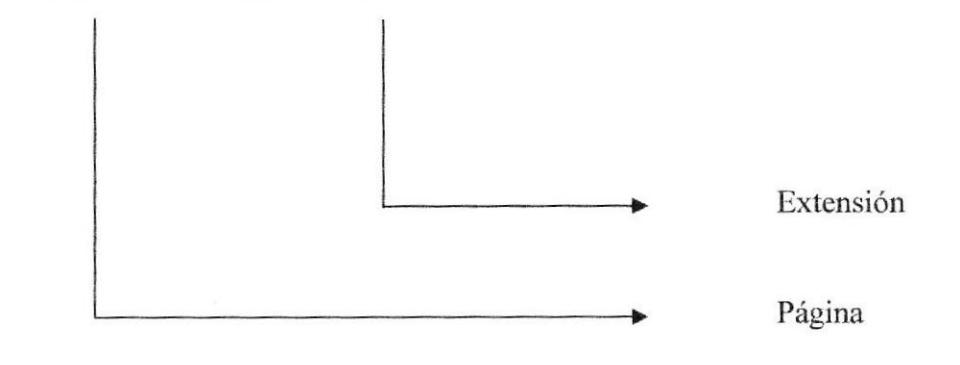

#### Ejemplo:

patrocinador.php cabecera.htm

#### 5.1.2 Nombre de los Botones

#### XXXXXXXXXXXXX.XXX

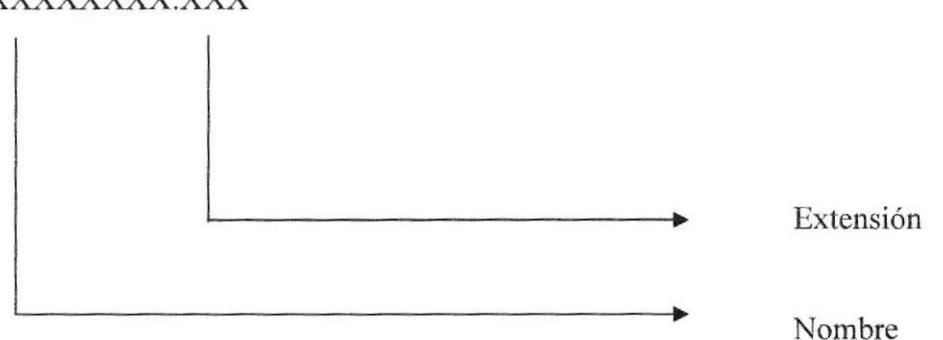

#### Ejemplo:

Diskette.gif

**BIBLIOTECA** CAMPUS PEÑAS

#### 5.1.3 Nombre de los Fondos

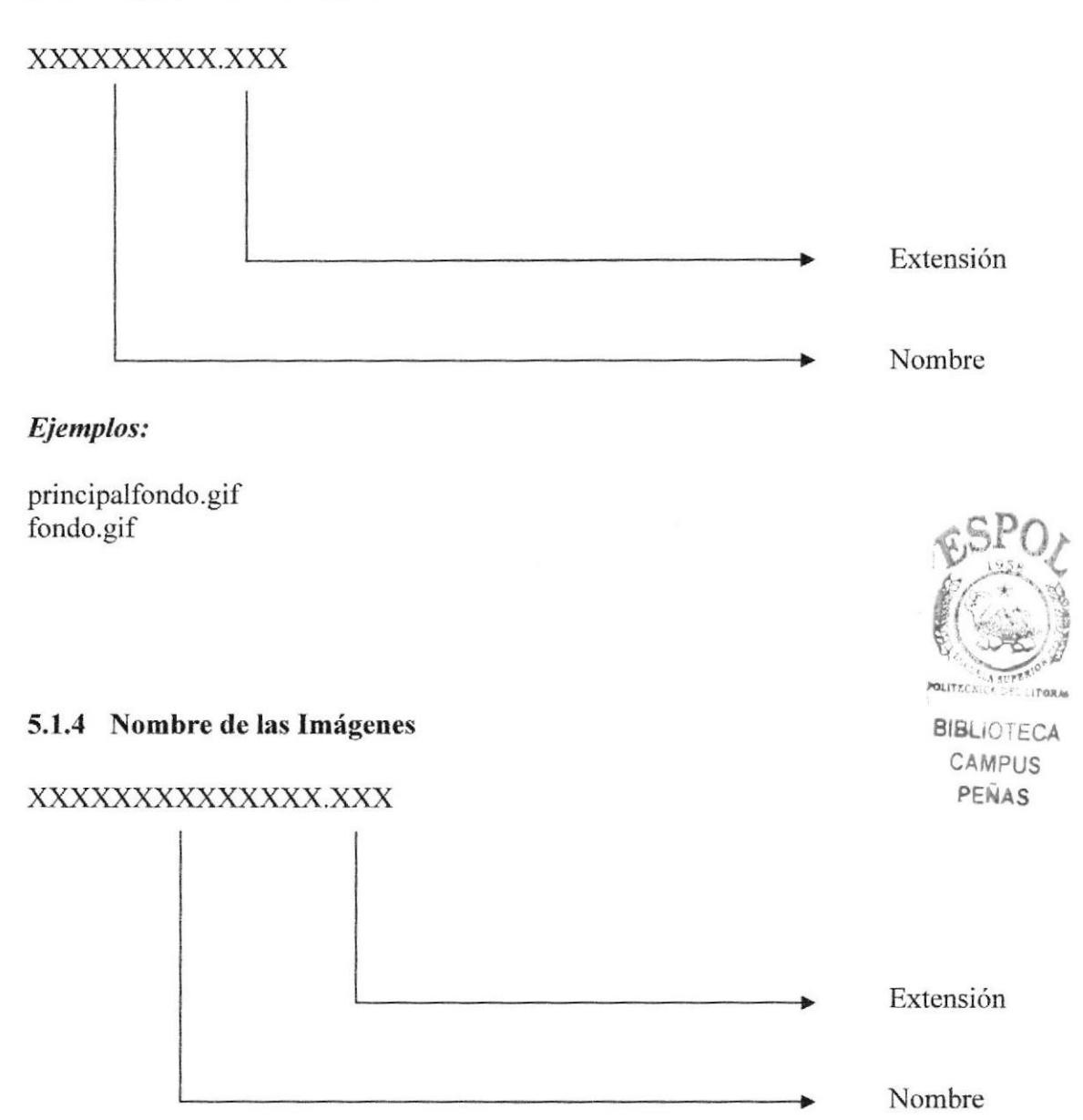

Ejemplo:

flecha.gif curva.jpg

### 5.2 ESTRUCTURA DE DIRECTORIOS Y SUBDIRECTORIOS

#### Nombre del Directorio:

WebAtcnip

#### Nombre de los Subdirectorios:

- archivos
- as
- botones
- olases
- . css
- a flashes
- imagen
- lib
- a pages
- script

Archivos: Contiene los archivo con extensión zip, rar, doc, jpg, que serán bajado al disco duro por el usuario.

As: Carpeta que contiene el Sub. Dominio que es utilizado para almacenar el sitio administrativo del Web Site

Botones: Imagen jpg o gif de pequeñas dimensiones que son utilizado como iconos o botones para el Web Site.

Clases: Contiene archivo tipo clase que ayuda a acceder a las diferentes tablas.

Css: Esta carpeta contiene los estilos utilizados en las páginas.

Flasbes: Esta carpeta contiene los archivos con extensión swf utilizados en las páginas.

Imagen: Aquí se almacenan todos los archivos gráficos que se emplean en la Web Site.

Lib: Carpeta con librerías utilizados como parámetros para mostrar los diferentes datos en el Web Site .

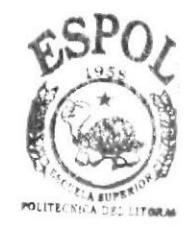

**BIBLIOTECA** CAMPUS PENAS

Pages: Esta carpeta contiene todas las paginas del Web Site ya sean estas de extensión htm y php.

Script: Entraremos archivos con extensión js, que son utilizados para los diferentes formularios para sus respectivas validaciones de ingreso de datos,

# 5.3 ESTRUCTURA FISICA DEL SITIO WEB ATENIP

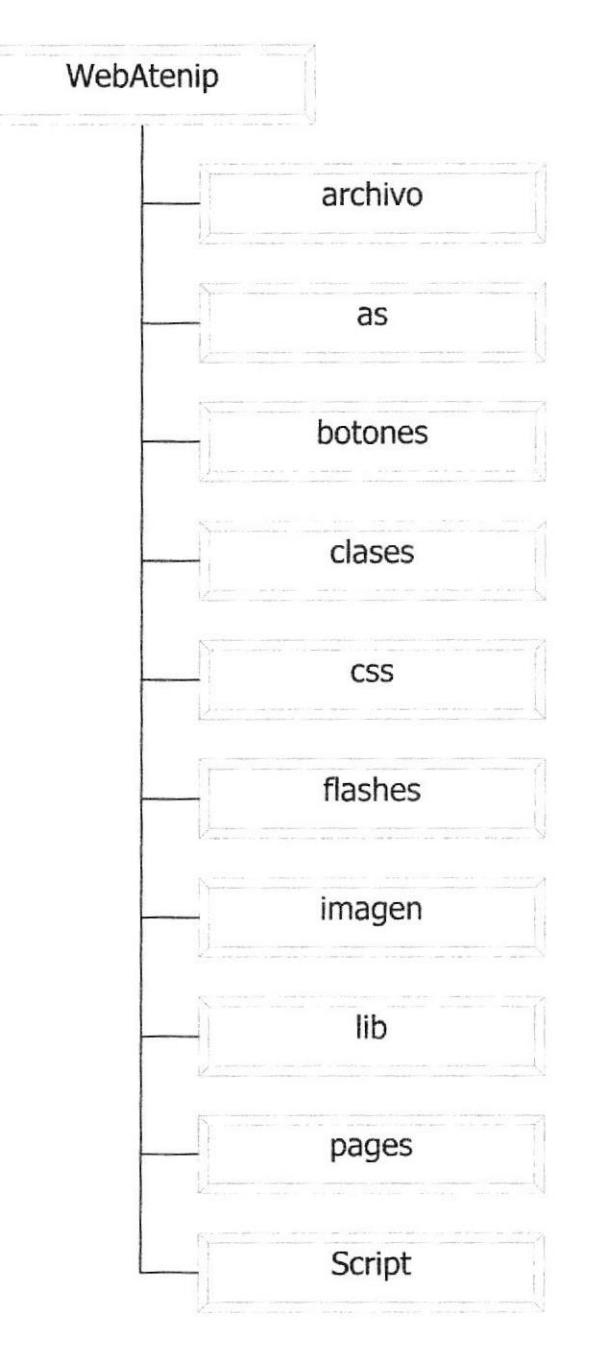

# 5.4 ESTANDARIZACIÓN DE RESOLUCIÓN

Para poder visualizar el sitio Web con el formato y dimensiones adecuadas, recomendamos a los usuarios emplear una resolución del monitor de 800x600 píxeles; ya que es el estándar utilizado para las páginas.

## 5.5 ESTRUCTURA PRINCIPAL DEL SITIO

La página se compone de varios de 3 Iframes, distribuidos como sc muestra en la siguiente figura:

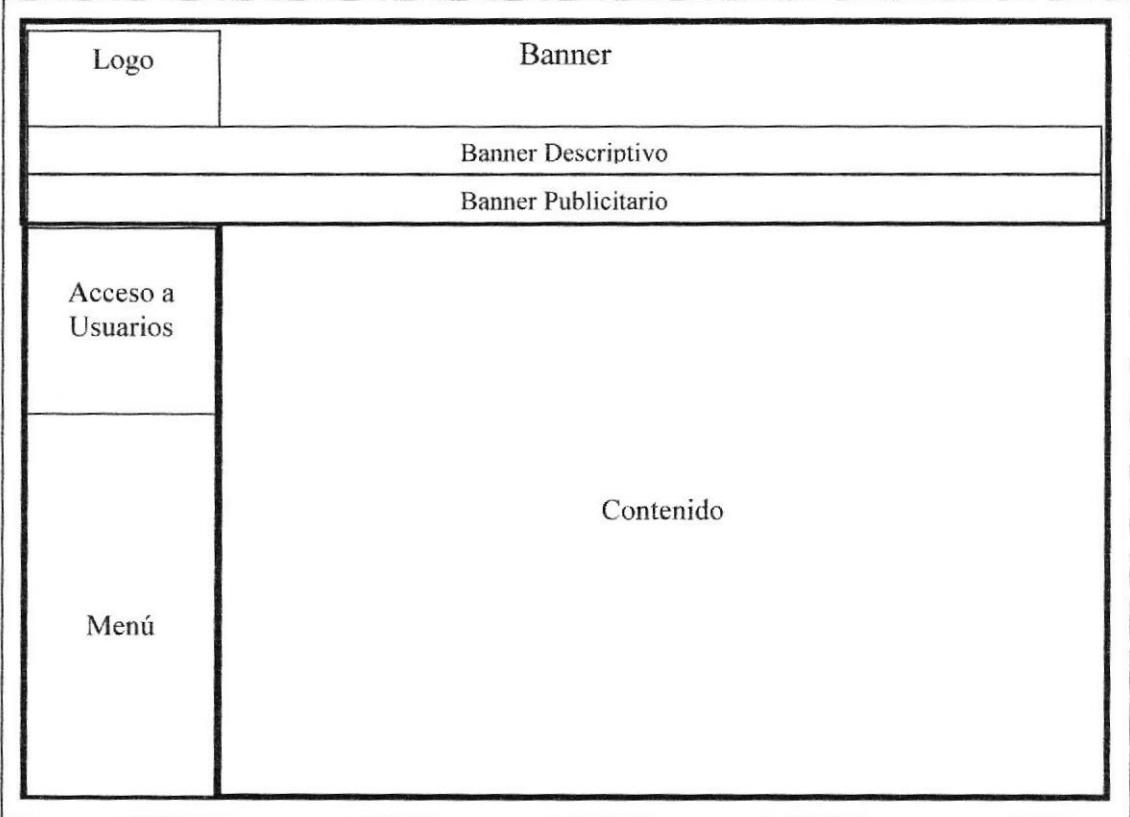

BANNER: Contiene la publicidad que esta asociada al Web Site Atenip.

LOGO: Contiene el logo del Web Site Atenip.

BANNER DESCRIPTIVO: Contiene la publicidad que esta asociada a las siglas ATENIP.

BANNER PUBLICITARIO: Contiene la publicidad que esta asociada al Web Site Atenip

MENÚ: Contiene las diferentes opciones del Web Site.

CONTENIDO: Muestra información dependiendo de la opción en que se encuentre el usuario.

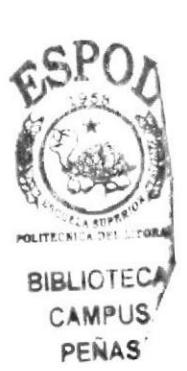

CAPÍTULO 6

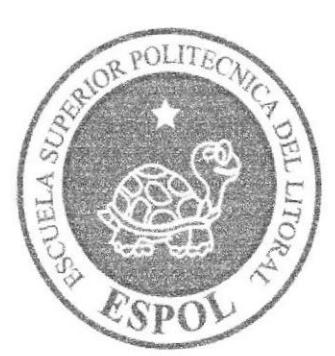

MODELO ENTIDAD RELACIÓN

# **6. MODELO ENTIDAD RELACIÓN**

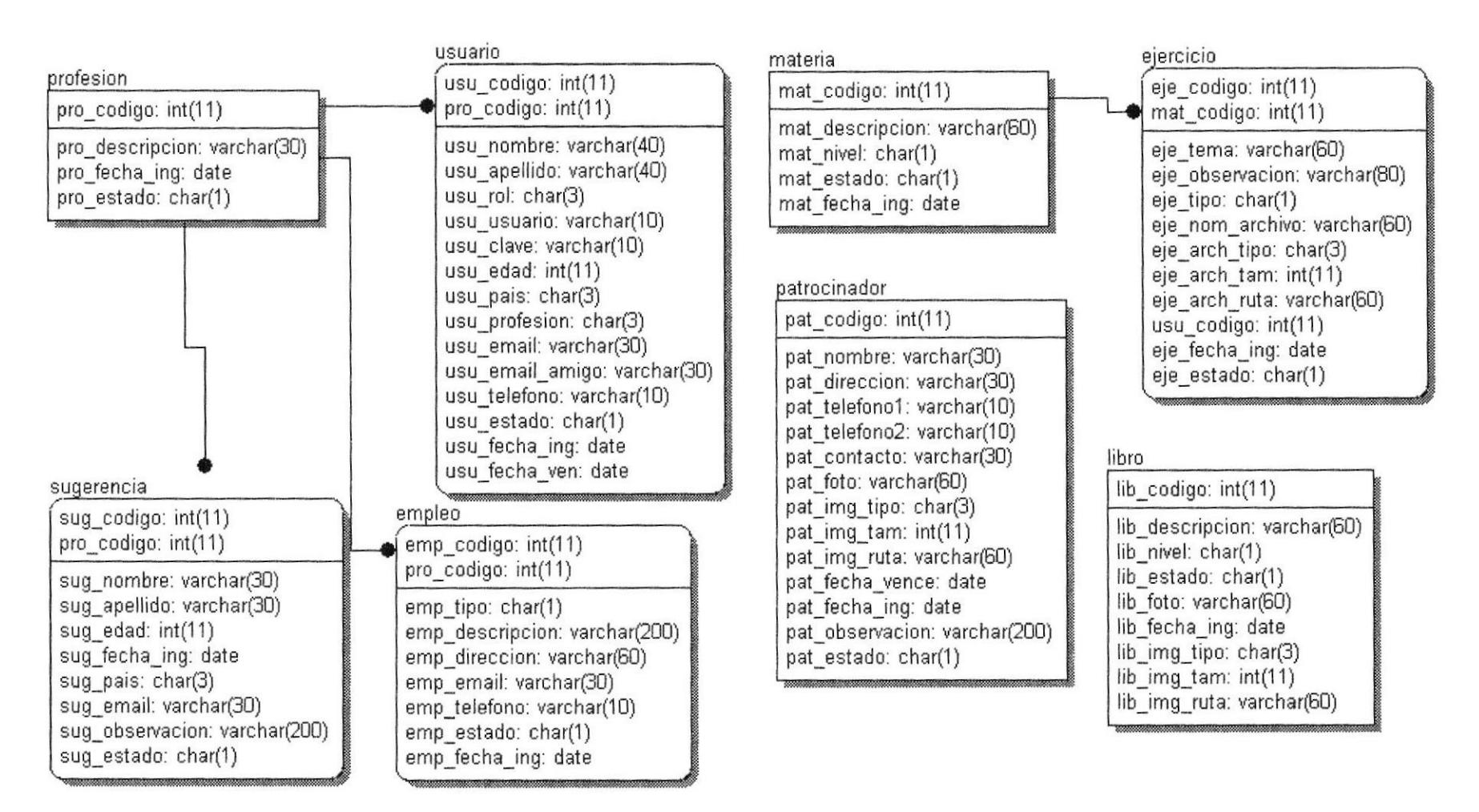

# 6.T DESCRIPCION DE LAS TABLAS

Er este capitulo se explica Ia organización de la manera en que va a estar dividida y almacenada la información en la base de datos, en una estructura a través de integridad y relaciones.

#### 6.1.1 Profesión

Esta tabla almacena información acerca de las profesiones que serán utilizadas en el Web Site sus campos son: pro-codigo, pro-descripcion, pro-fecha ing,pro-estado

#### 6.1.2 Usuario

Esta tabla almacena información acerca de los usuarios que visitan el Web Site esta compuesto de los siguientes campos son: usu\_codigo, pro\_codigo,usu\_nom bre, usu apellido, usu rol, usu usuario, usu clave, usu edad, usu pais, usu email, usu email amigo, usu telefono, usu estado, usu fecha ing, usu fecha ven.

#### 6,1,3 Sugcrencia

En esta tabla almacena los diferentes campos que almacenan las caracteristicas de los usuarios, estos campos son: sug codigo, pro codigo, sug nombre, sug apellido, sug\_edad, sug\_fecha\_ing, sug\_pais, sug\_email, sug\_observacion, sug\_estado.

#### 6.1.4 Patrocinador

En esta tabla se almacenan los datos de los patrocinadores tales como: pat codigo, pat\_nombre, pat\_direccion, pat\_telefonol, pat telefono2, pat contacto, pat foto, pat img\_tipo, pat img\_tam, pat img\_ruta, pat\_fecha\_vence, pat\_fecha\_ing, pat\_observacion, pat\_estado.

#### 6.1,5 Materia

Esta tabla guarda información detallada de las materias a utilizarse en la página web sus campos son: mat codigo, mat descripcion, mat nivel, mat estado, mat fecha ing.

#### 6.1.6 Libro

En esta tabla se almacenan antecedentes referentes a los libros que se utilizan y sirven de apoyo cuyos campos son: lib\_codigo, lib\_descripcion, lib\_nivel, lib\_estado, lib\_foto, lib fecha ing, lib img tipo, lib img tam, lib img ruta.

#### 6.1.7 Empleo

Esta tabla contiene los campos requeridos para almacenar Ios anuncio clasificados (empleo) su campos son: emp\_codigo, emp\_tipo, pro\_codigo, emp\_descripcion, emp\_direccion, emp\_email, emp\_telefono, emp\_estado, emp\_fecha\_ing

#### ó.1.8 Ejercicio

Esta tabia contiene los campos requeridos para almacenar y dar mantenimiento a los datos de las ciudades. Son: eje codigo, mat codigo, eje tema, eje observacion, eje tipo, eje nom archivo, eje arch tipo, eje arch tam, eje arch ruta, usu codigo, eje\_{bcha ing, eje\_estado

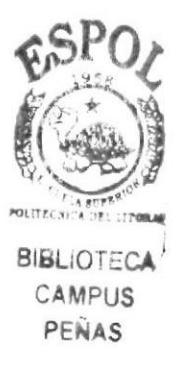
# CAPÍTULO 7

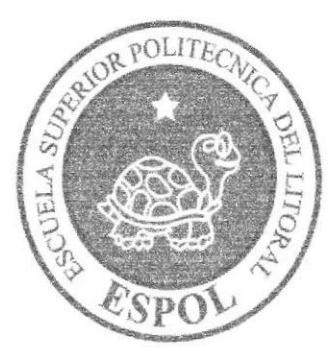

## DEFINICIÓN DE TABLAS

## 7. DEFINICIÓN DE LAS TABLAS

#### 7.1. TABLA DE EJERCICIO

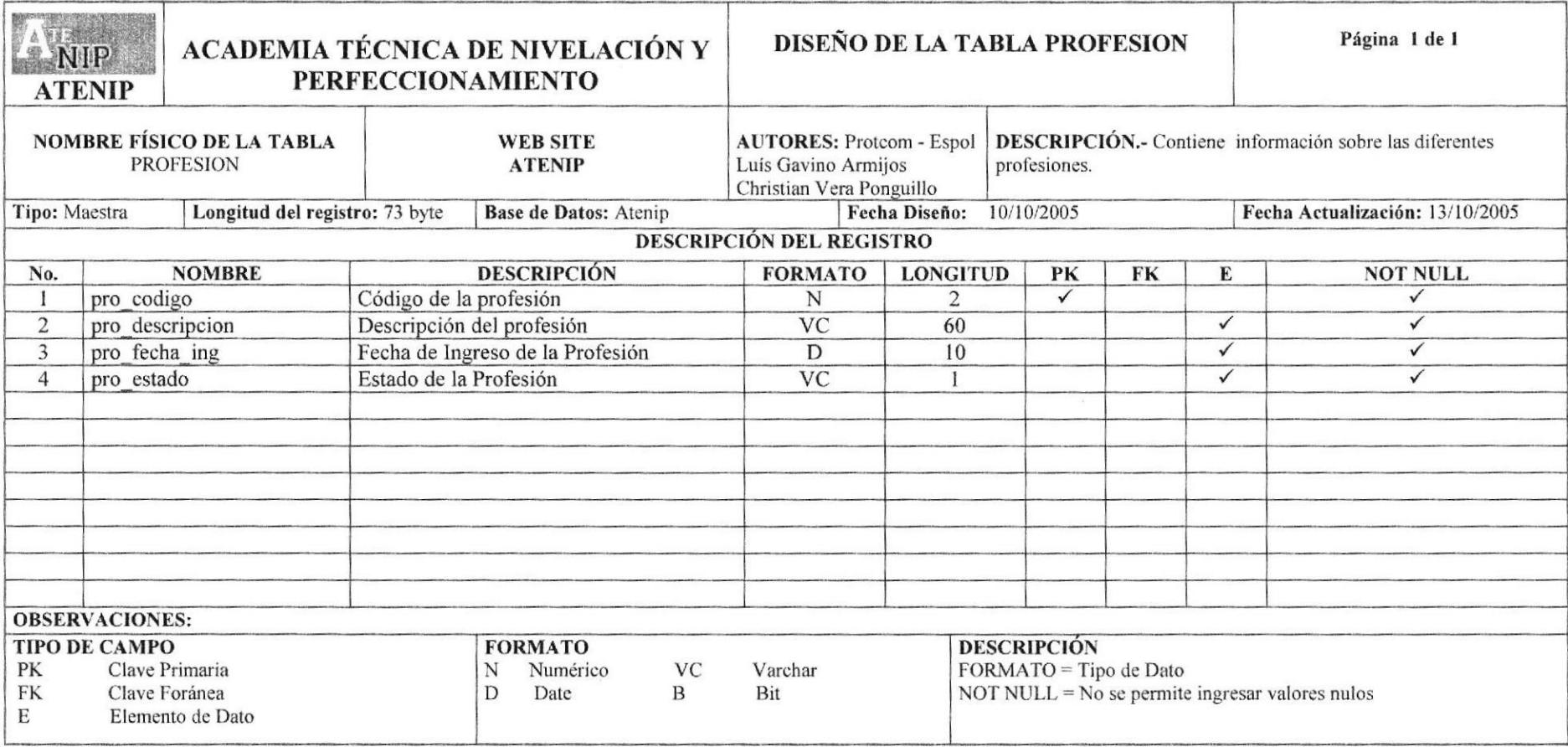

#### 7.2. TABLA DE USUARIO

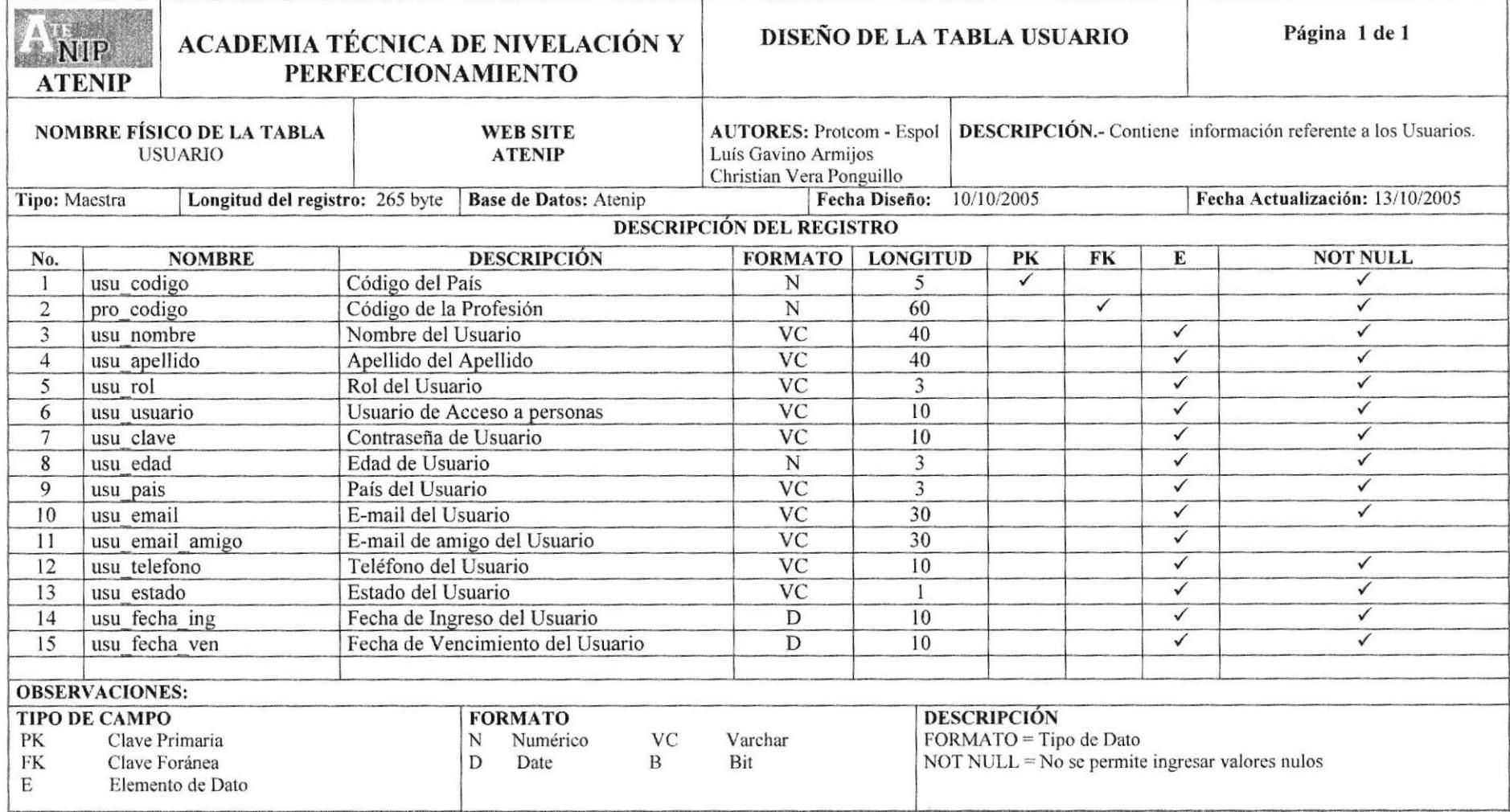

#### 7.3. TABLA DE SUGERENCIA

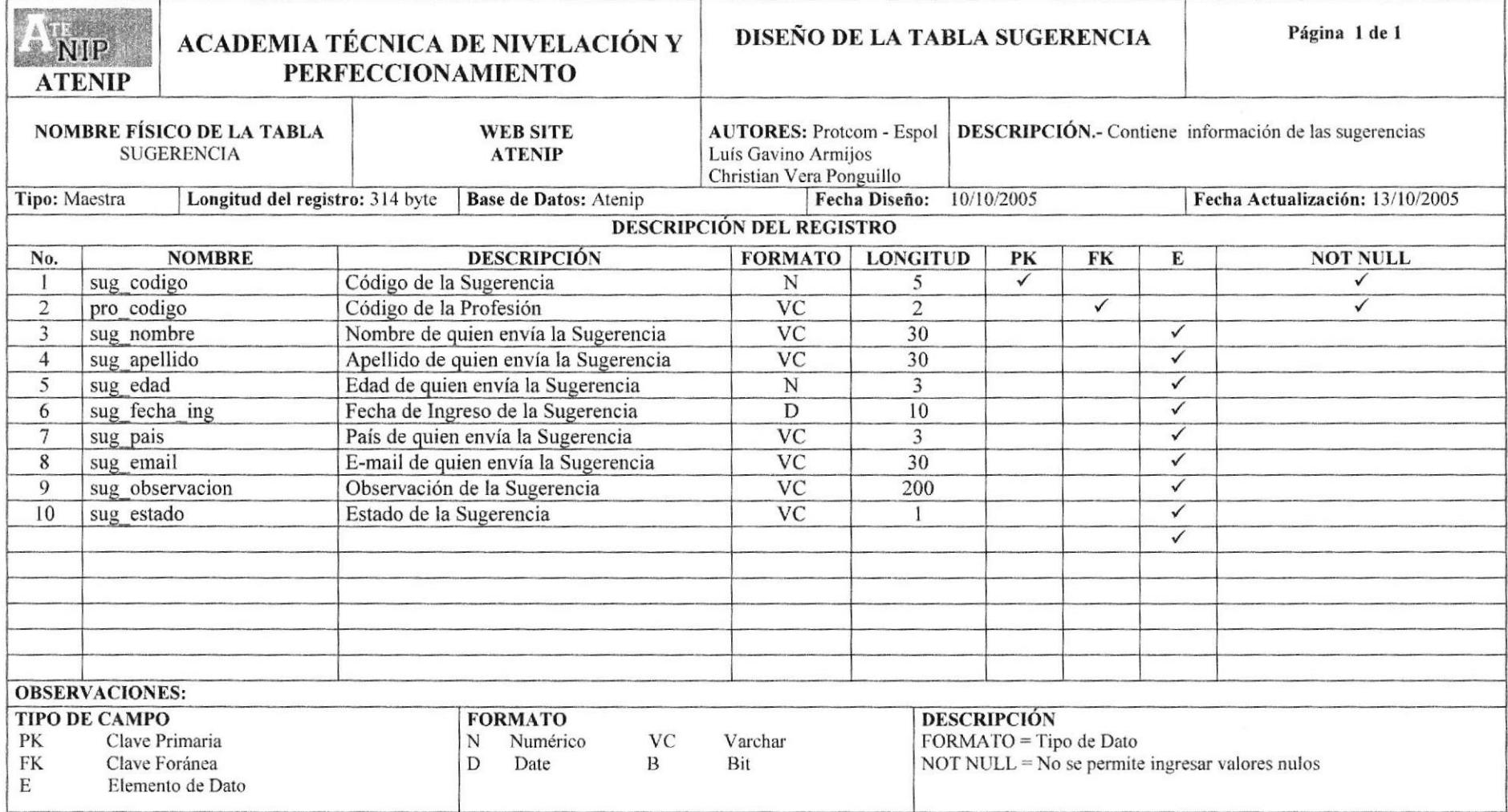

#### 7.4. TABLA PATROCINADOR

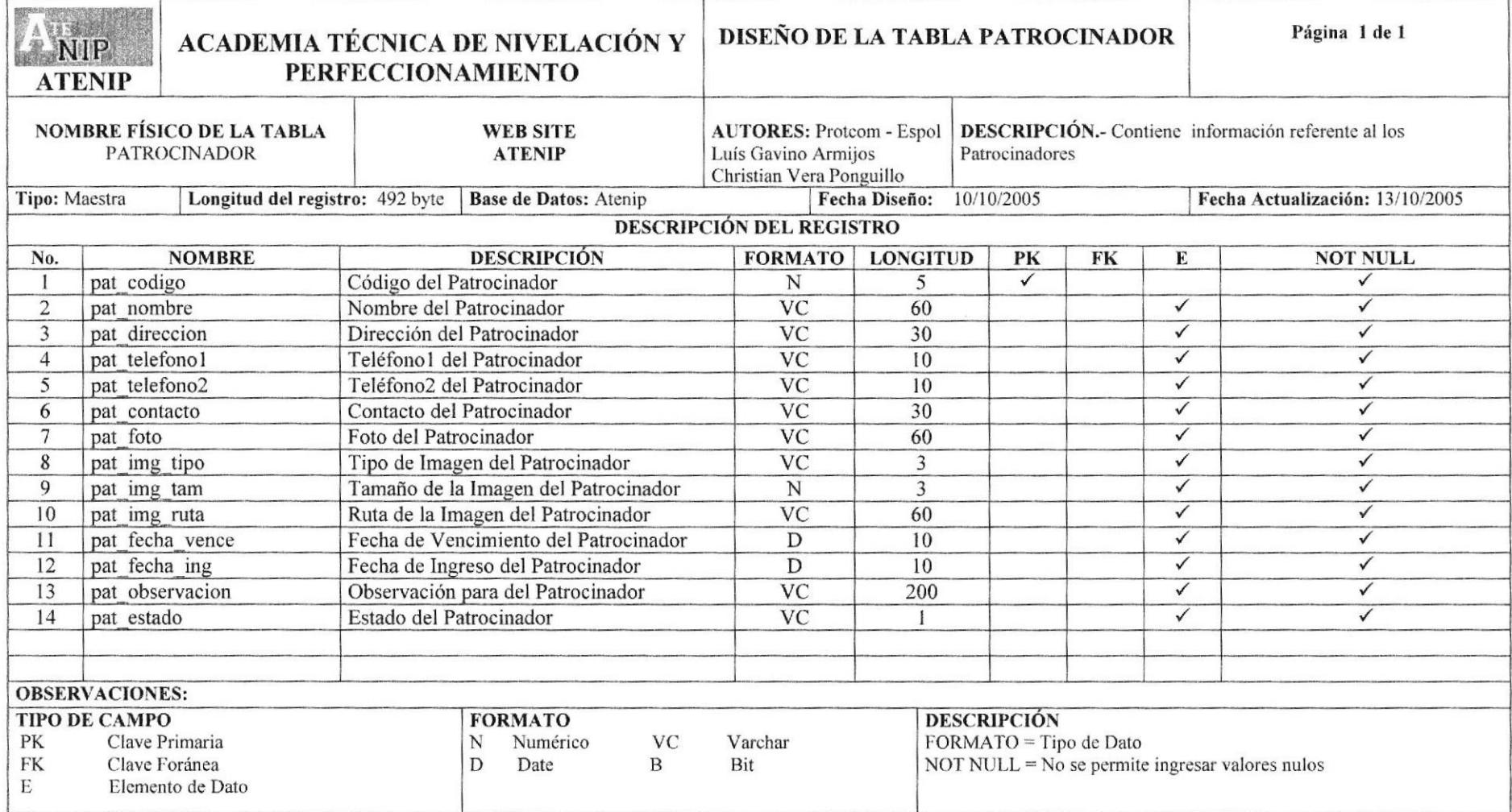

#### 7.5. TABLA DE EMPLEO

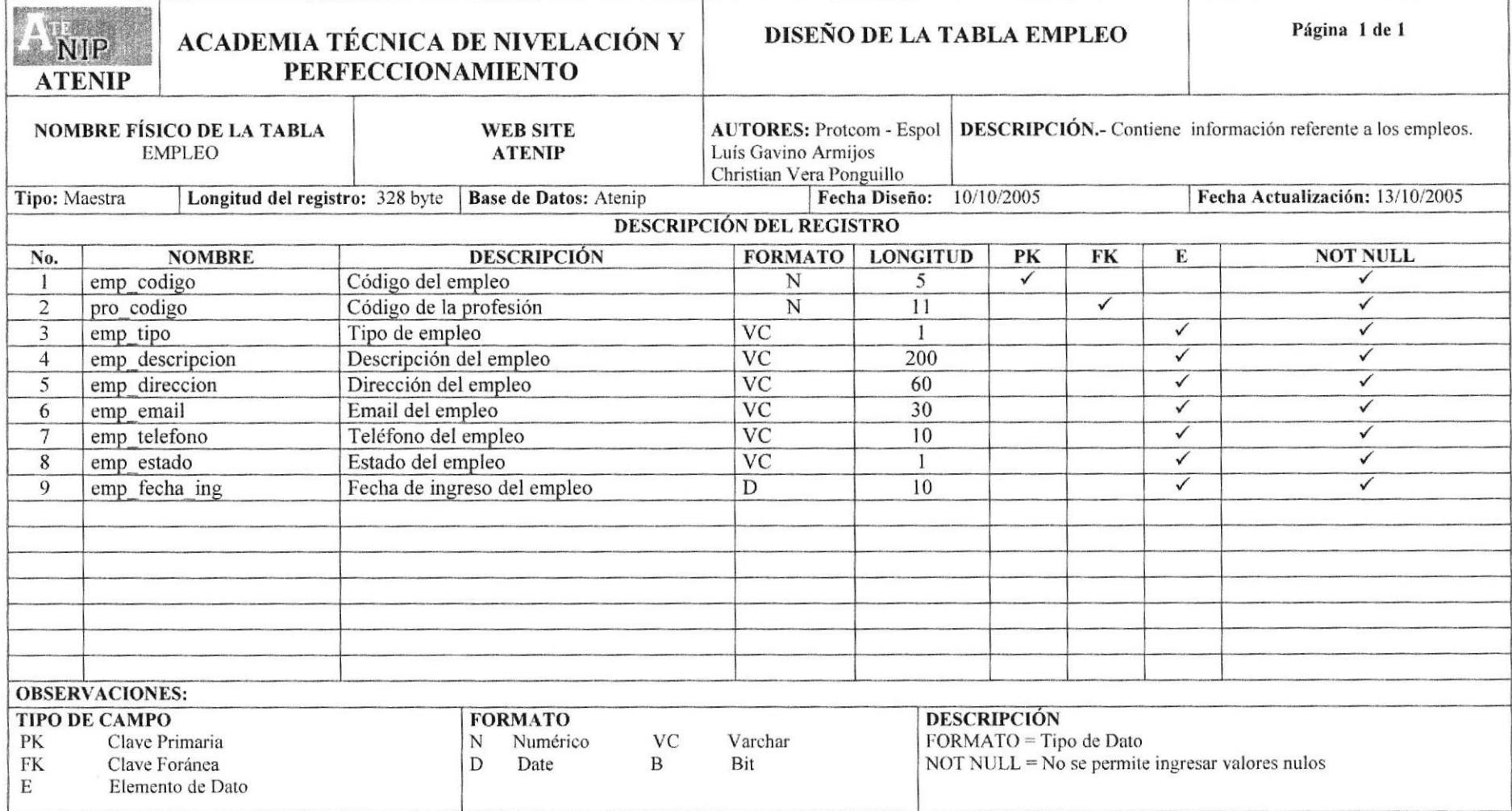

#### 7.6. TABLA DE LIBRO

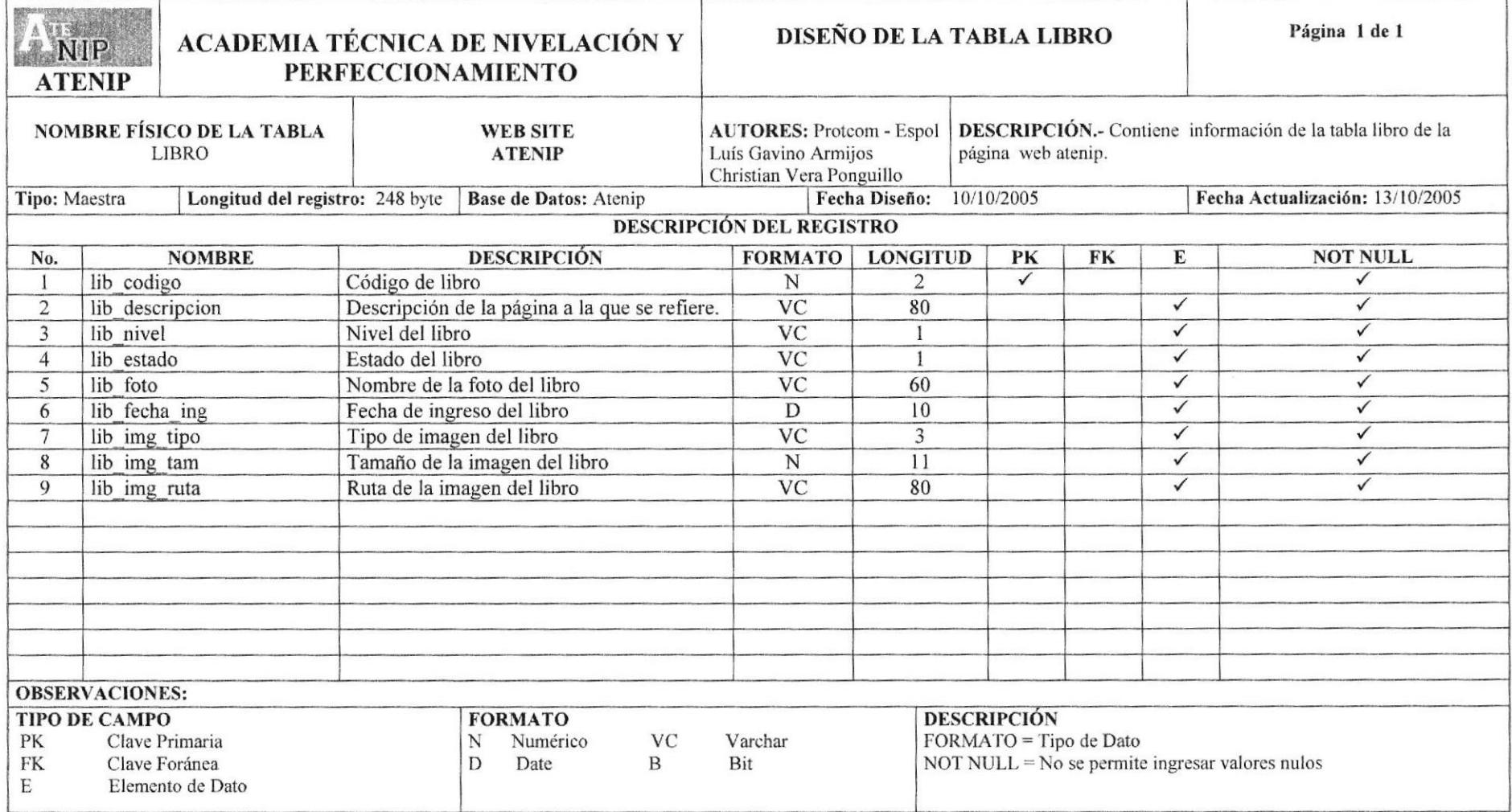

#### 7.7. TABLA DE MATERIA

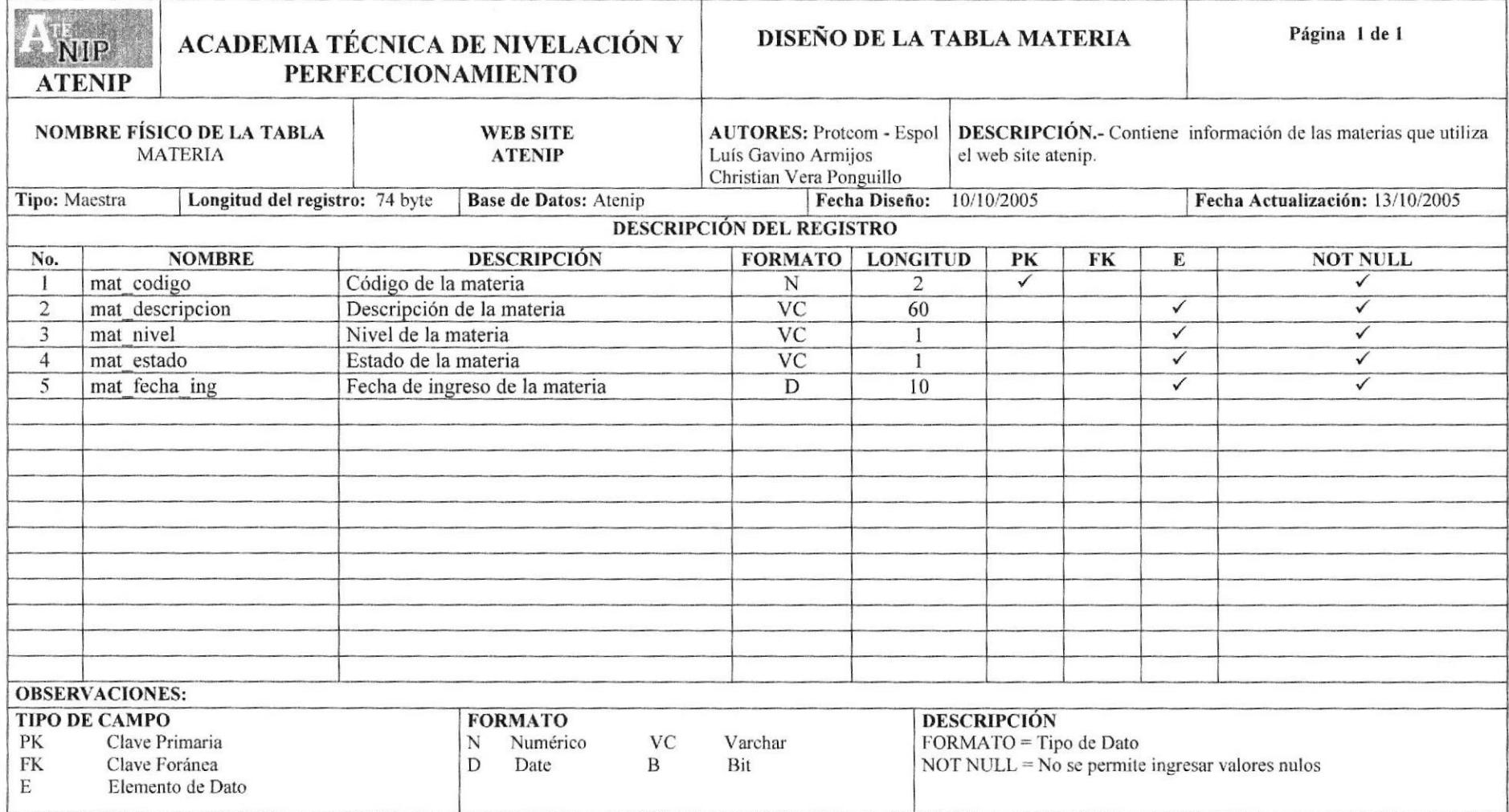

#### 7.8. TABLA DE PROFESIÓN

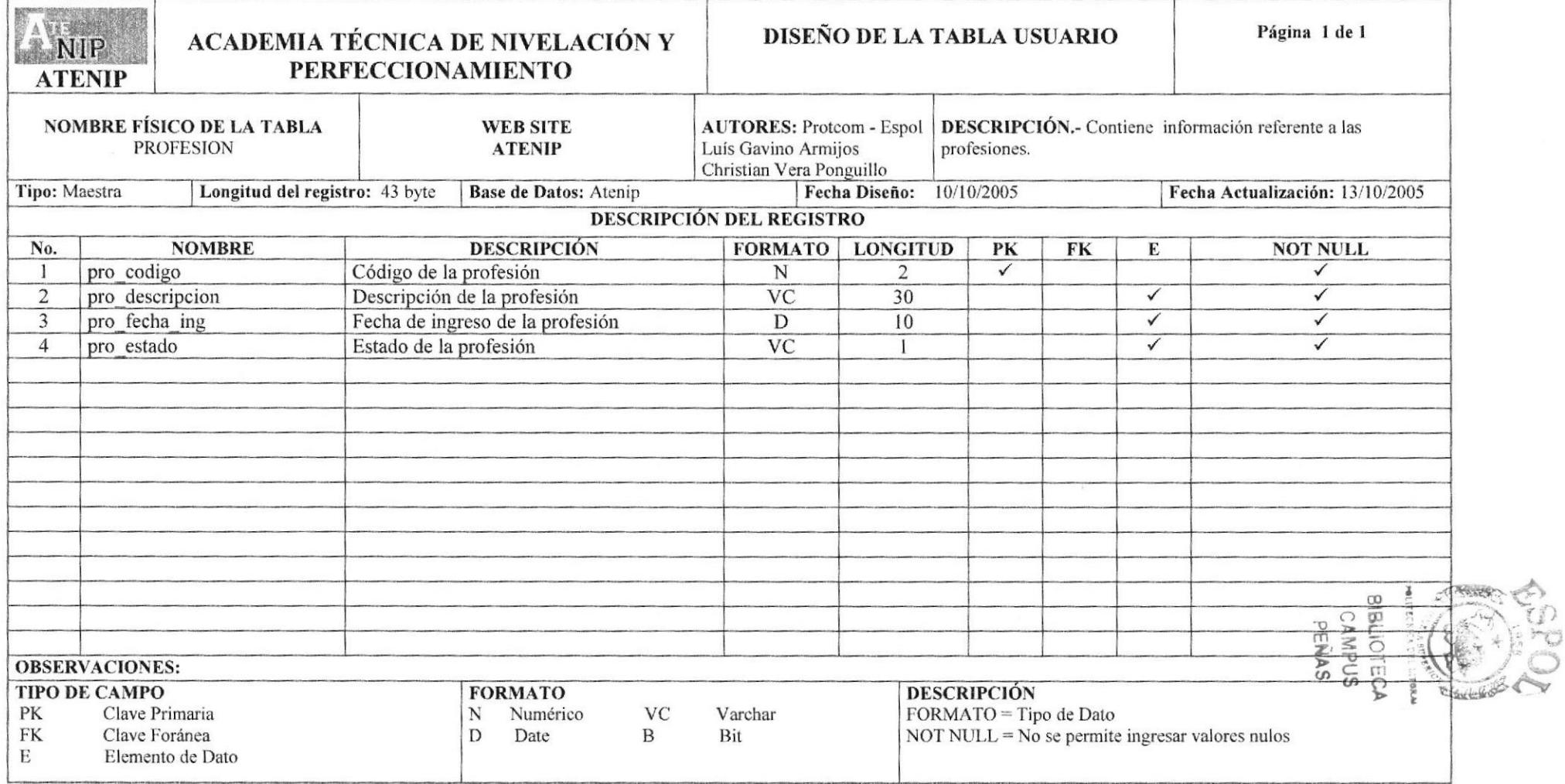

# CAPÍTULO 8

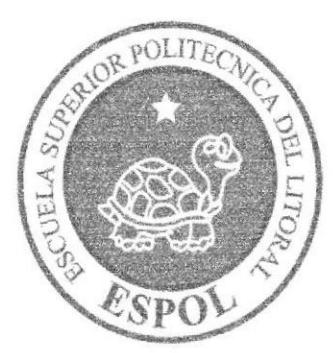

## **DISEÑO DE PANTALLAS**

## 8. DISEÑO DE PANTALLAS

#### 8.1 PÁGINA PRINCIPAL DEL SITIO WEB ATENIP

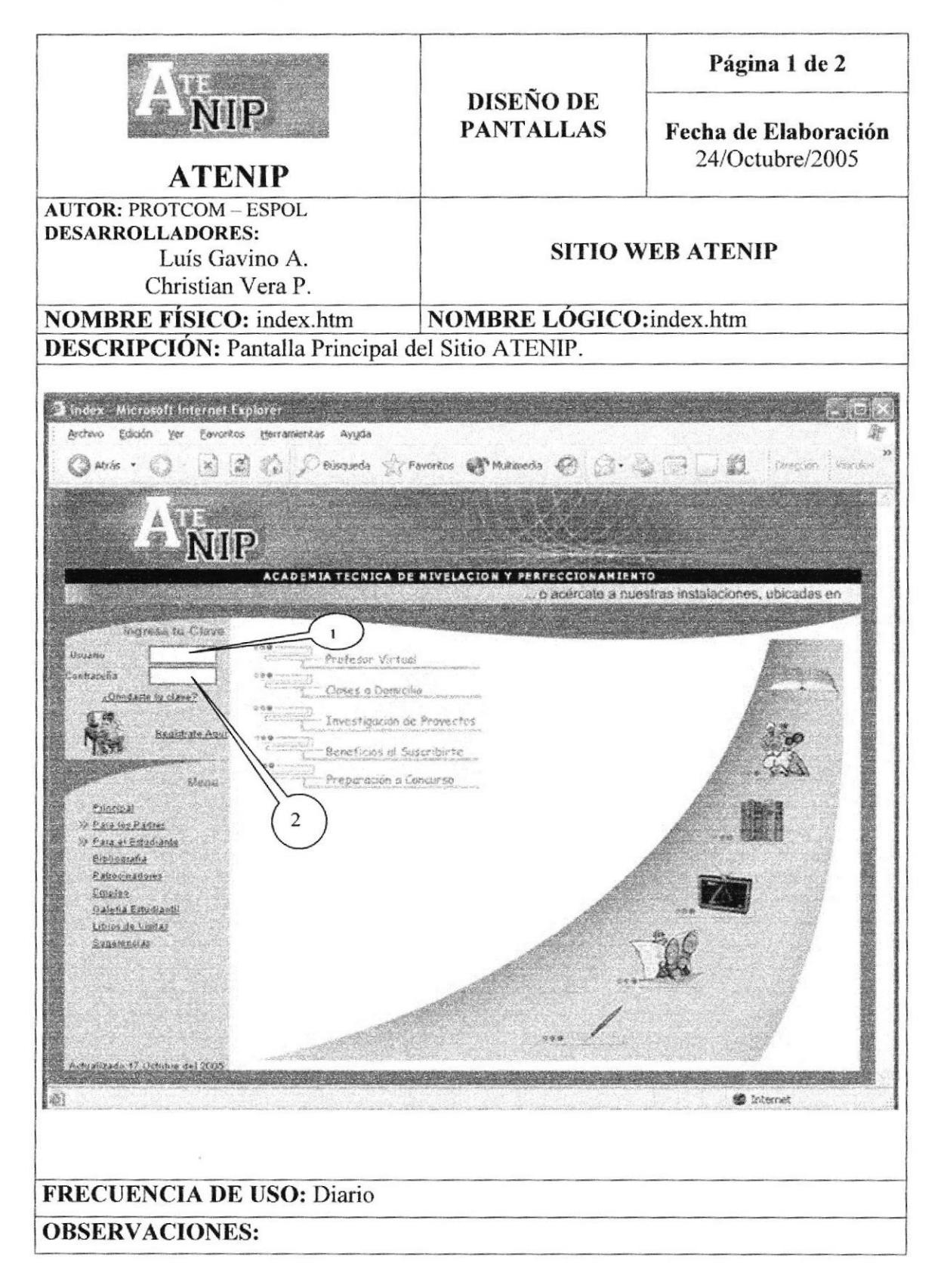

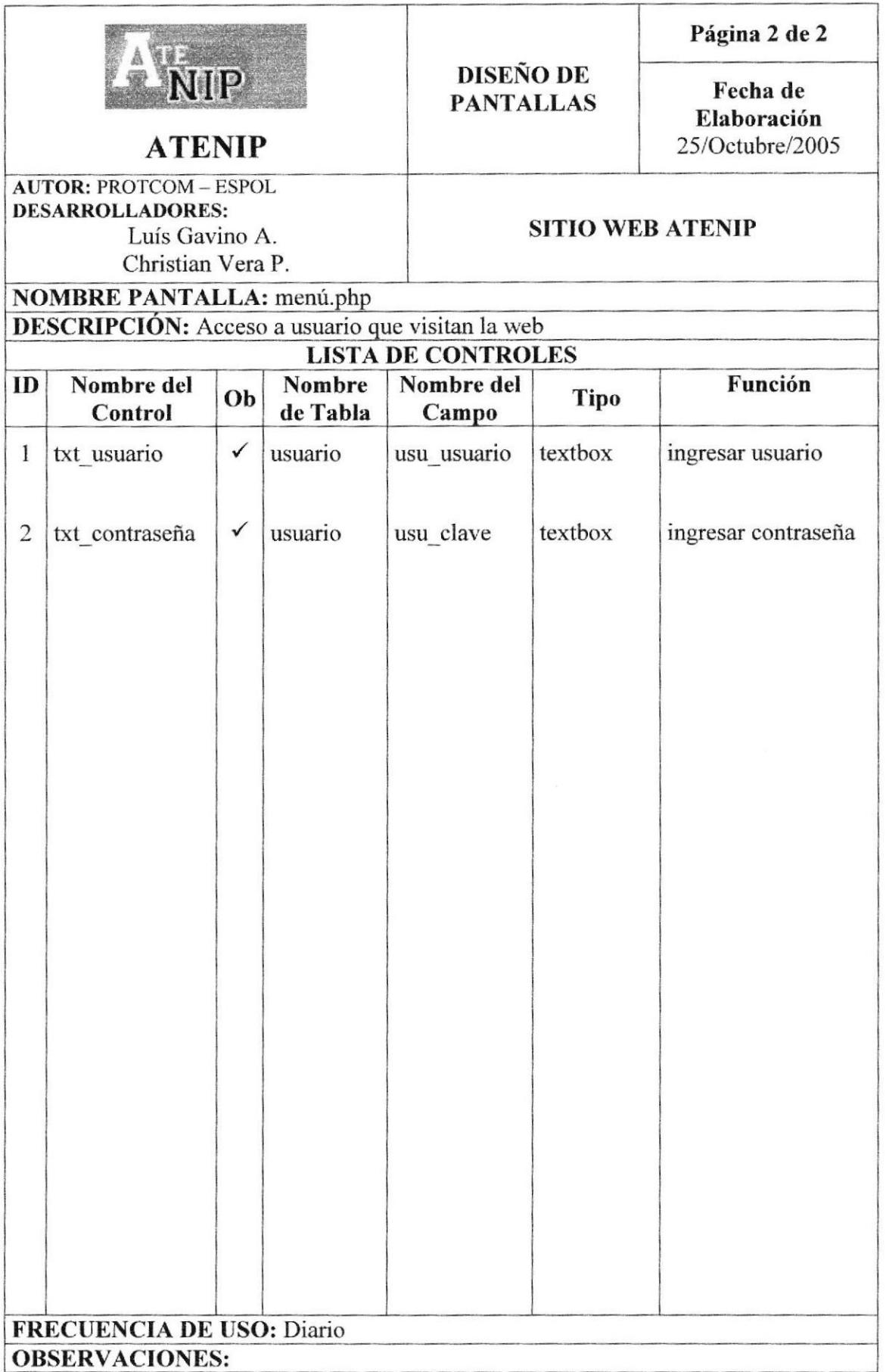

#### 8.2 PÁGINA DE CLASES VIRTUALES

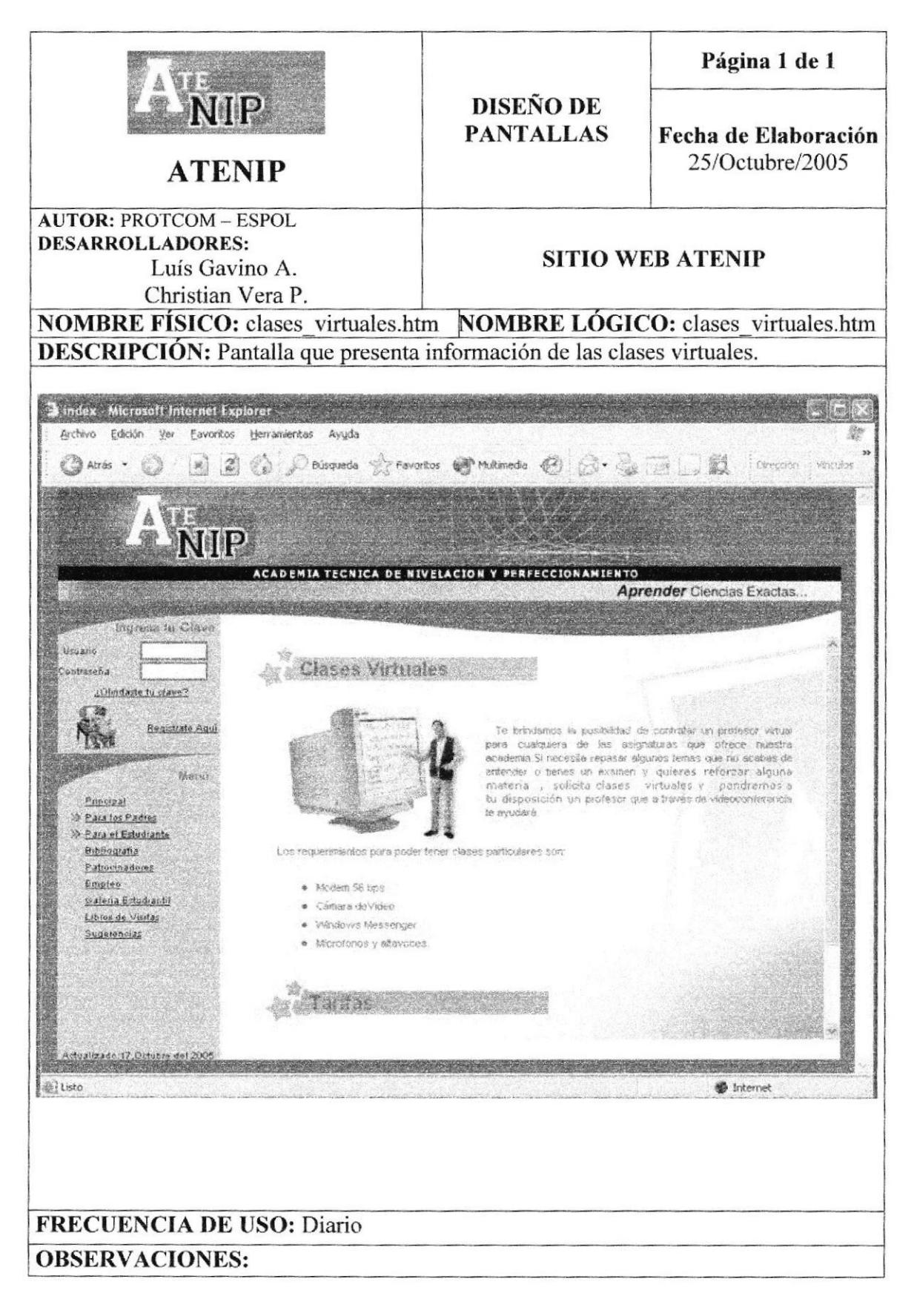

#### **8.3 PÁGINA DE CLASES PARTICULARES**

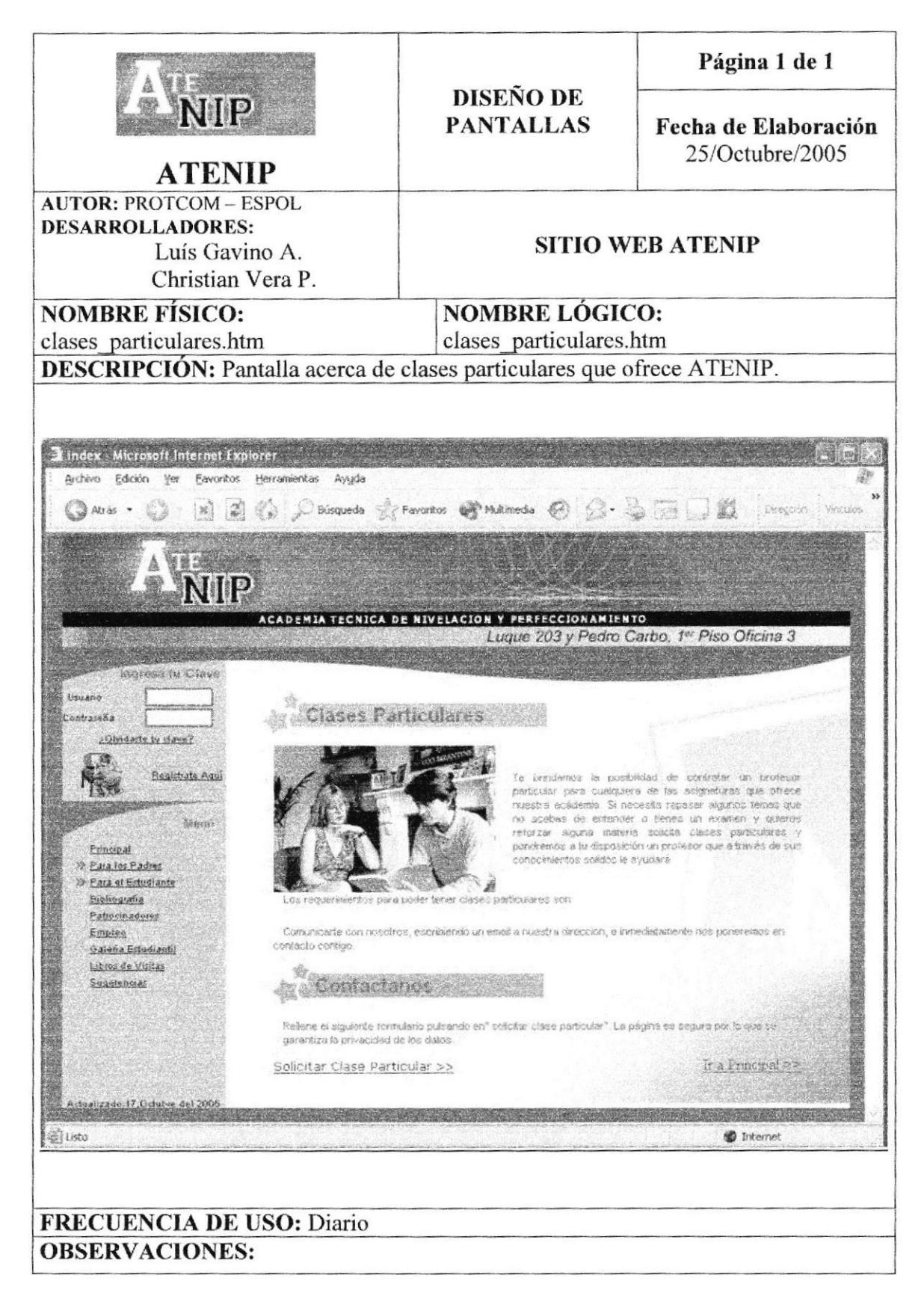

### 8.4 PÁGINA DE INVESTIGACIÓN DE PROYECTOS

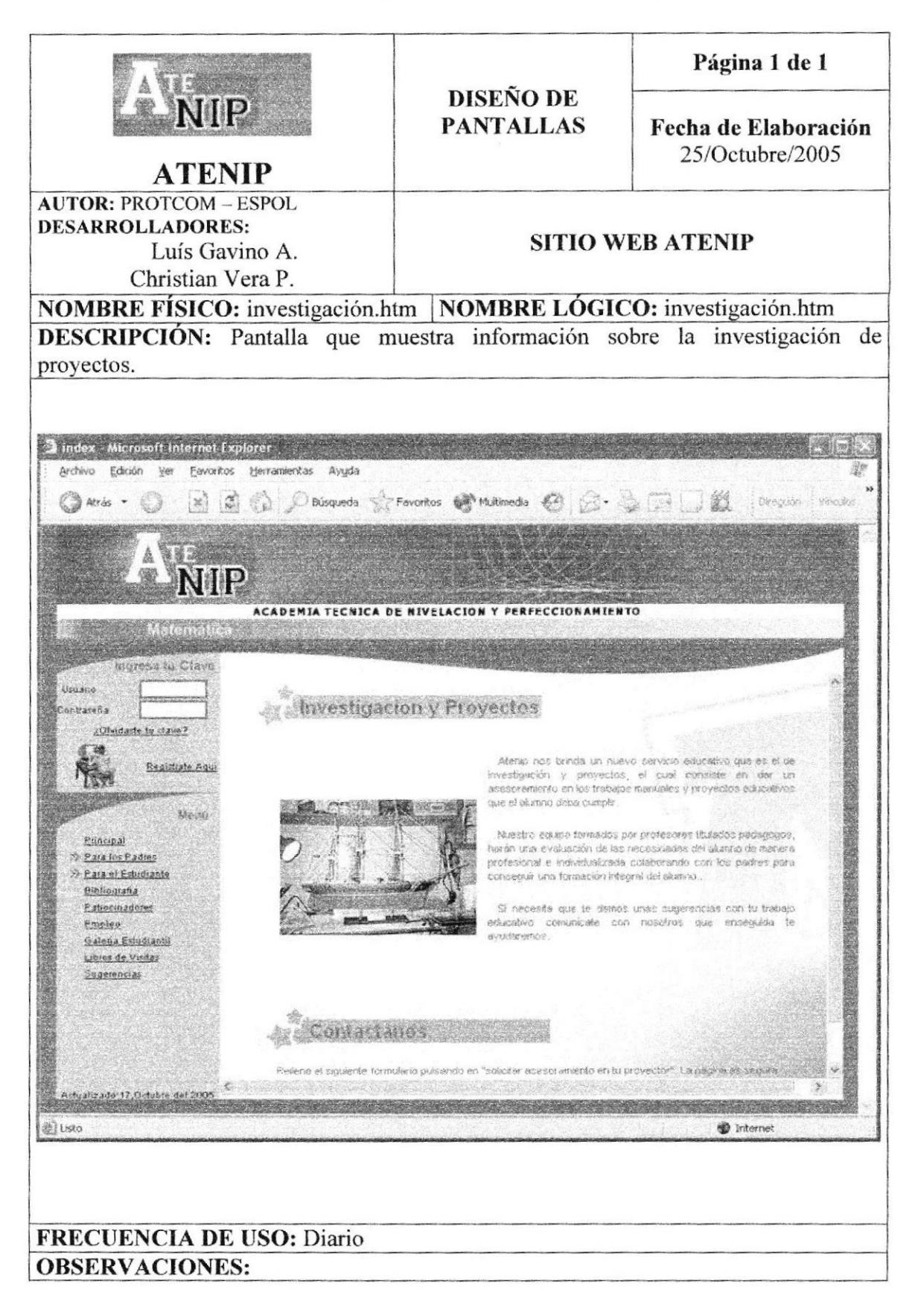

## 8.5 PÁGINA DE PREPARACIÓN A CONCURSOS

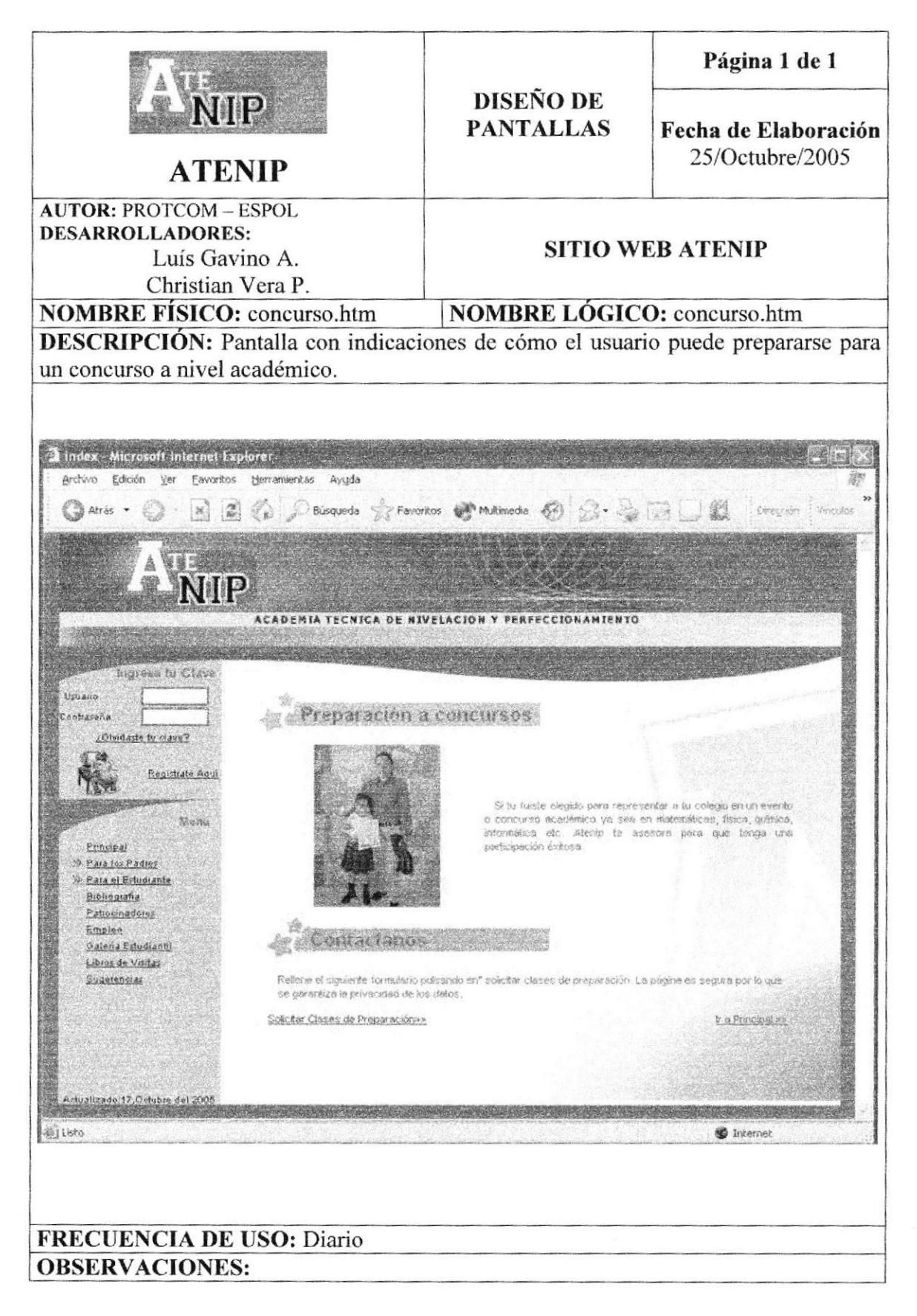

#### 8.6 PÁGINA DE BENEFICIO AL REGISTRARTE

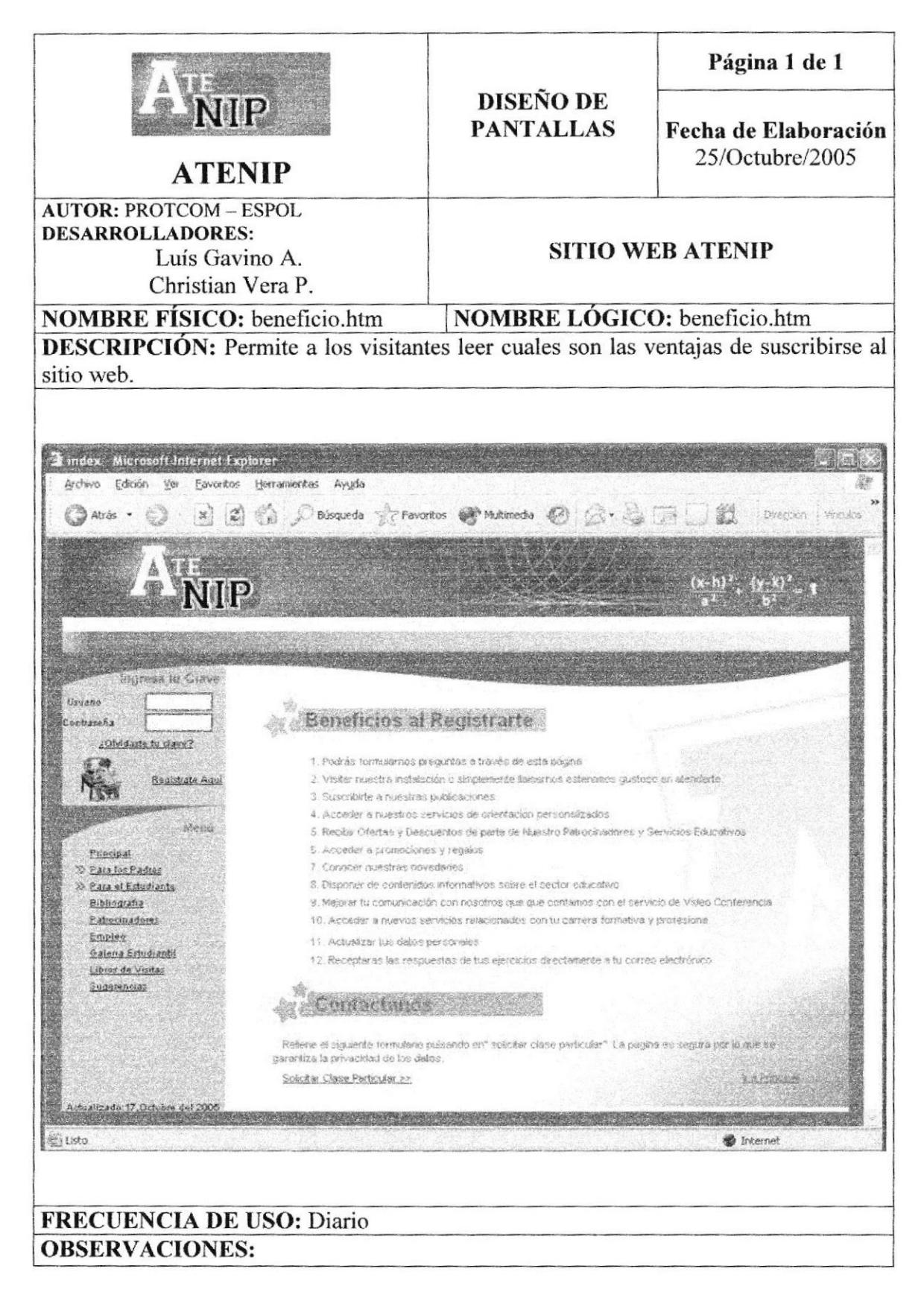

#### 8.7 PÁGINA QUIENES SOMOS

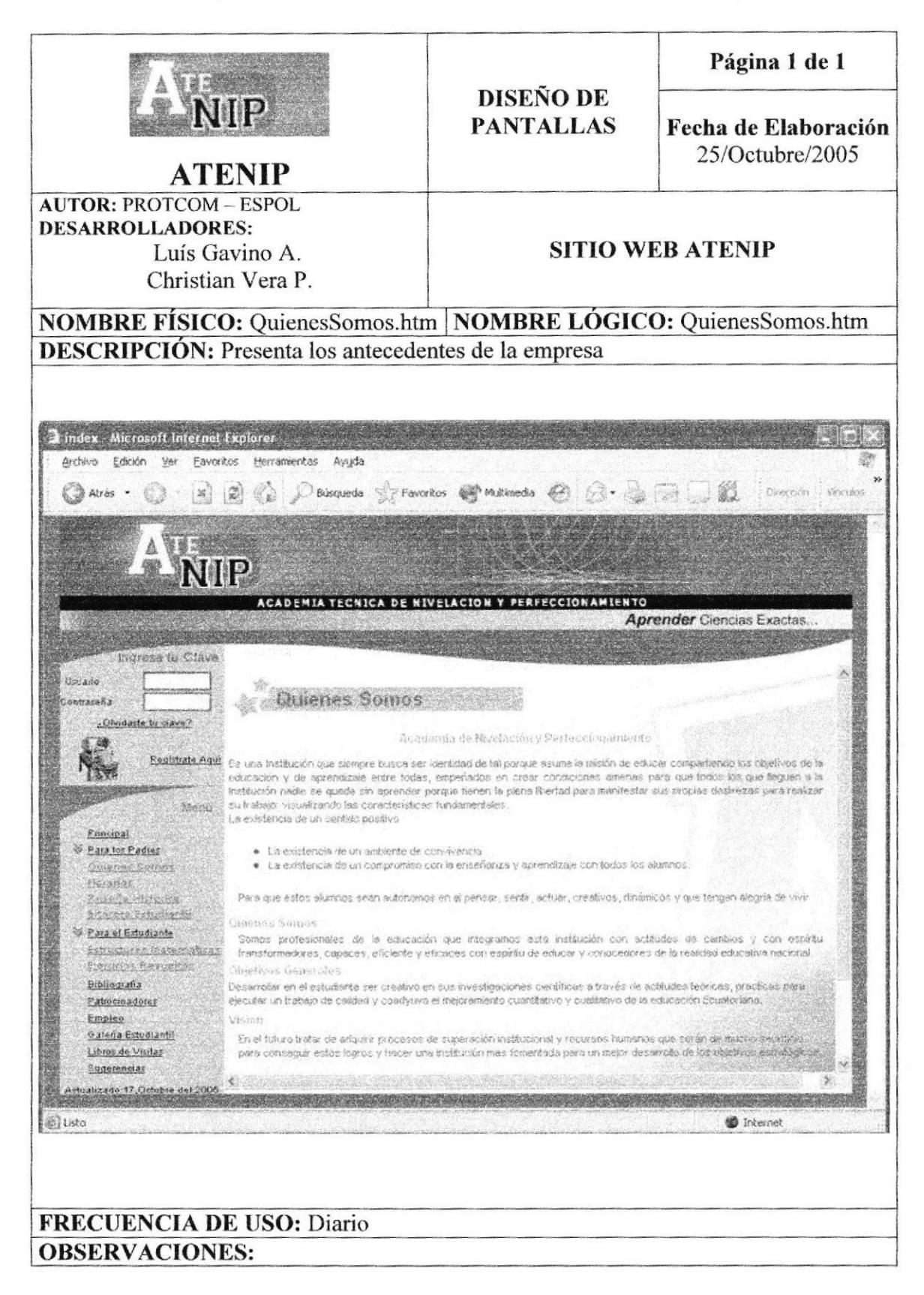

#### **8.8 PÁGINA DE HORARIOS**

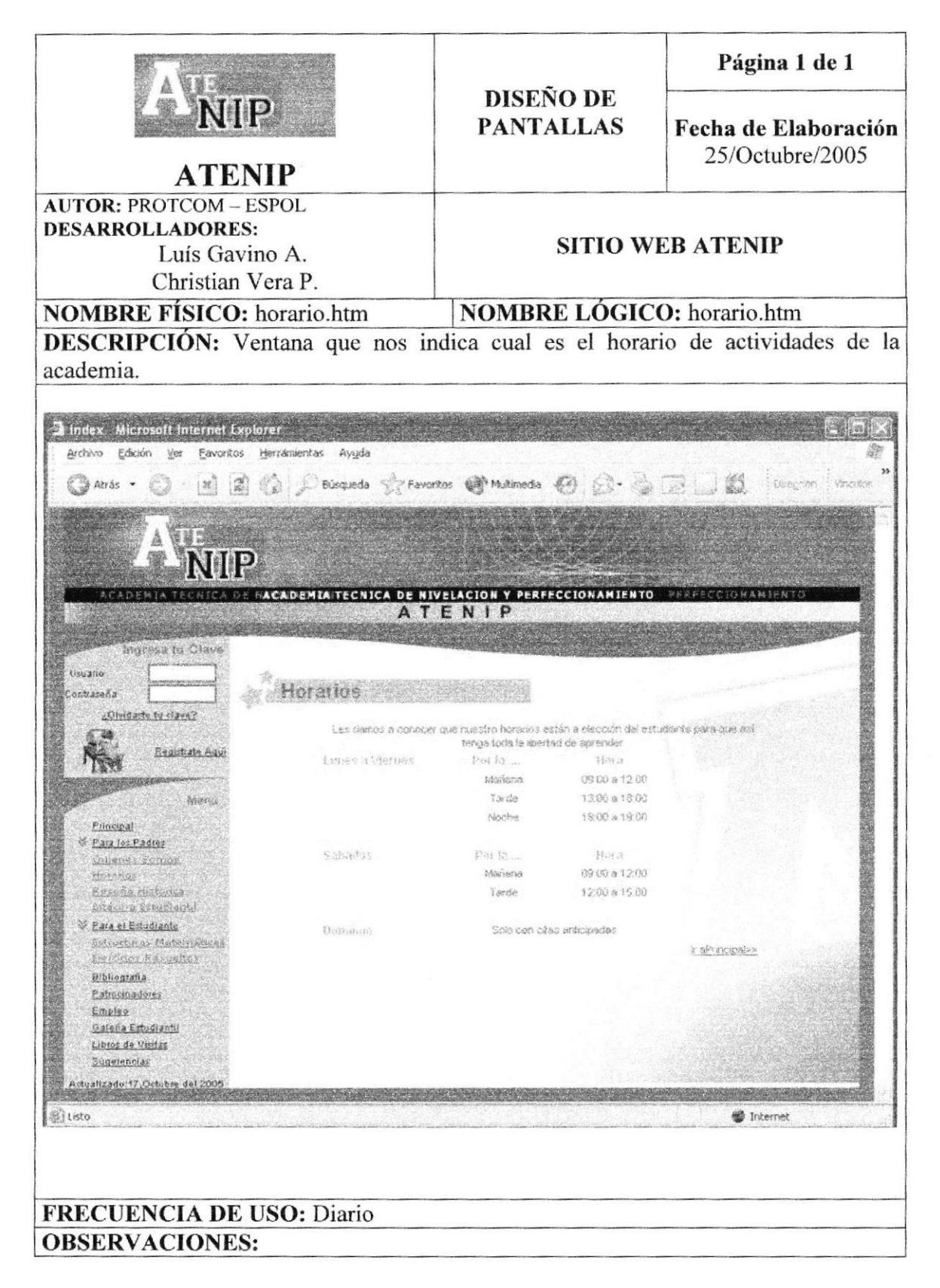

## 8.9 PÁGINA DE RESEÑA HISTÓRICA

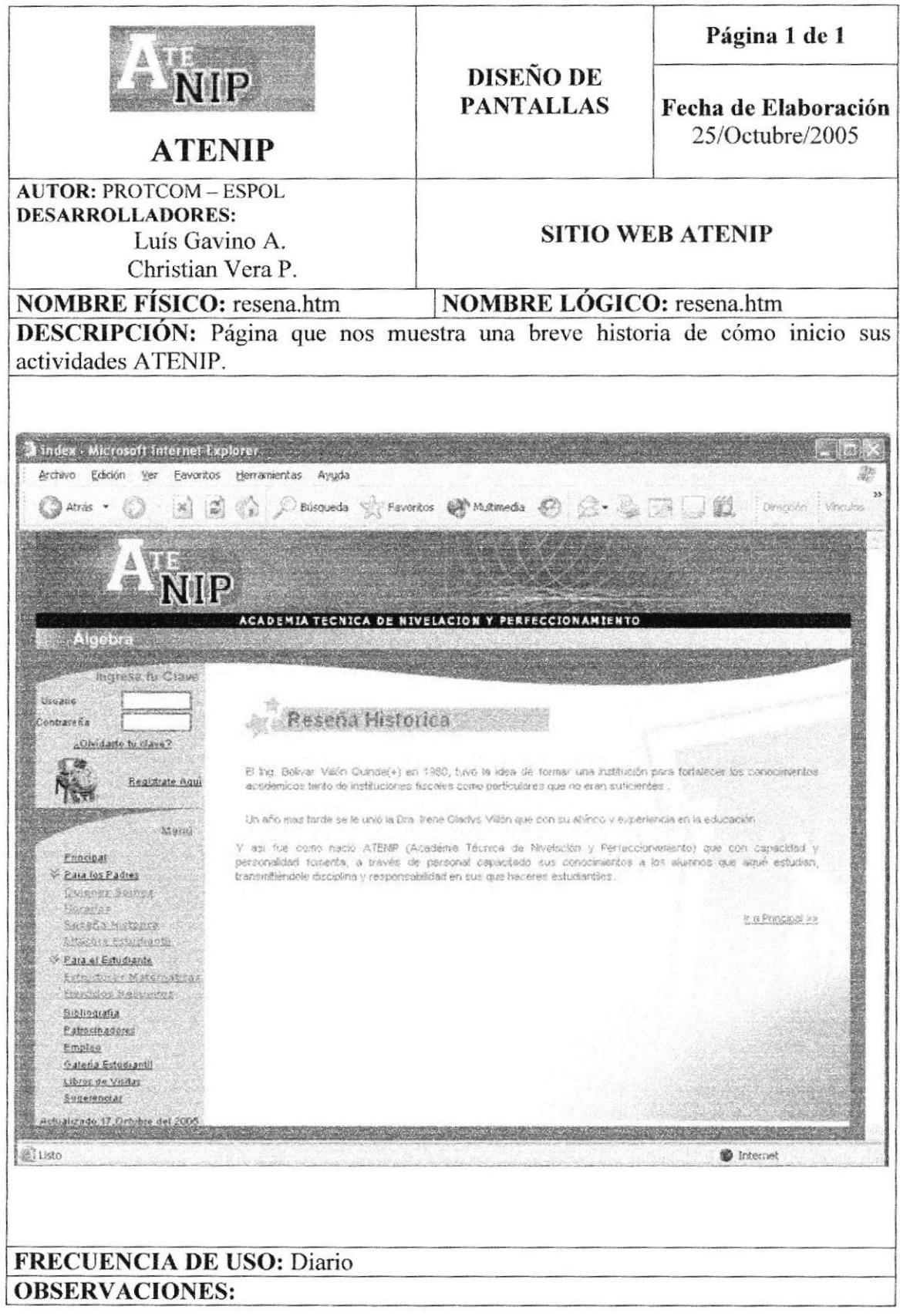

## 8.10 PÁGINA DE BITACORA ESTUDIANTIL

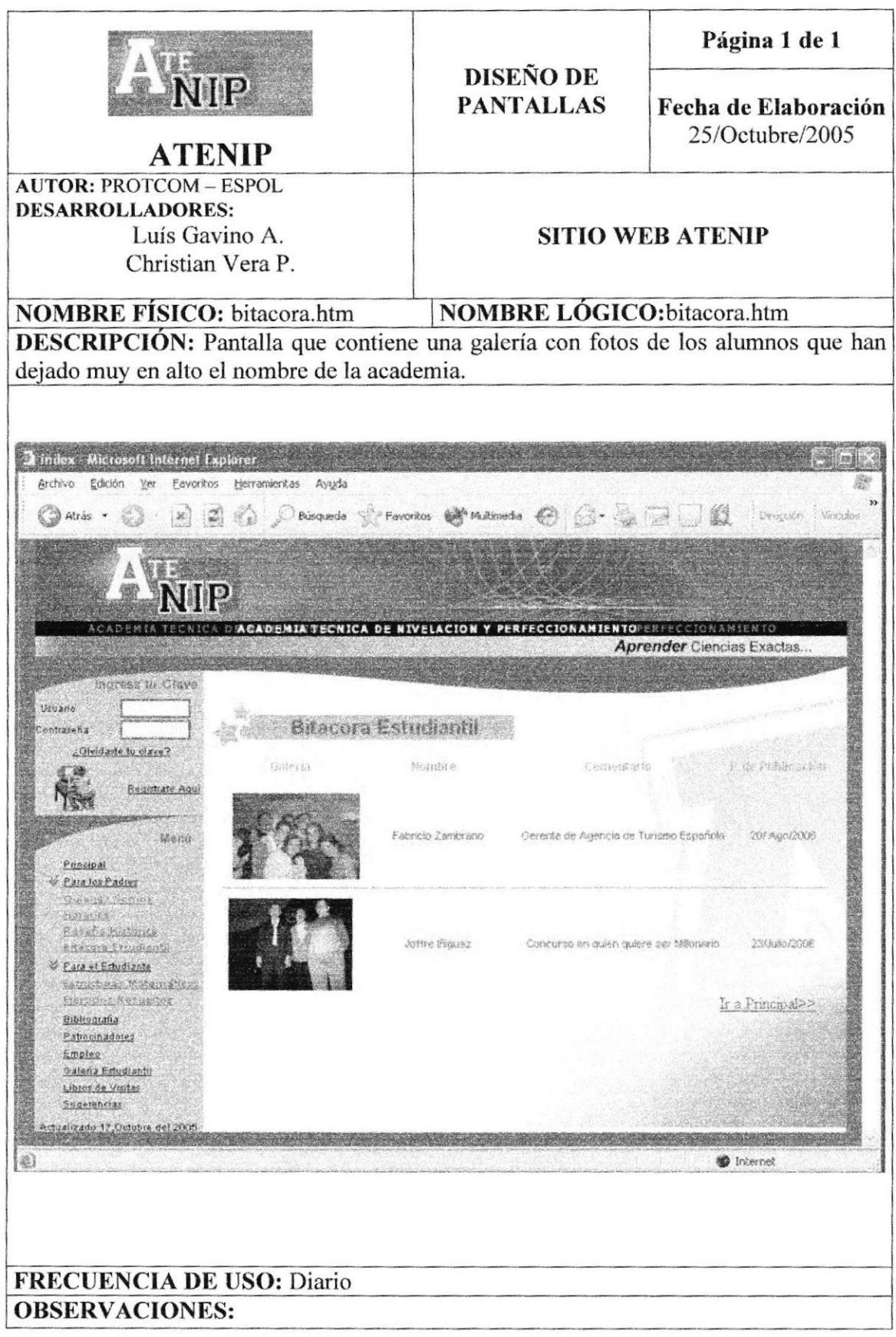

## 8.11 PÁGINA DE ESTRUCTURAS MATEMÁTICAS

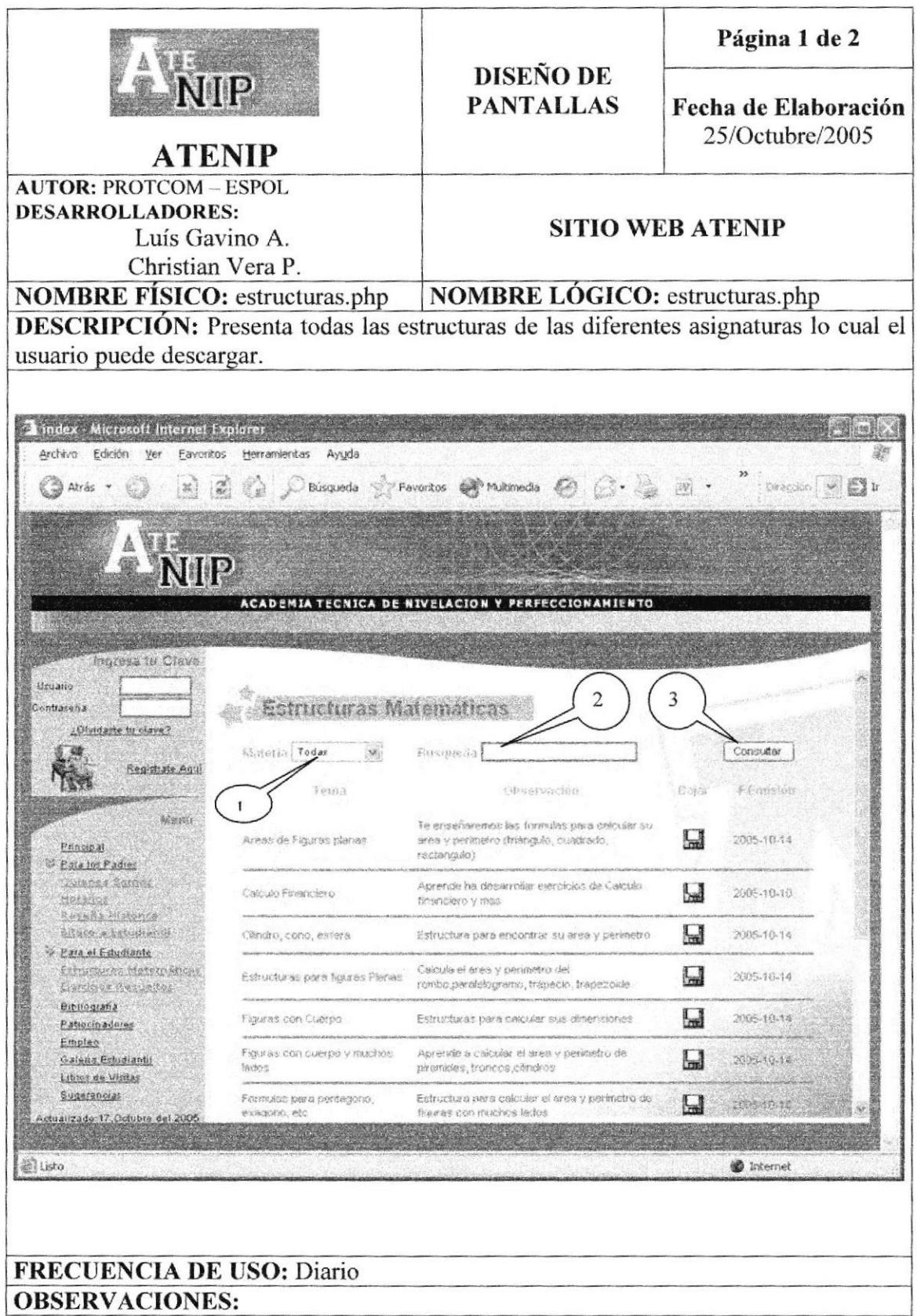

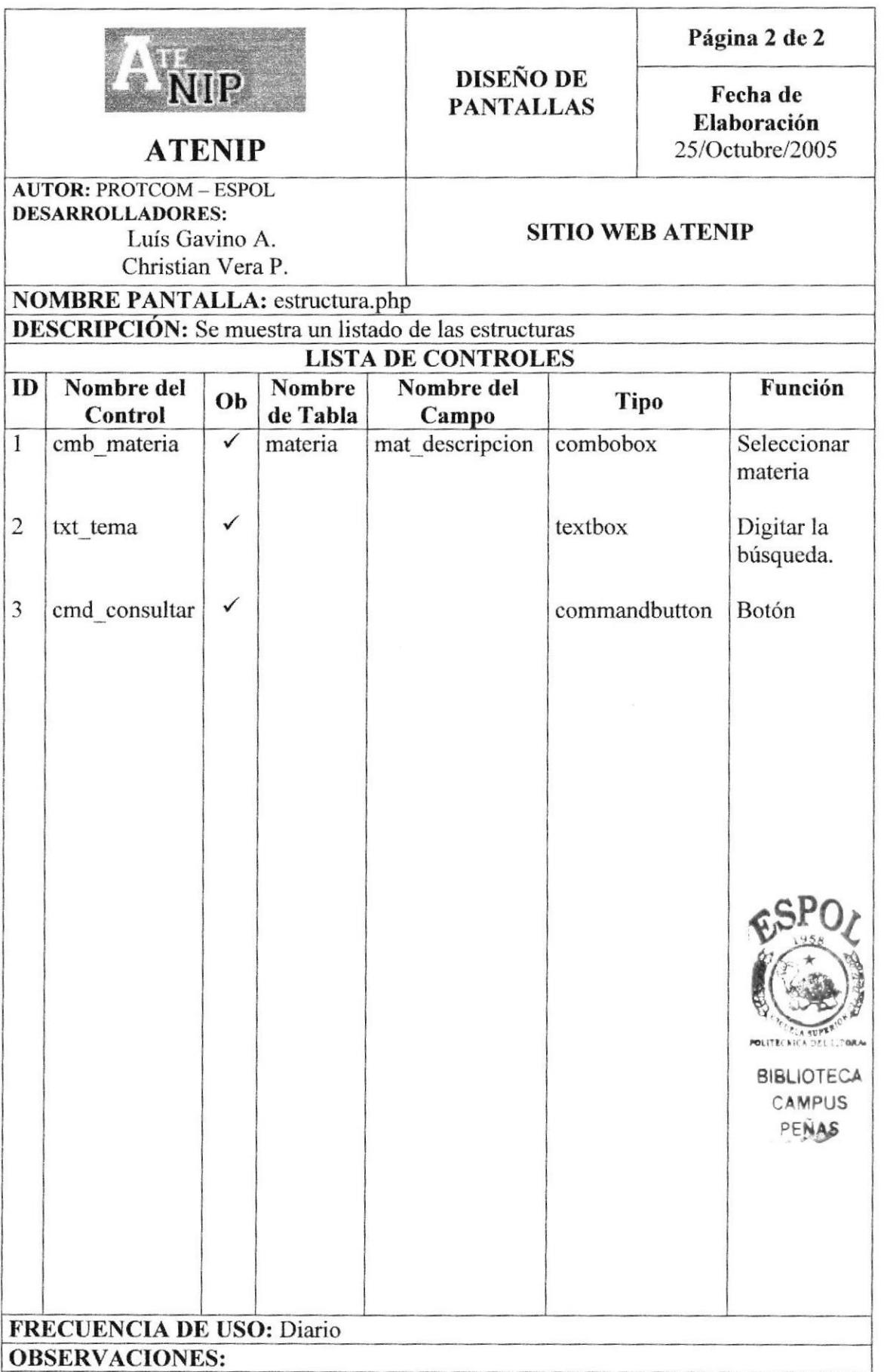

### 8.12 PÁGINA EJERCICIOS RESUELTOS

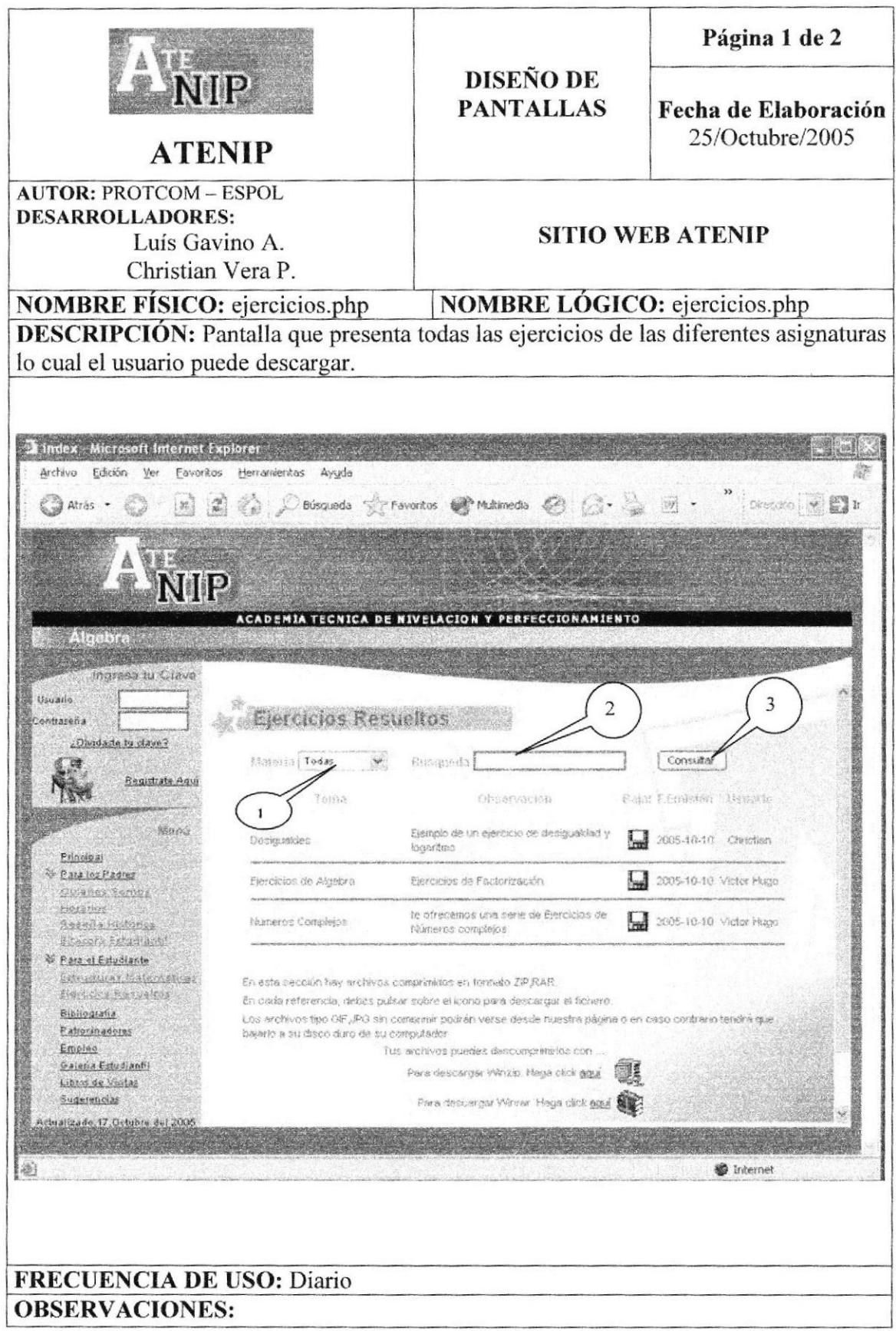

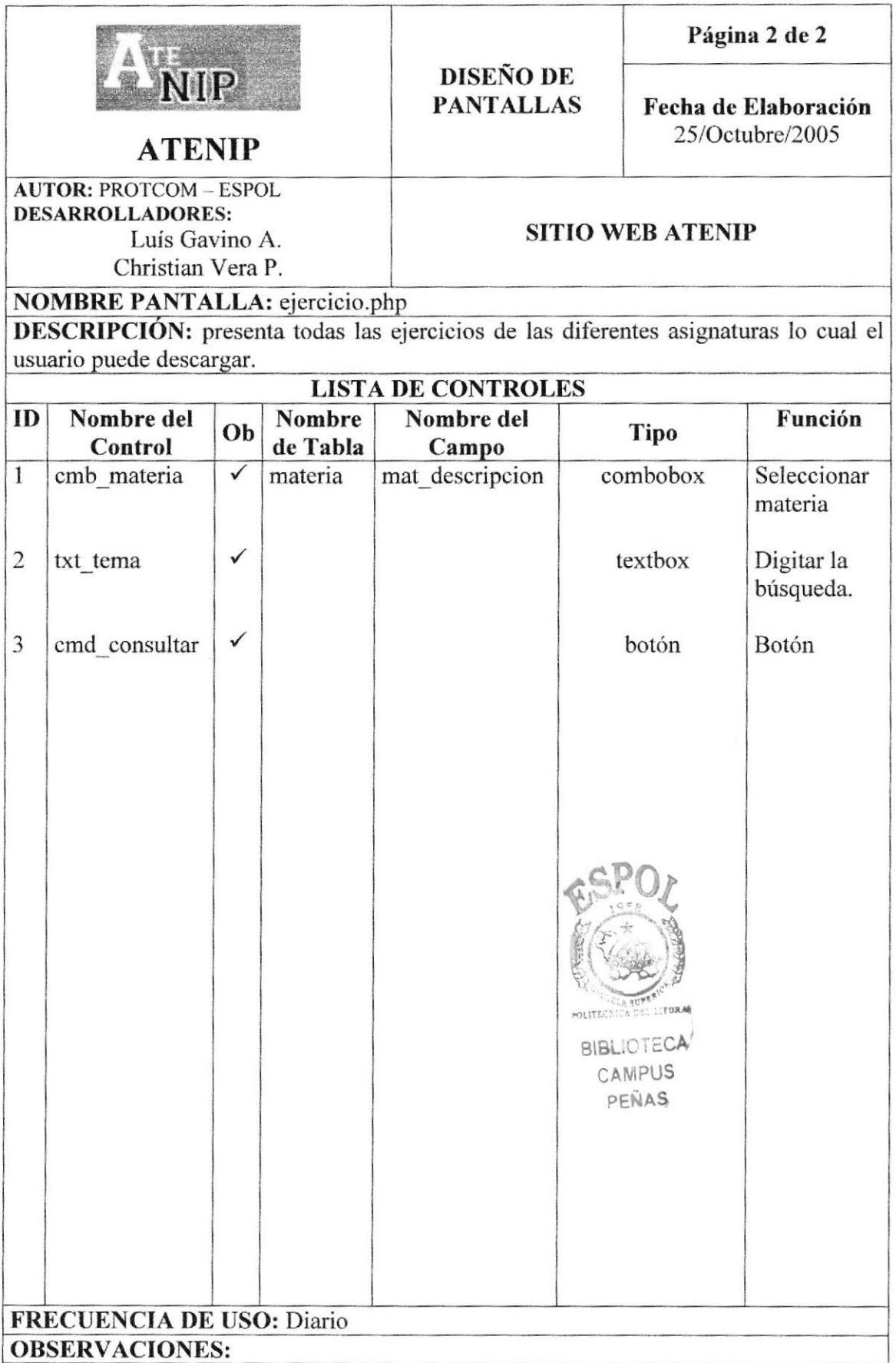

## 8.13 PÁGINA DE BIBLIOGRAFÍA.

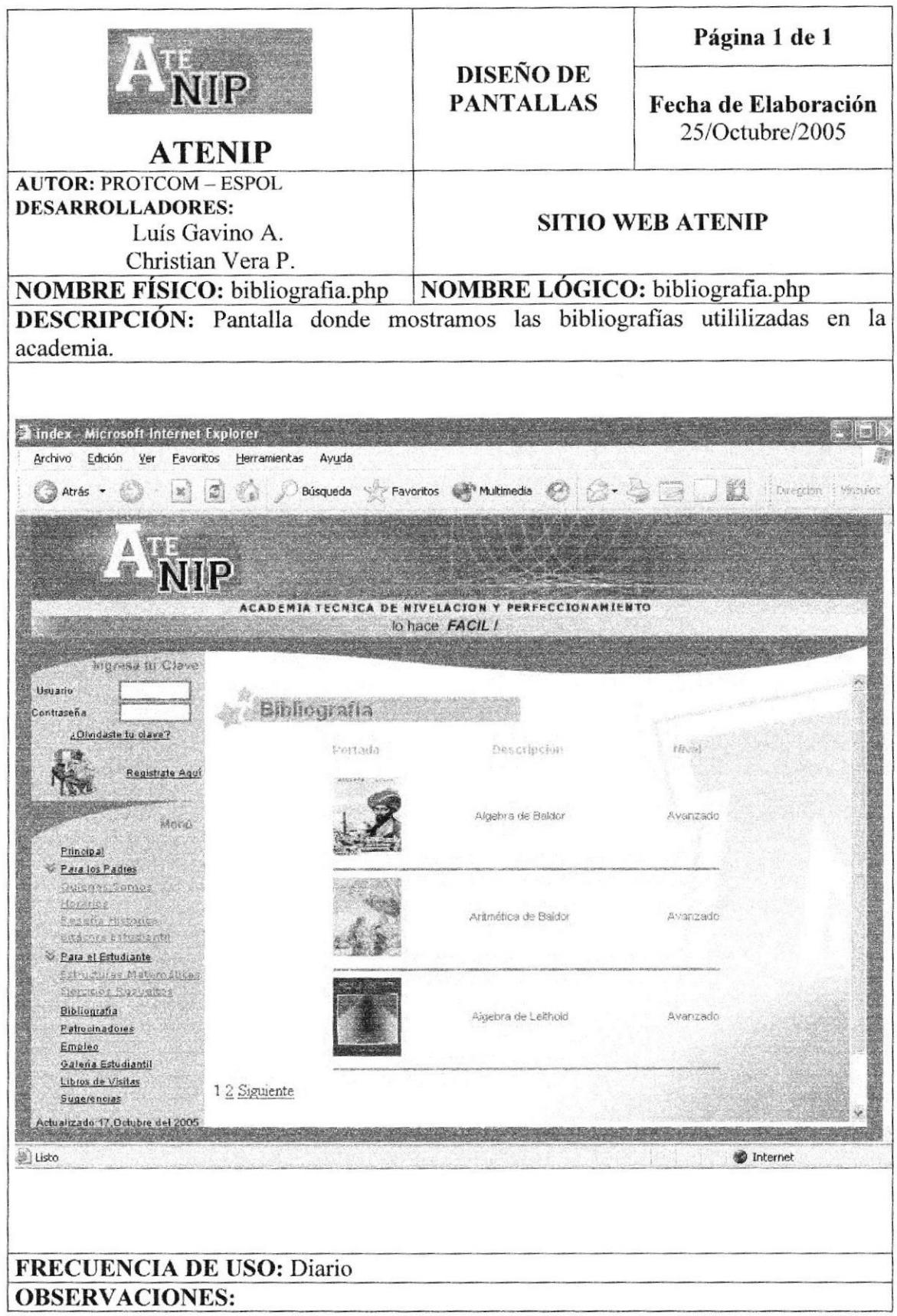

## 8.14 PÁGINA DE PATROCINADORES.

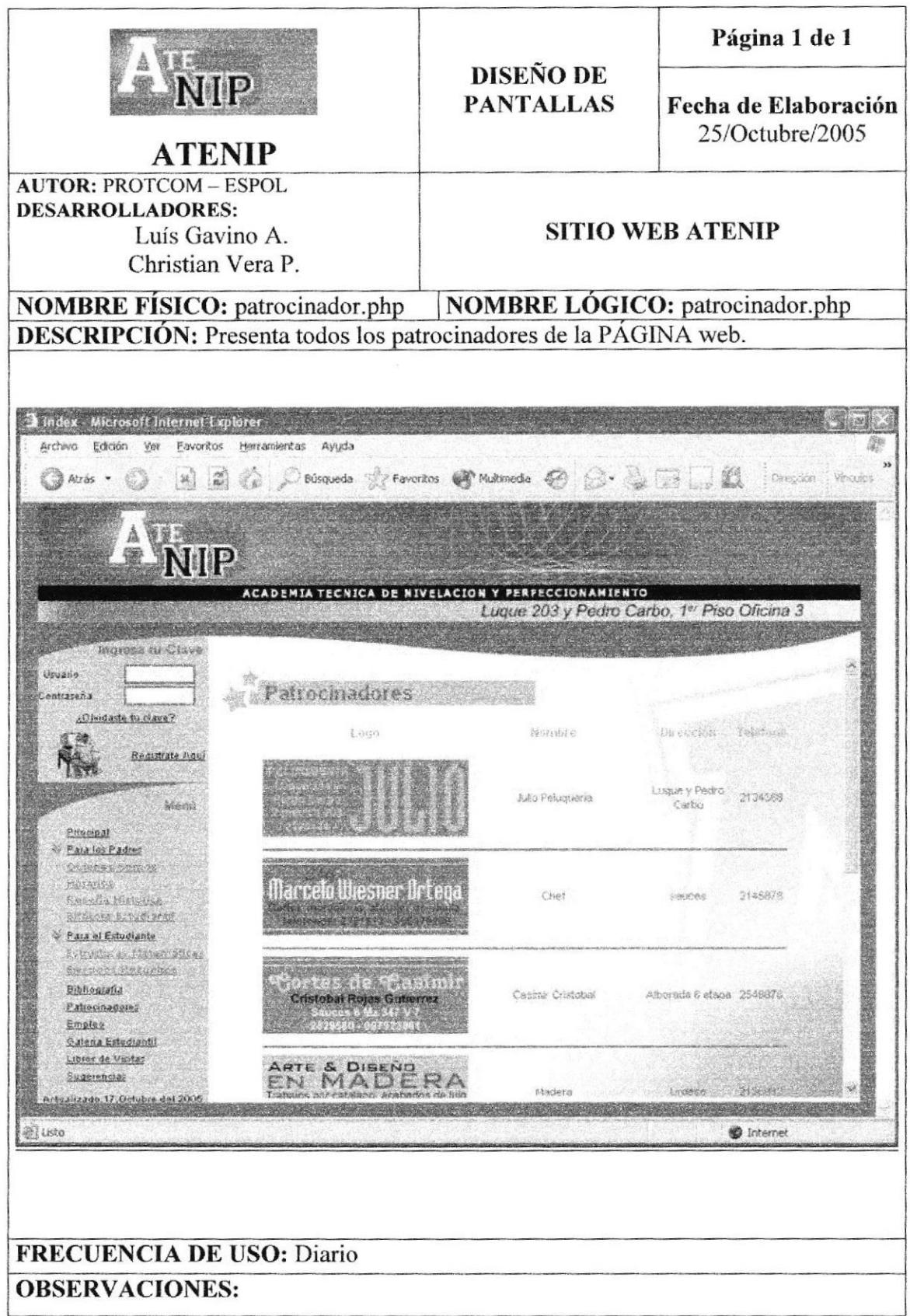

## 8.15 PÁGINA DE COMUNIDAD

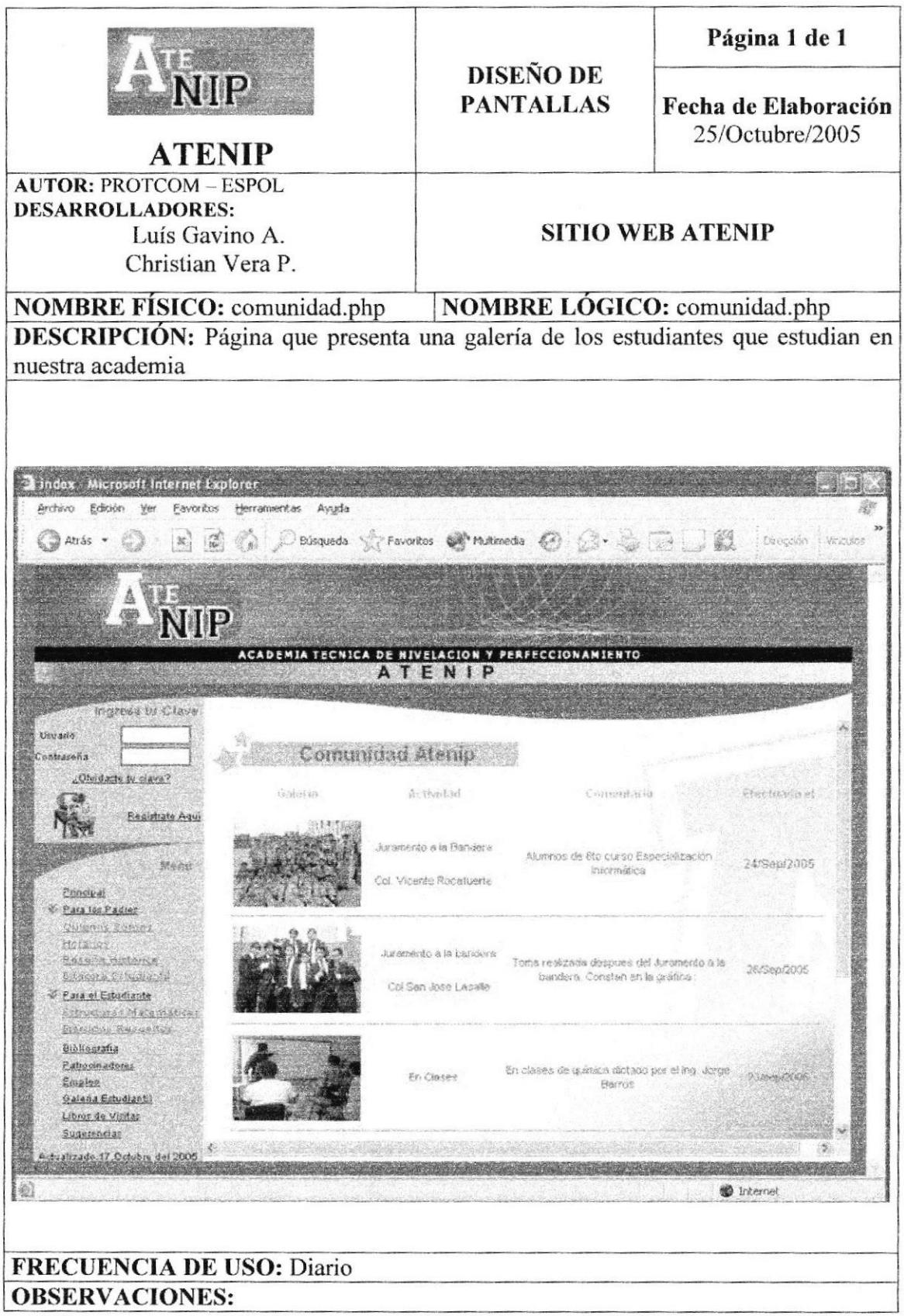

## 8.16 PÁGINA DE SUGERENCIA

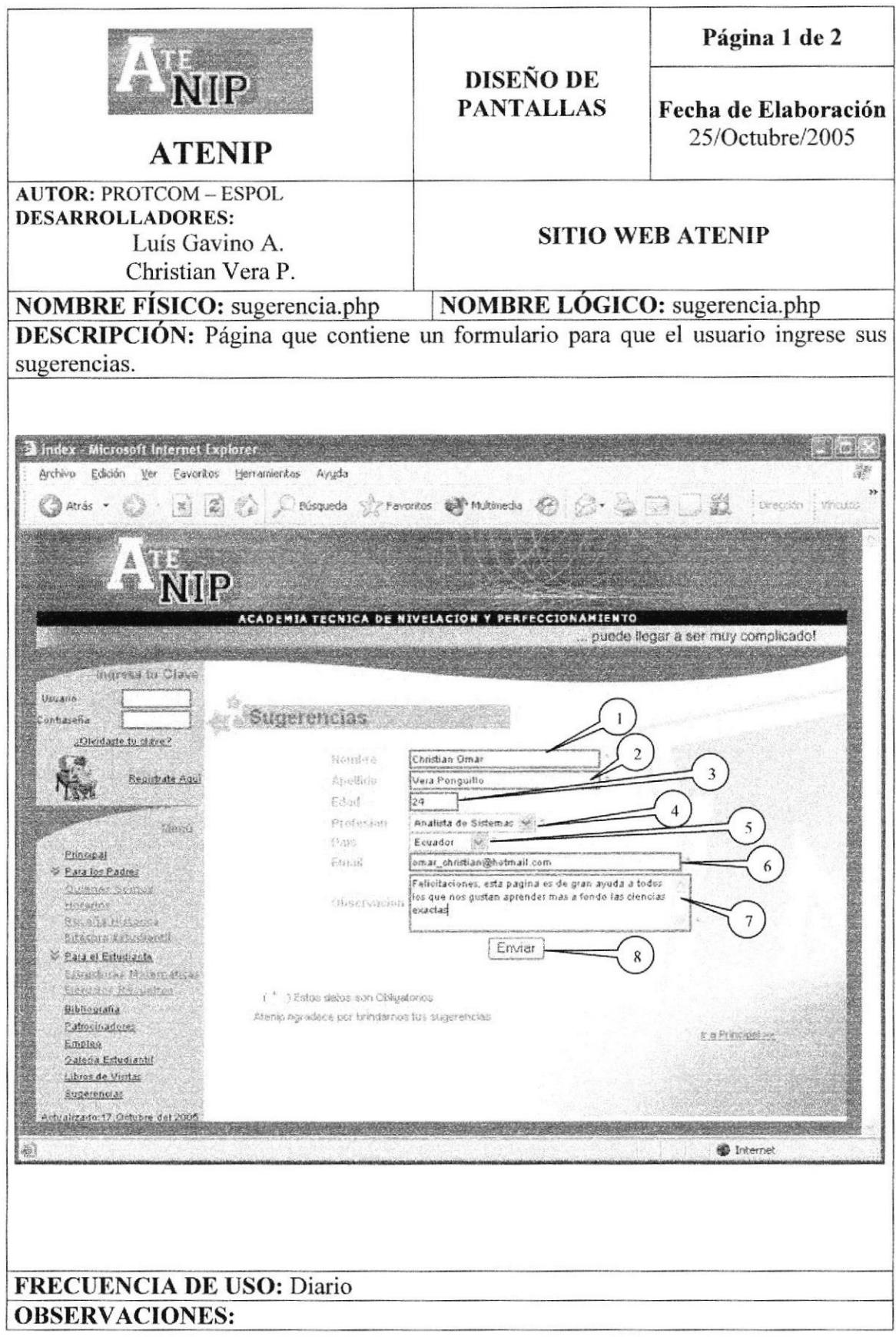

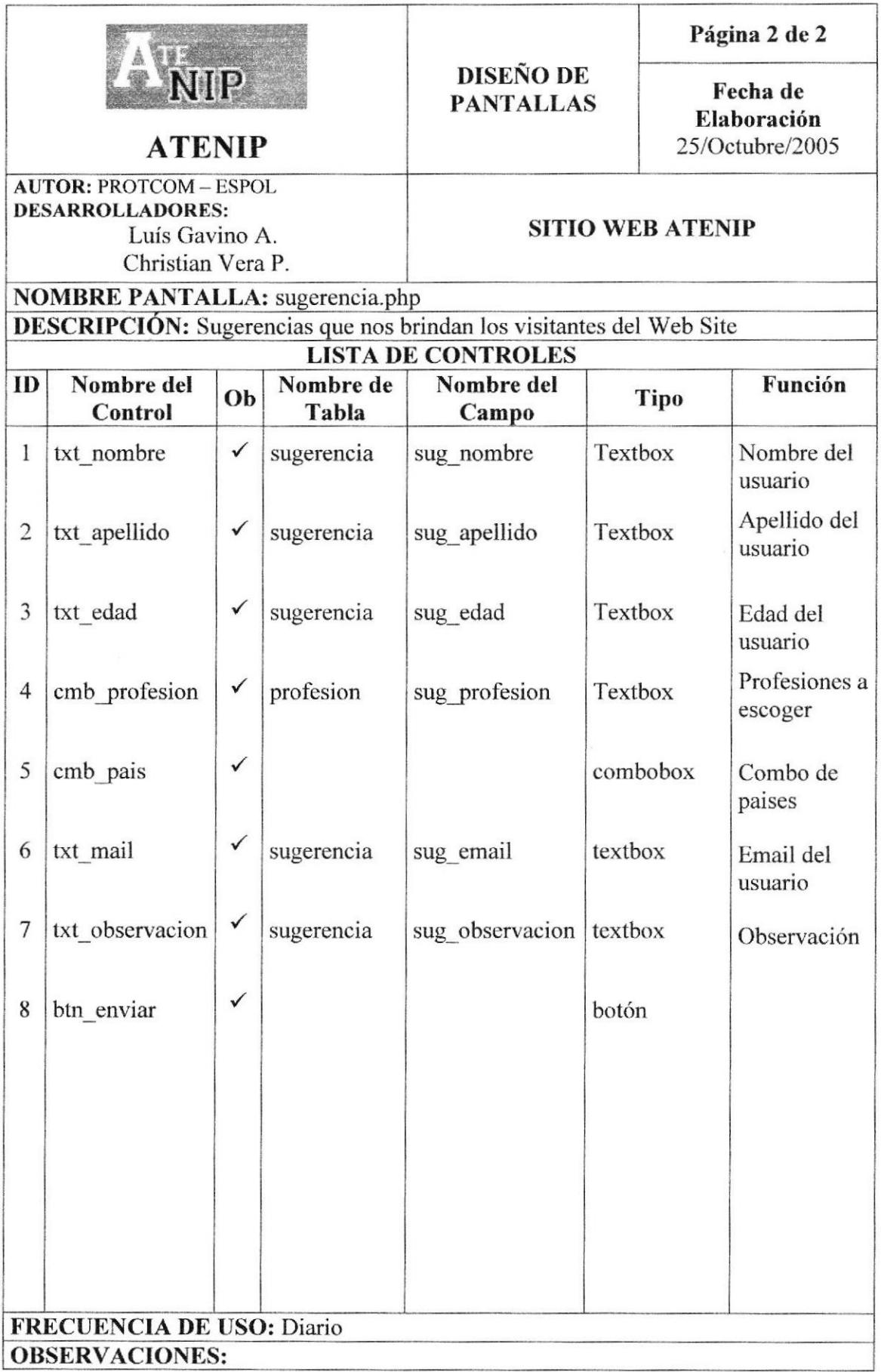

## 8.17 PÁGINA DE LIBRO DE VISITA.

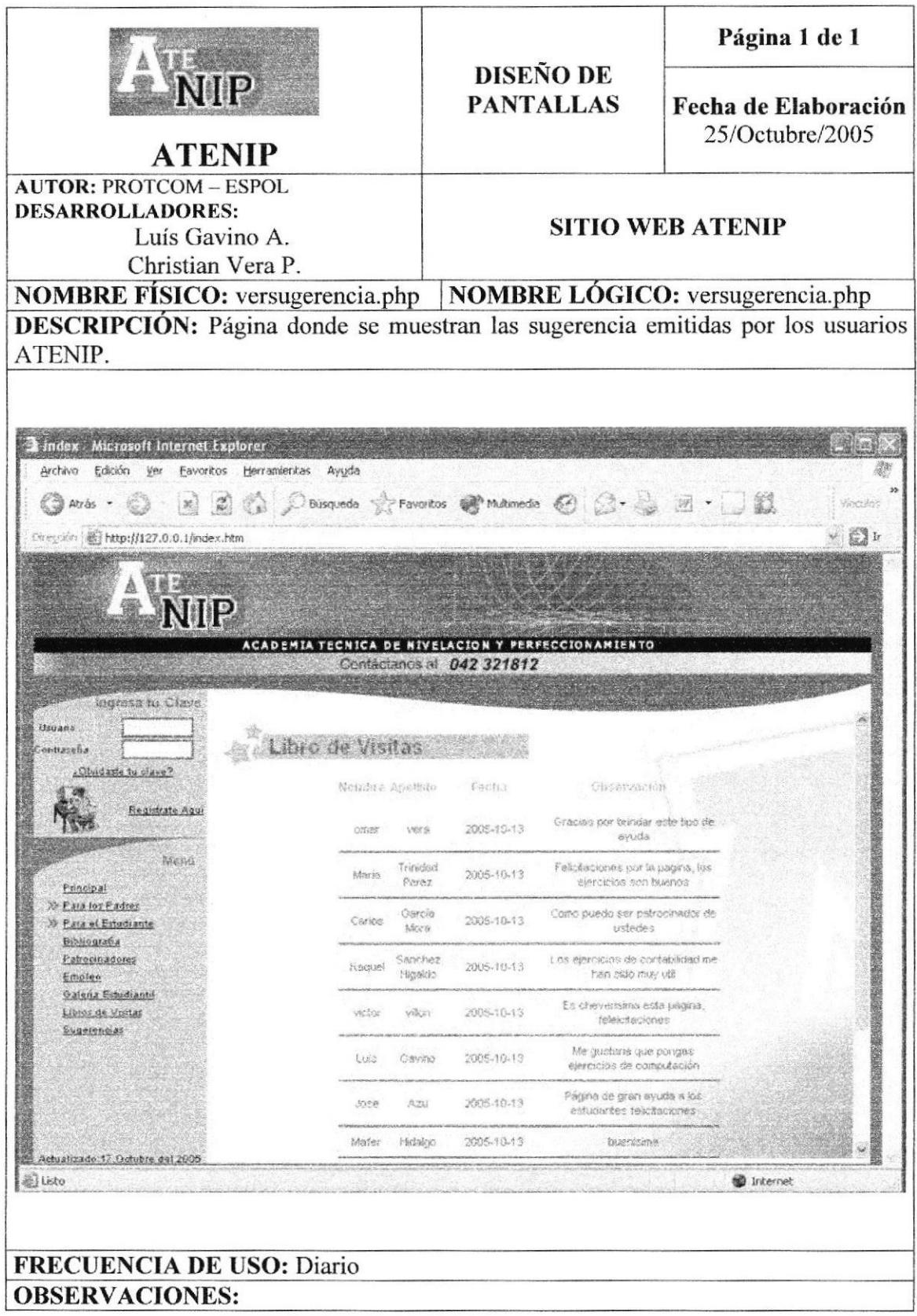

## 8.18 PÁGINA PARA RECORDAR CONTRASEÑA.

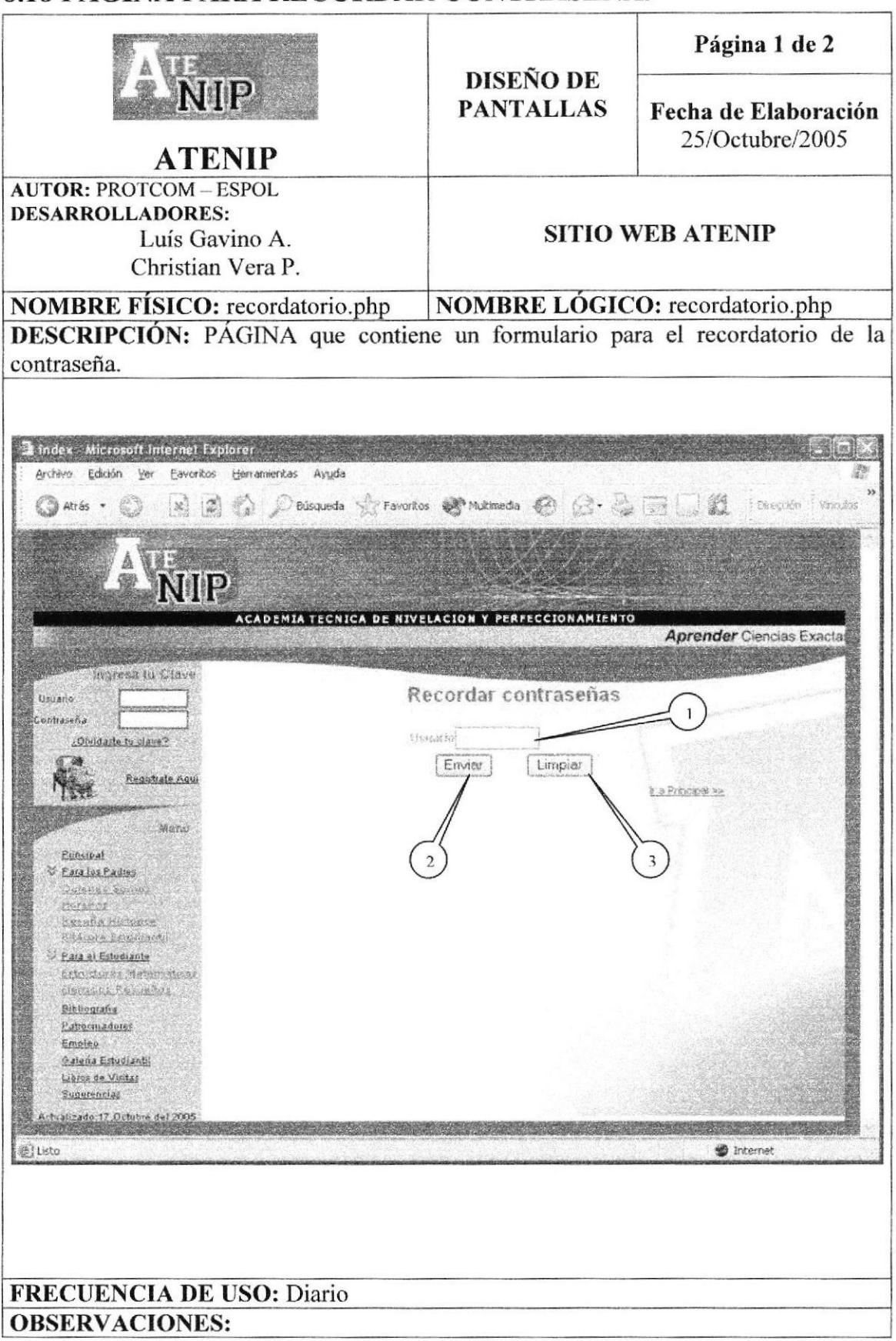

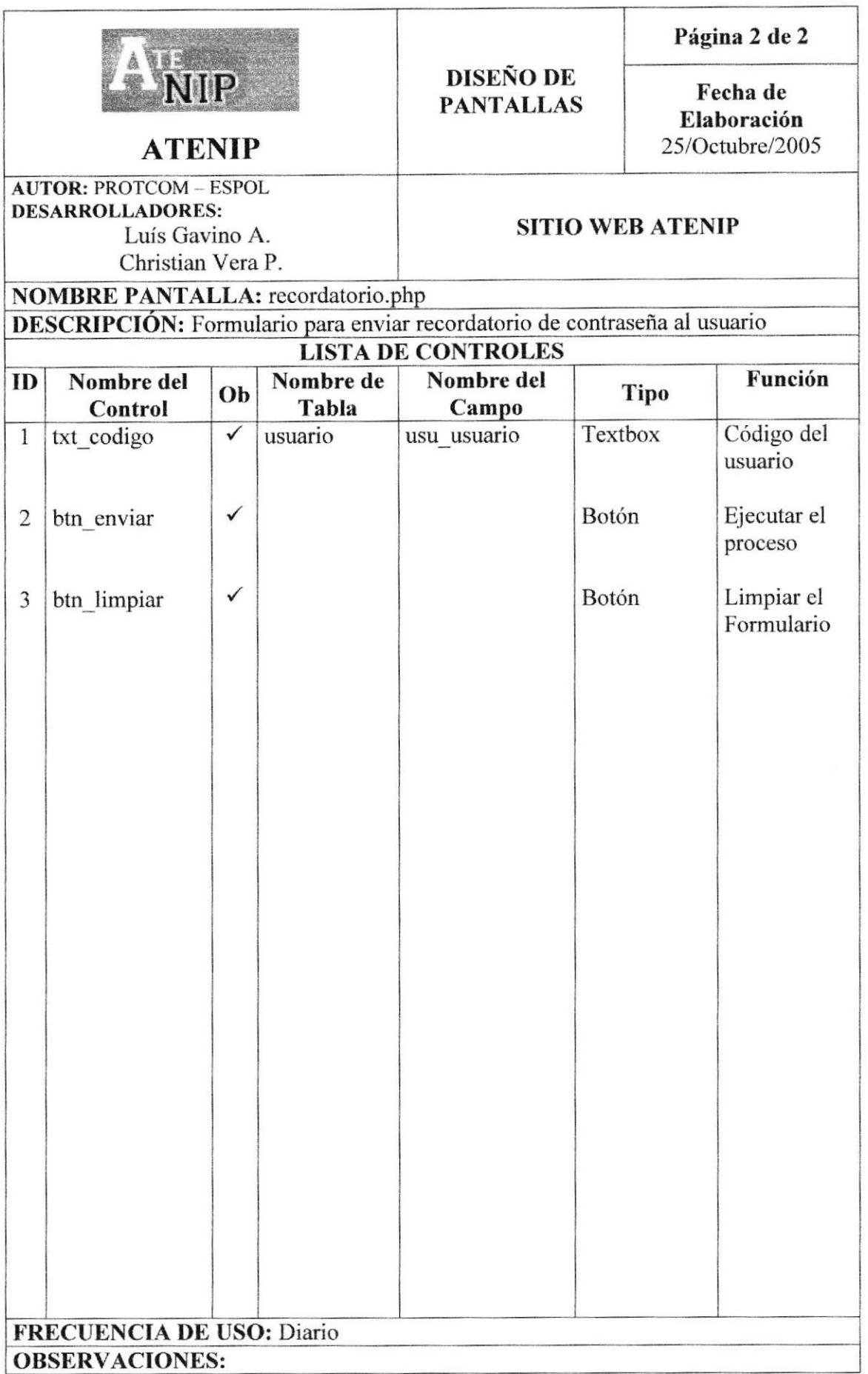

## 8.19 PÁGINA DE SUSCRIPCIÓN

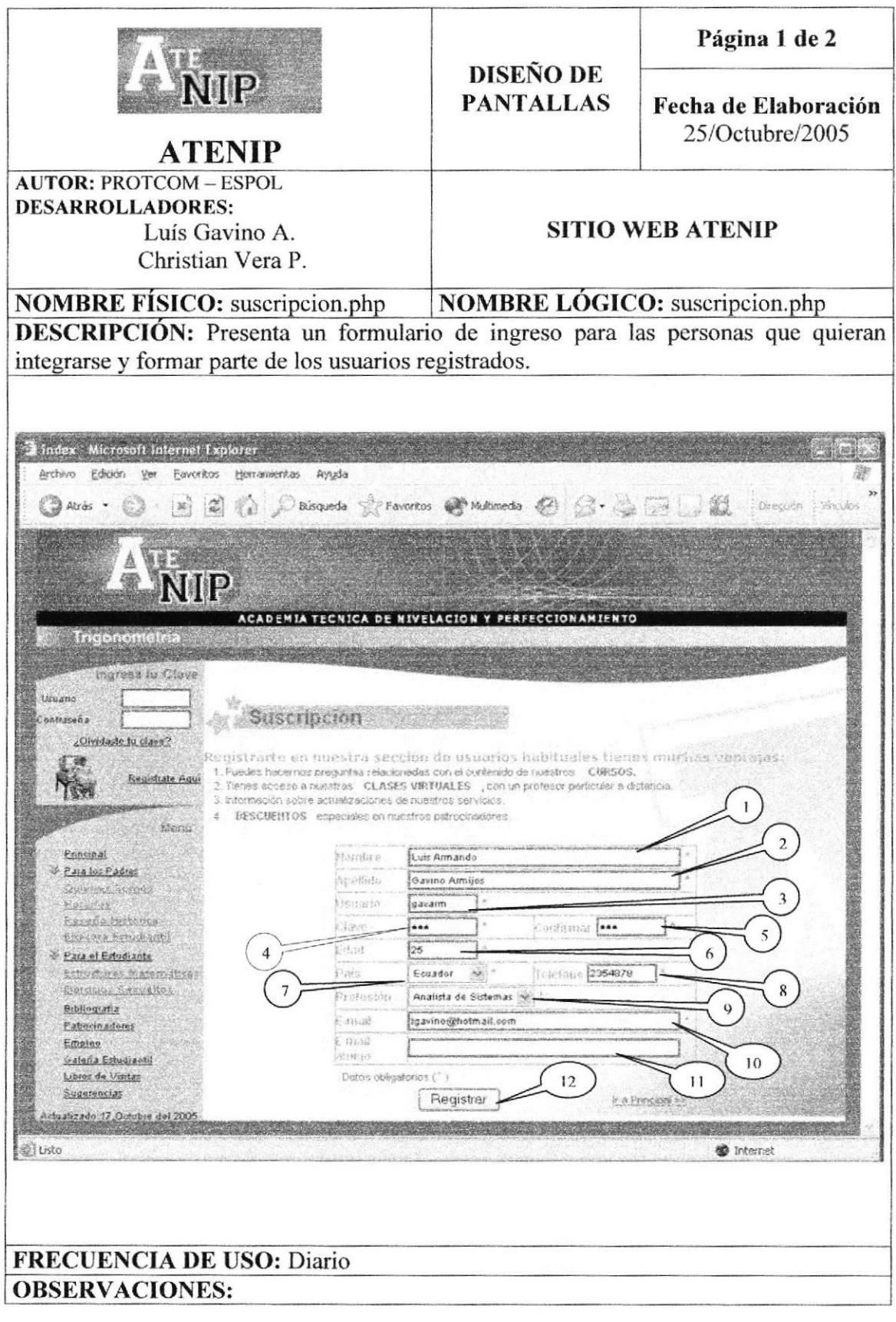

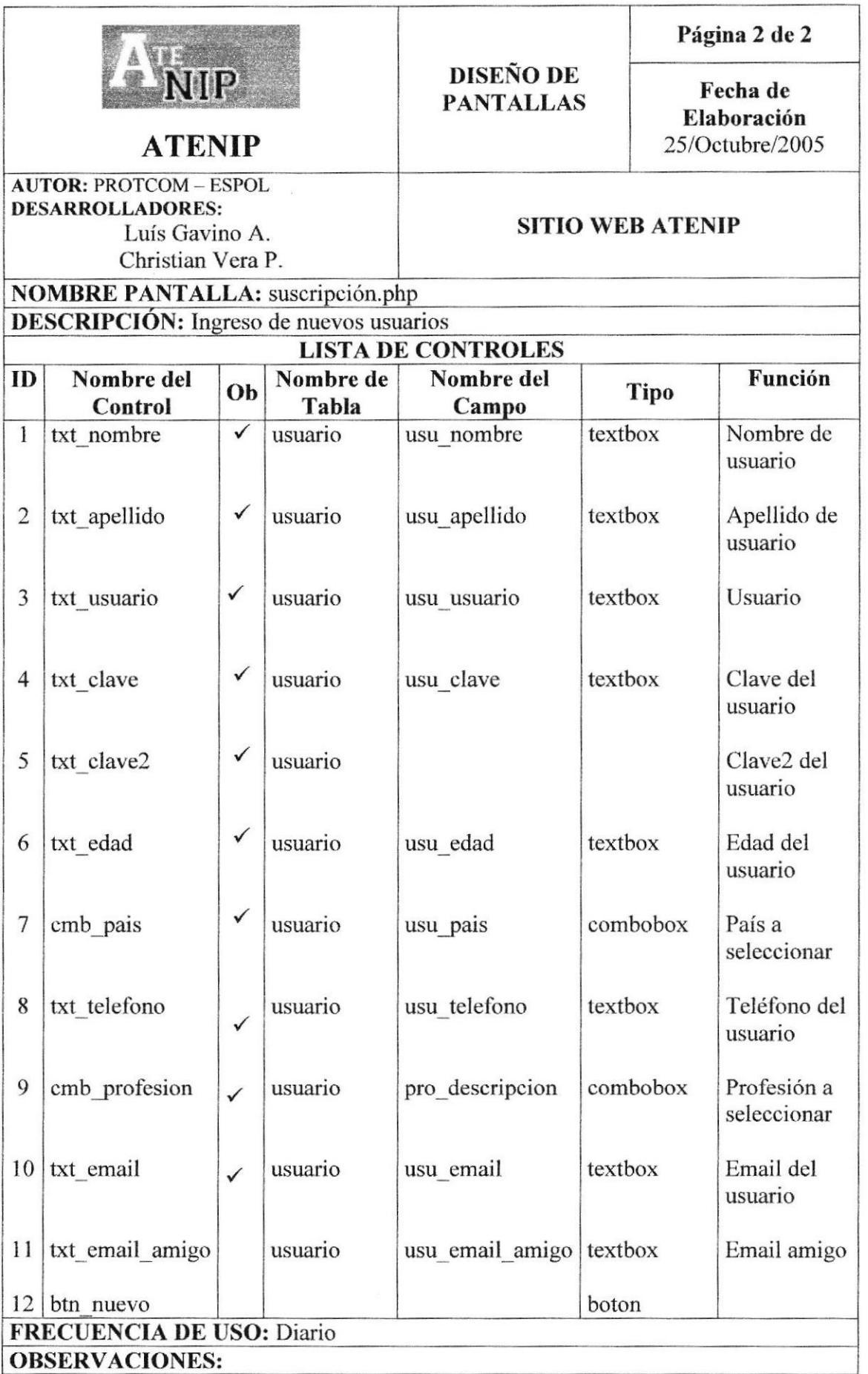

## 8.20 PÁGINA PARA PETICIÓN DE EJERCICIOS.

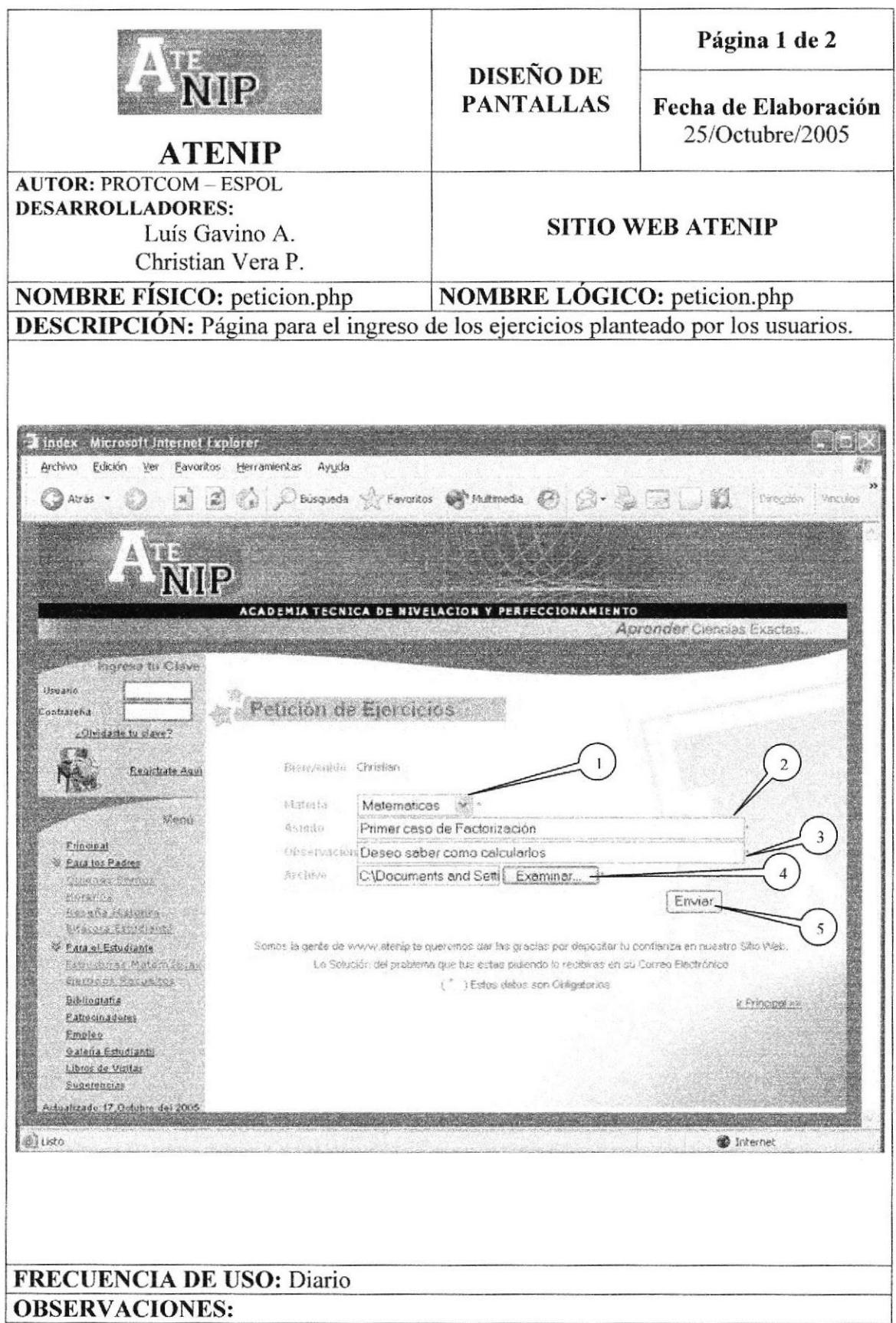
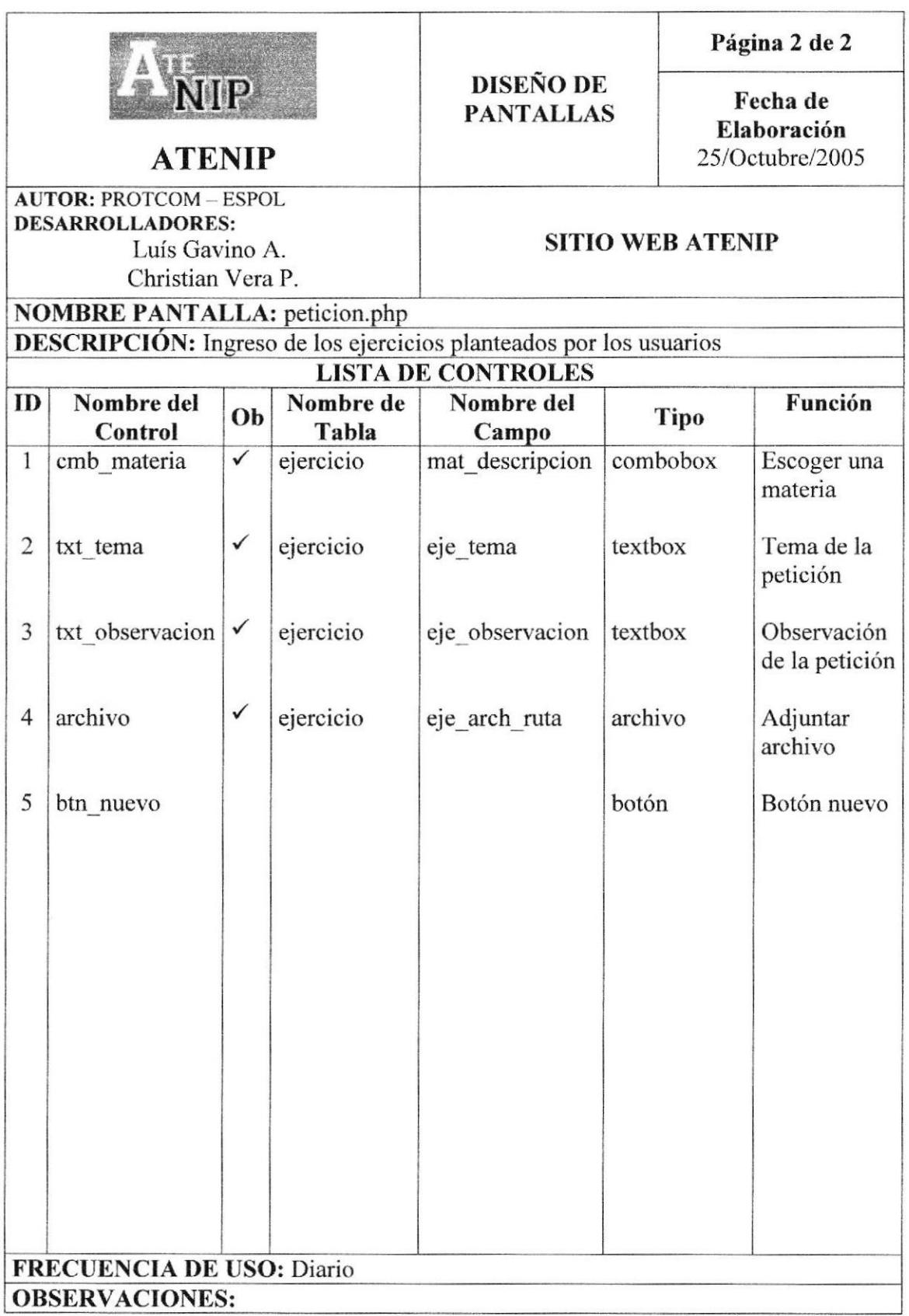

### 8.21 PÁGINA DE ACCESO A LA ADMINISTRACIÓN DEL WEB **ATENIP**

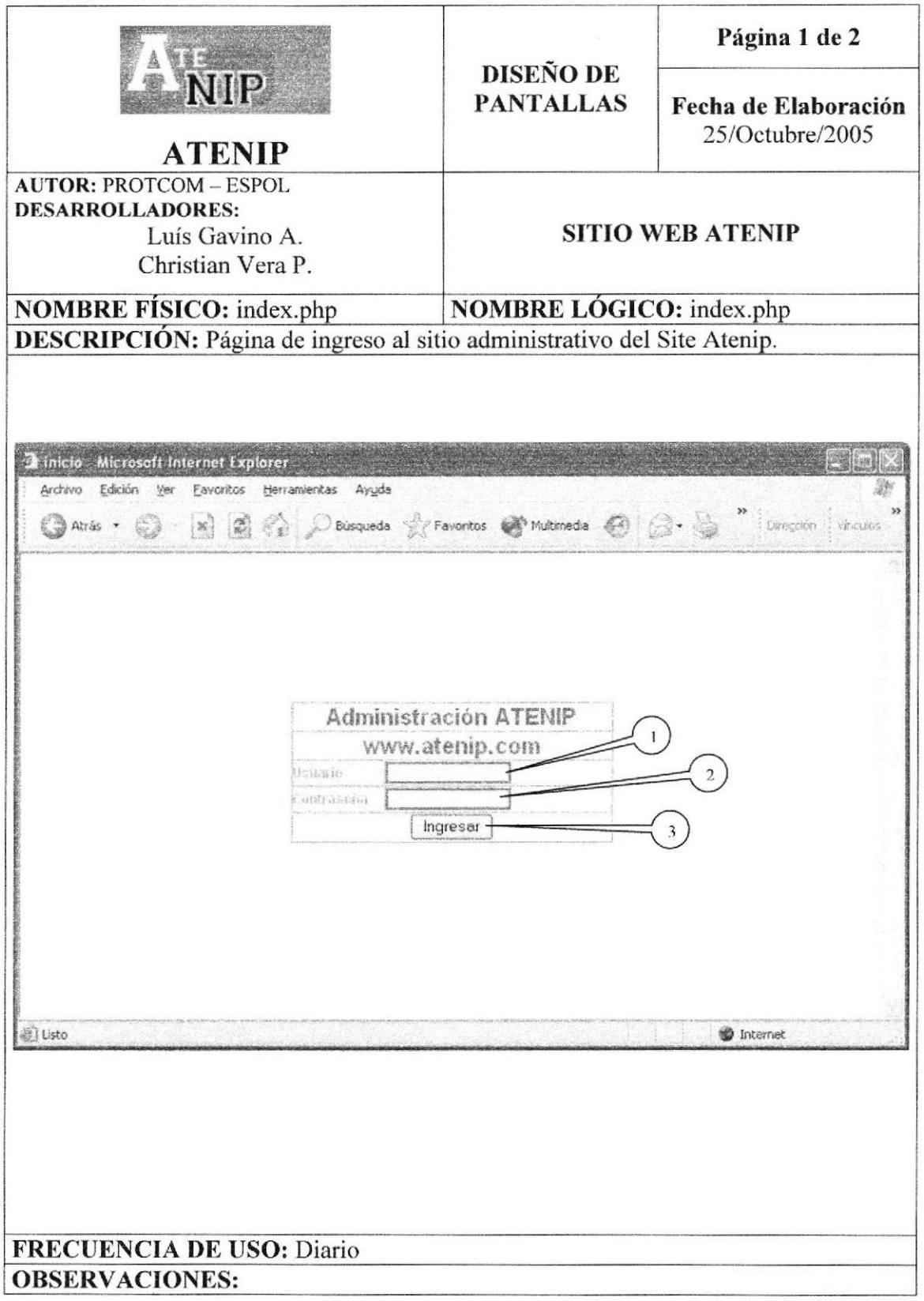

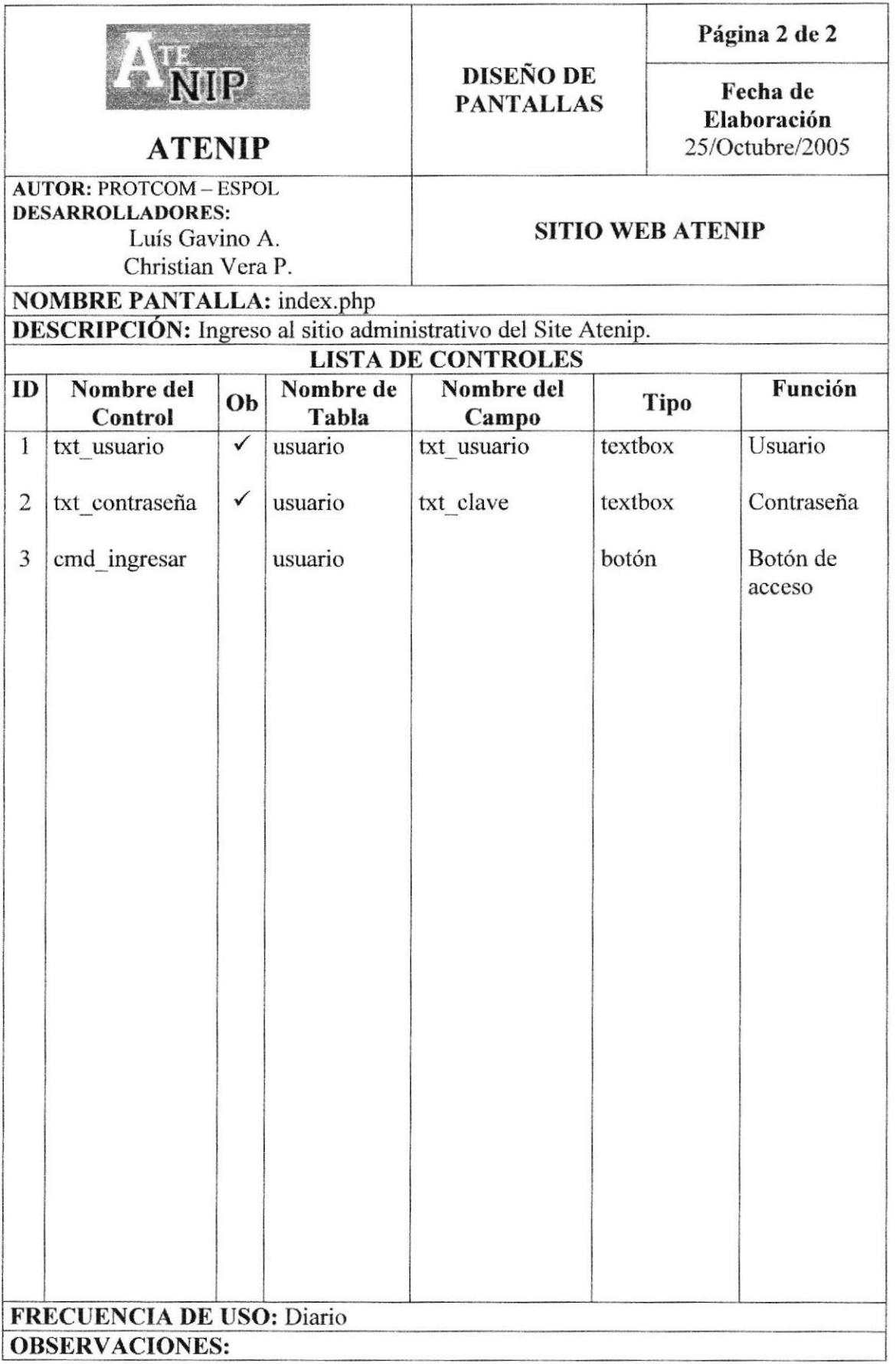

### 8.22 PÁGINA PARA MANTENIMIENTO DE USUARIOS

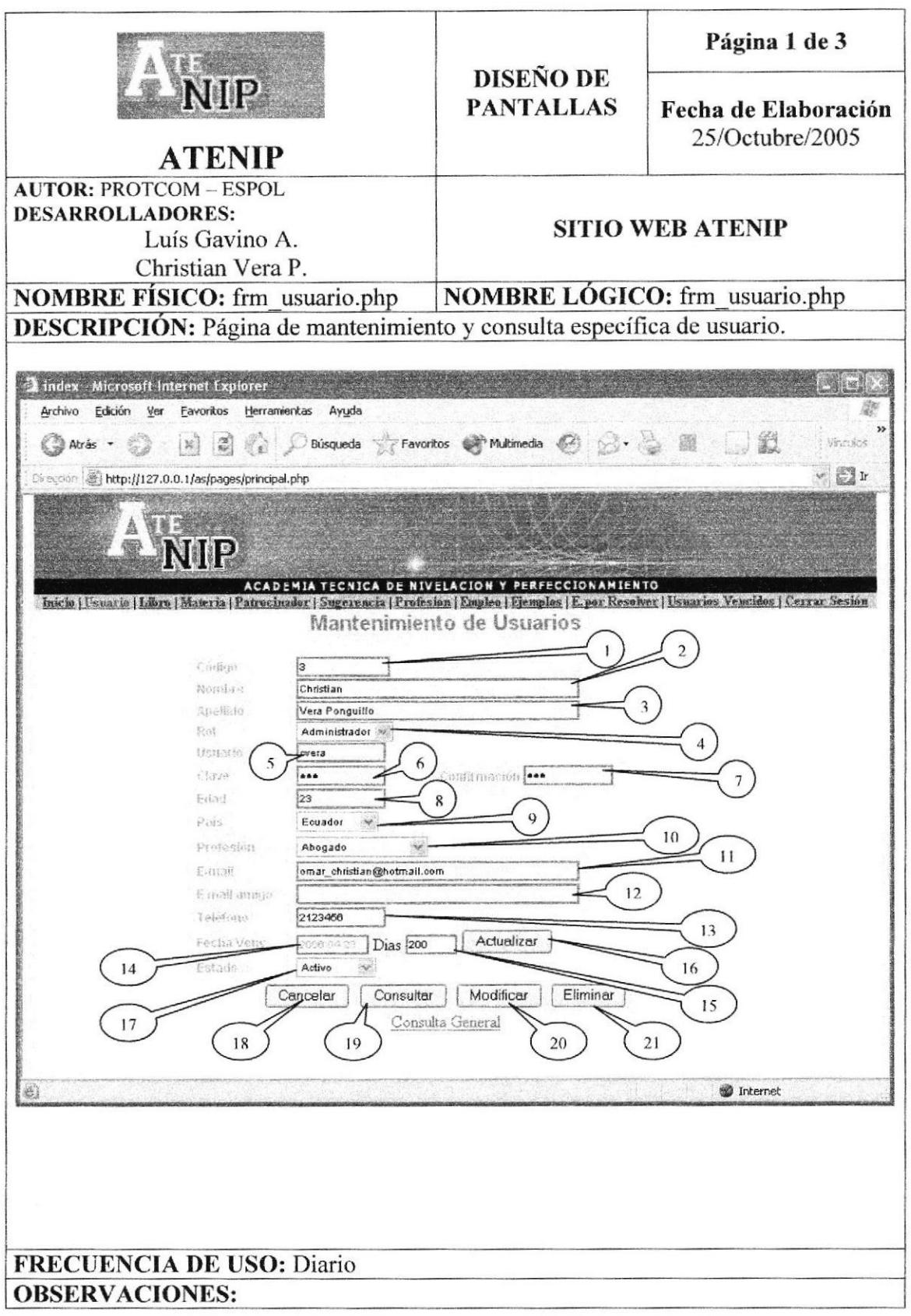

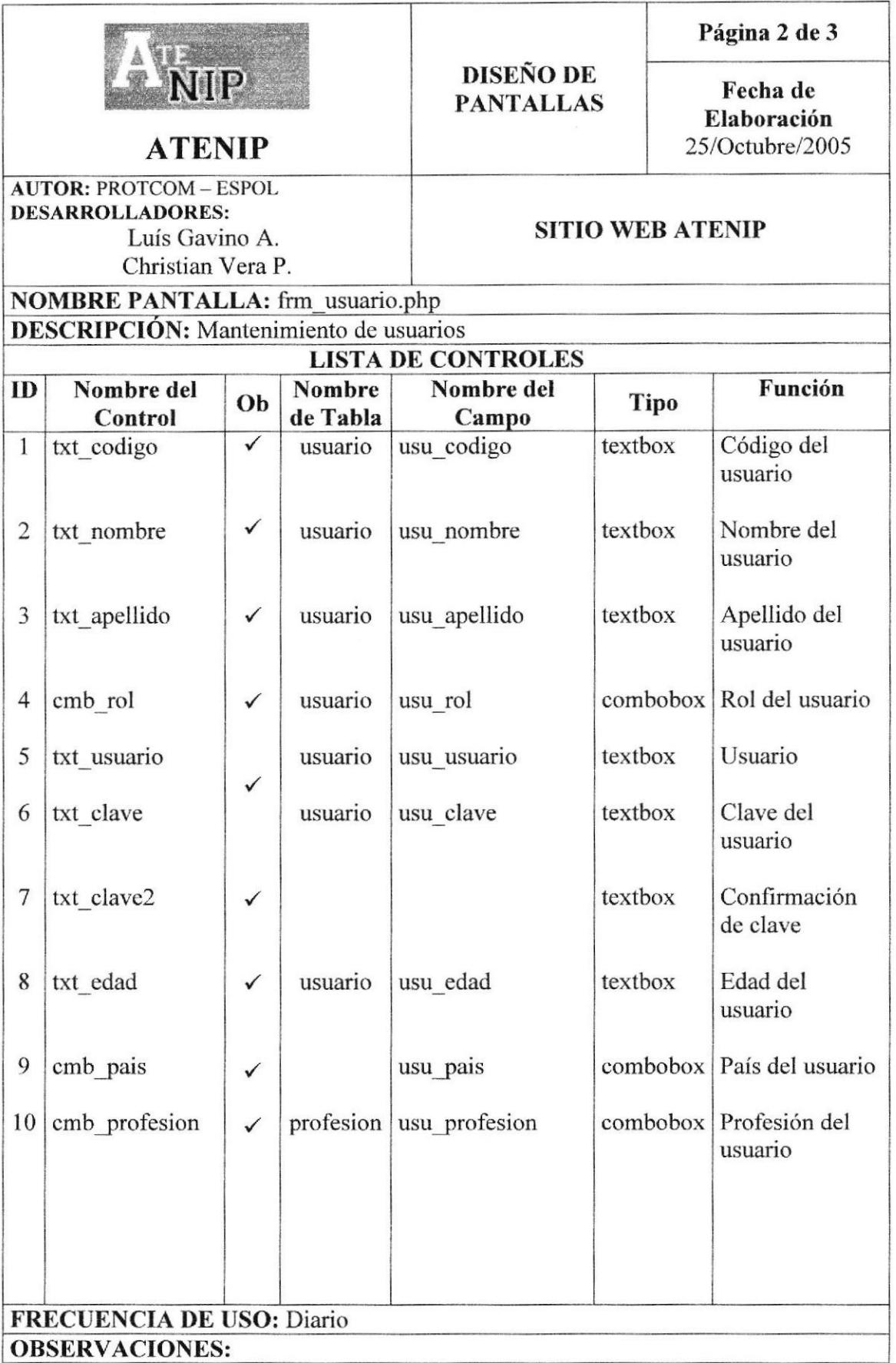

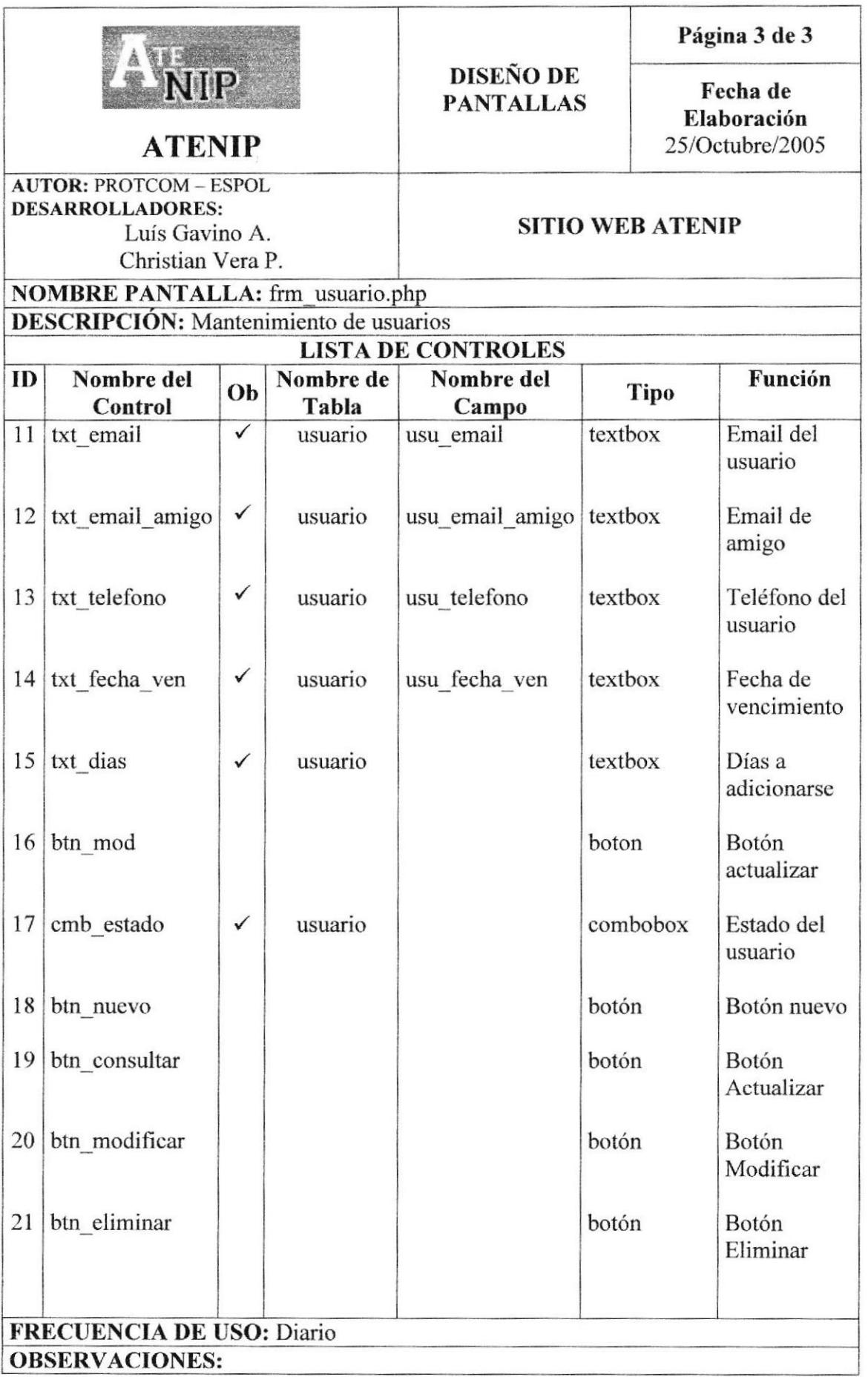

# 8.23 PÁGINA PARA LA CONSULTA GENERAL DE USUARIOS

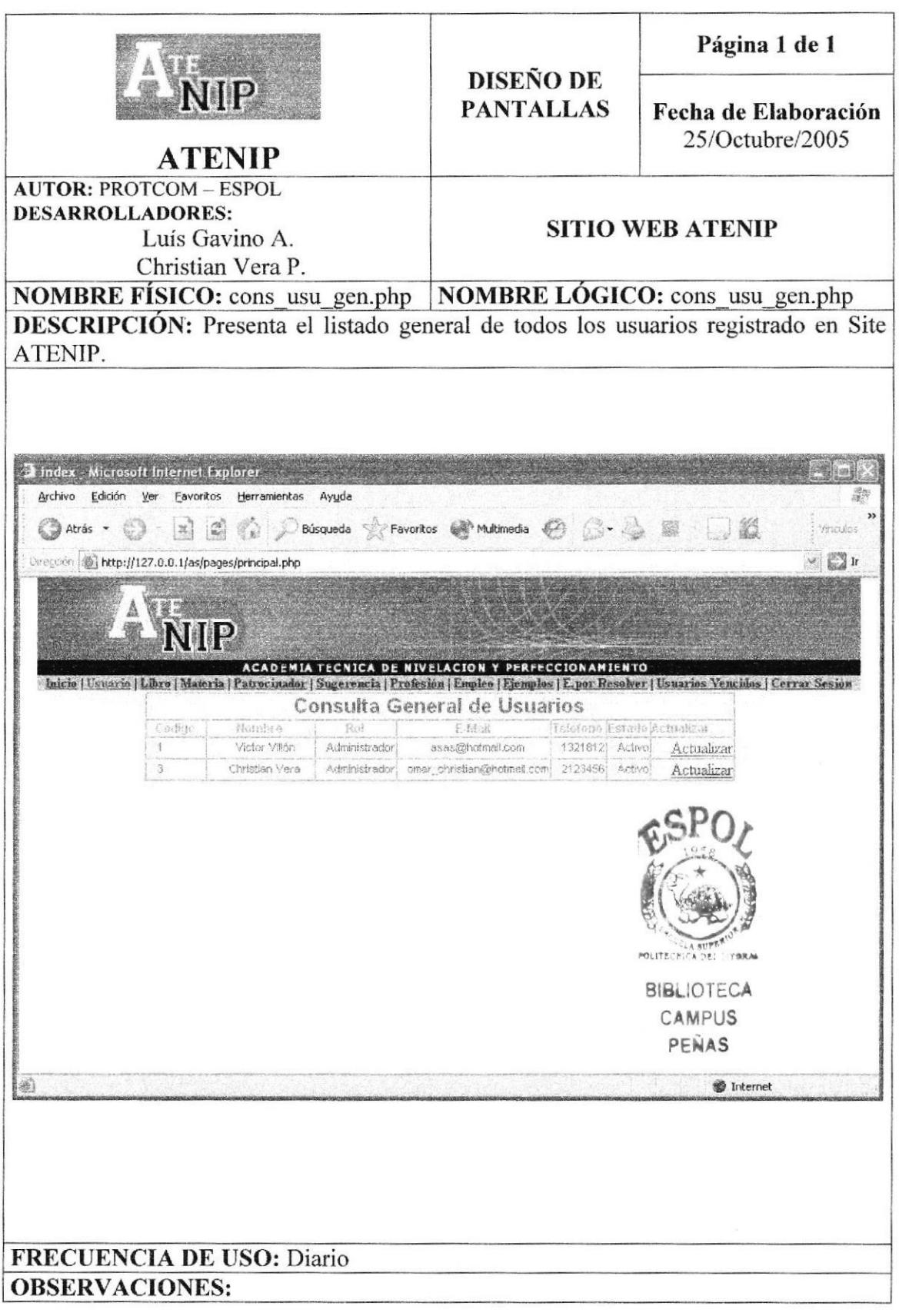

## 8.24 PÁGINA DE MANTENIMIENTO DE LIBROS

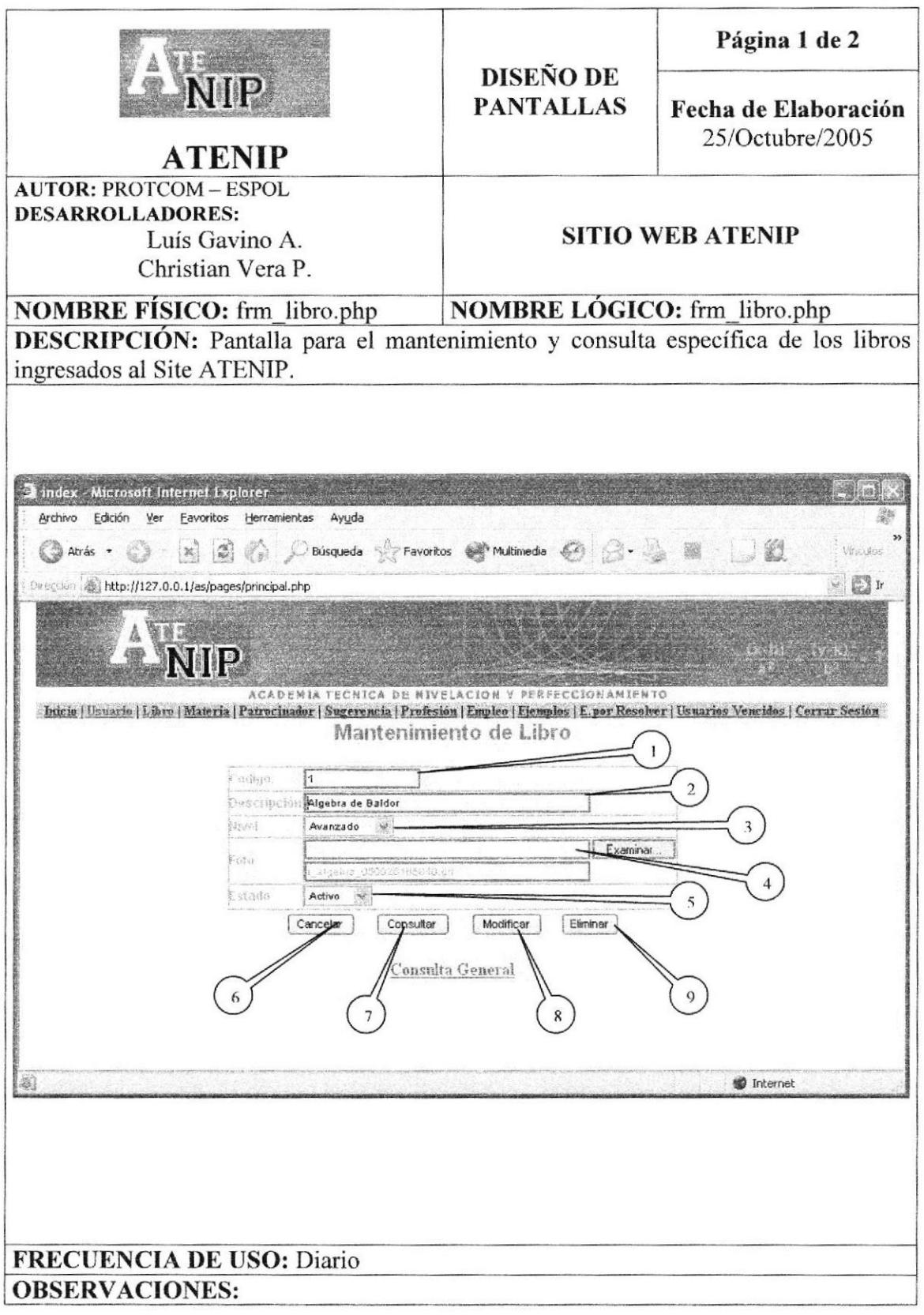

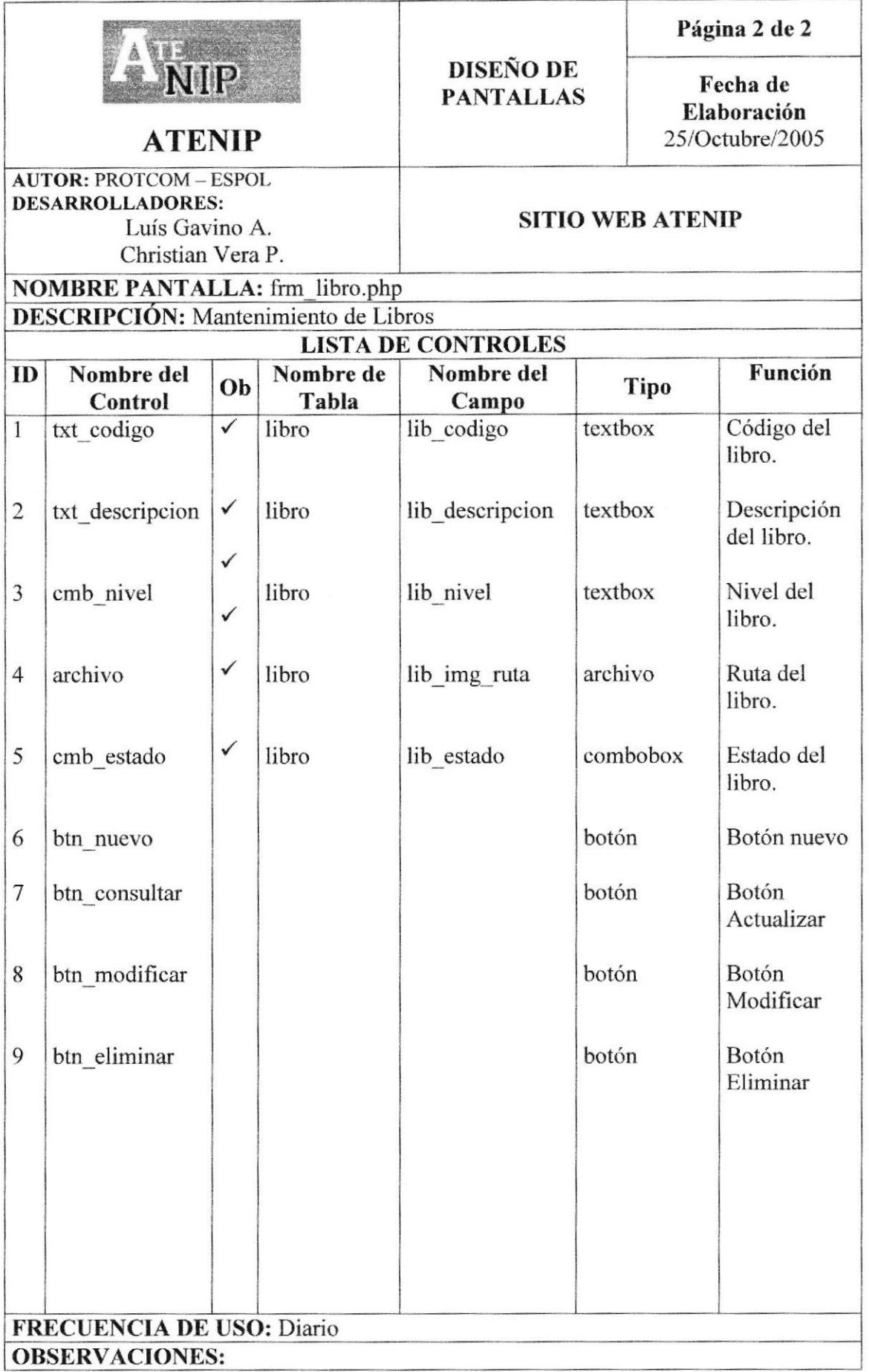

## 8.25 PÁGINA DE CONSULTA GENERAL DE LIBROS

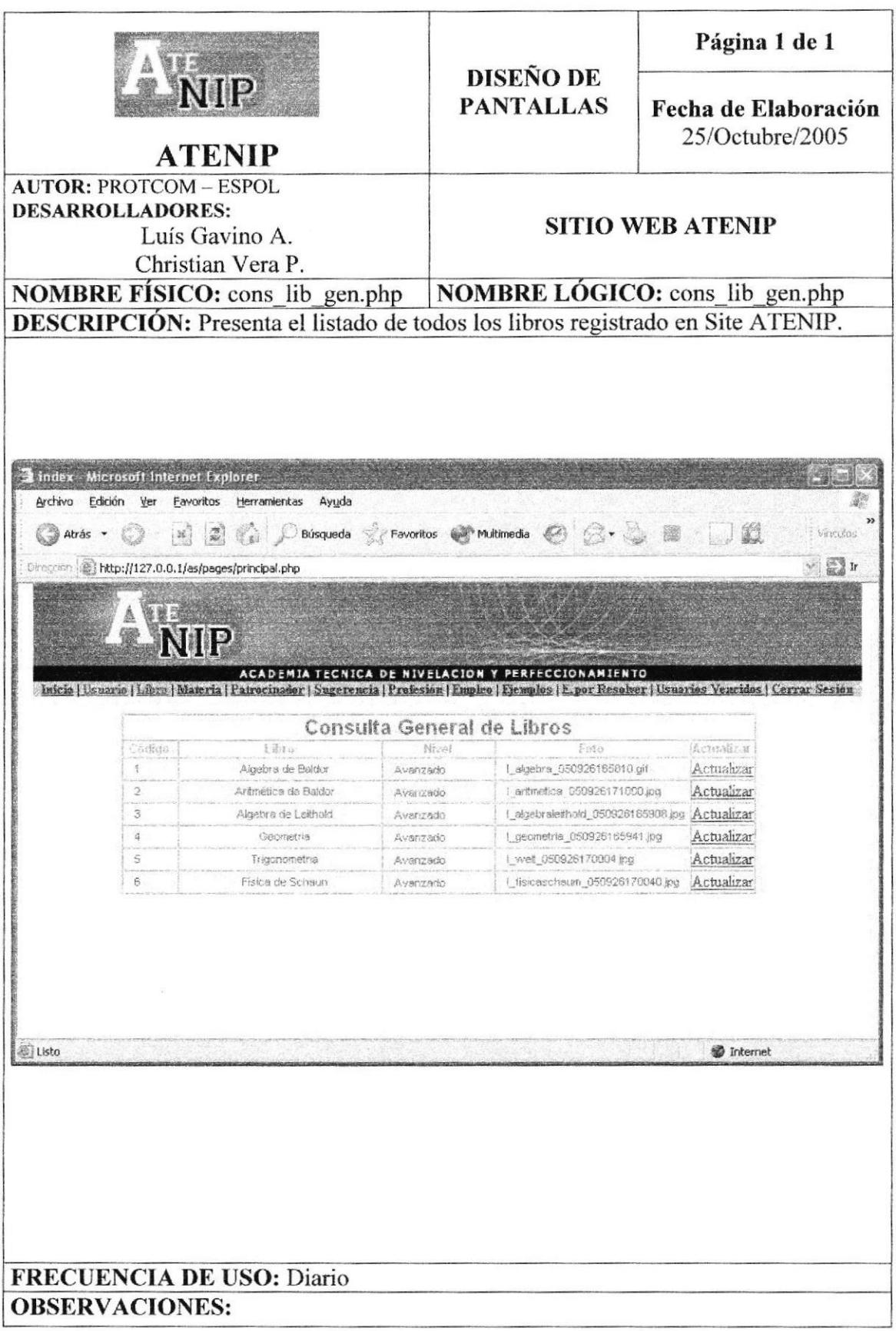

## 8.26 PÁGINA PARA EL MANTENIMIENTO DE MATERIAS

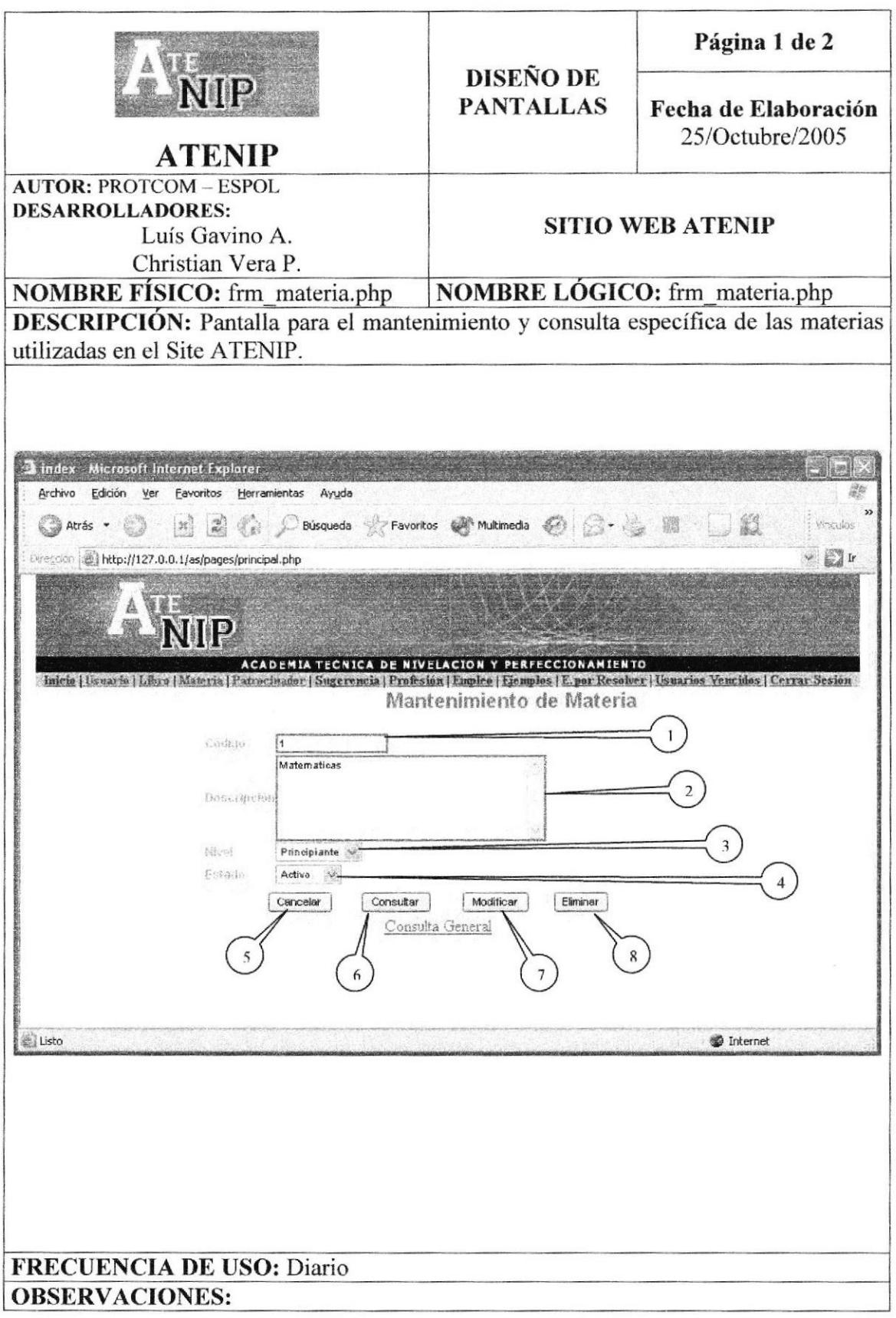

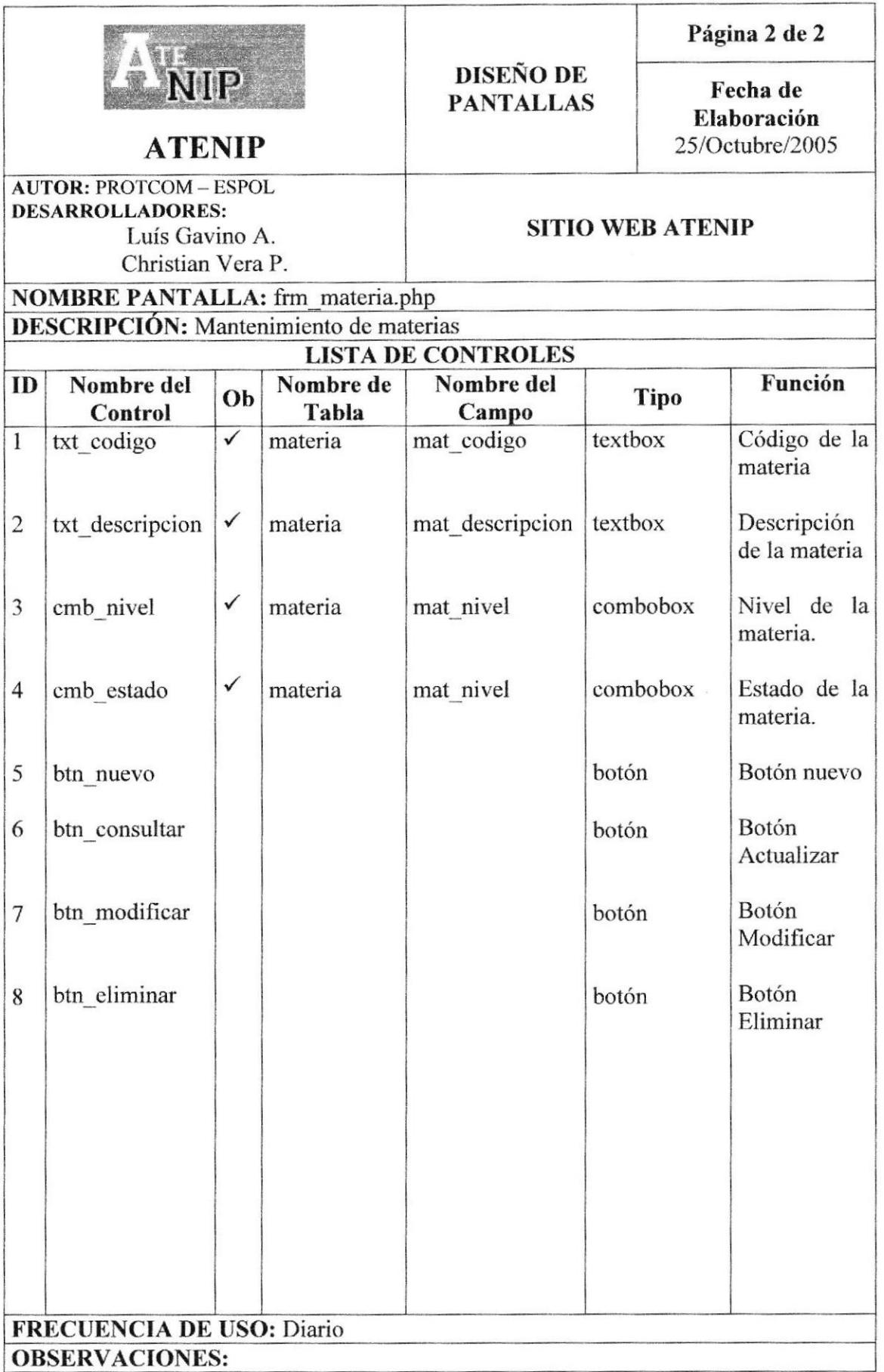

### 8.27 PÁGINA DE CONSULTA GENERAL DE MATERIAS

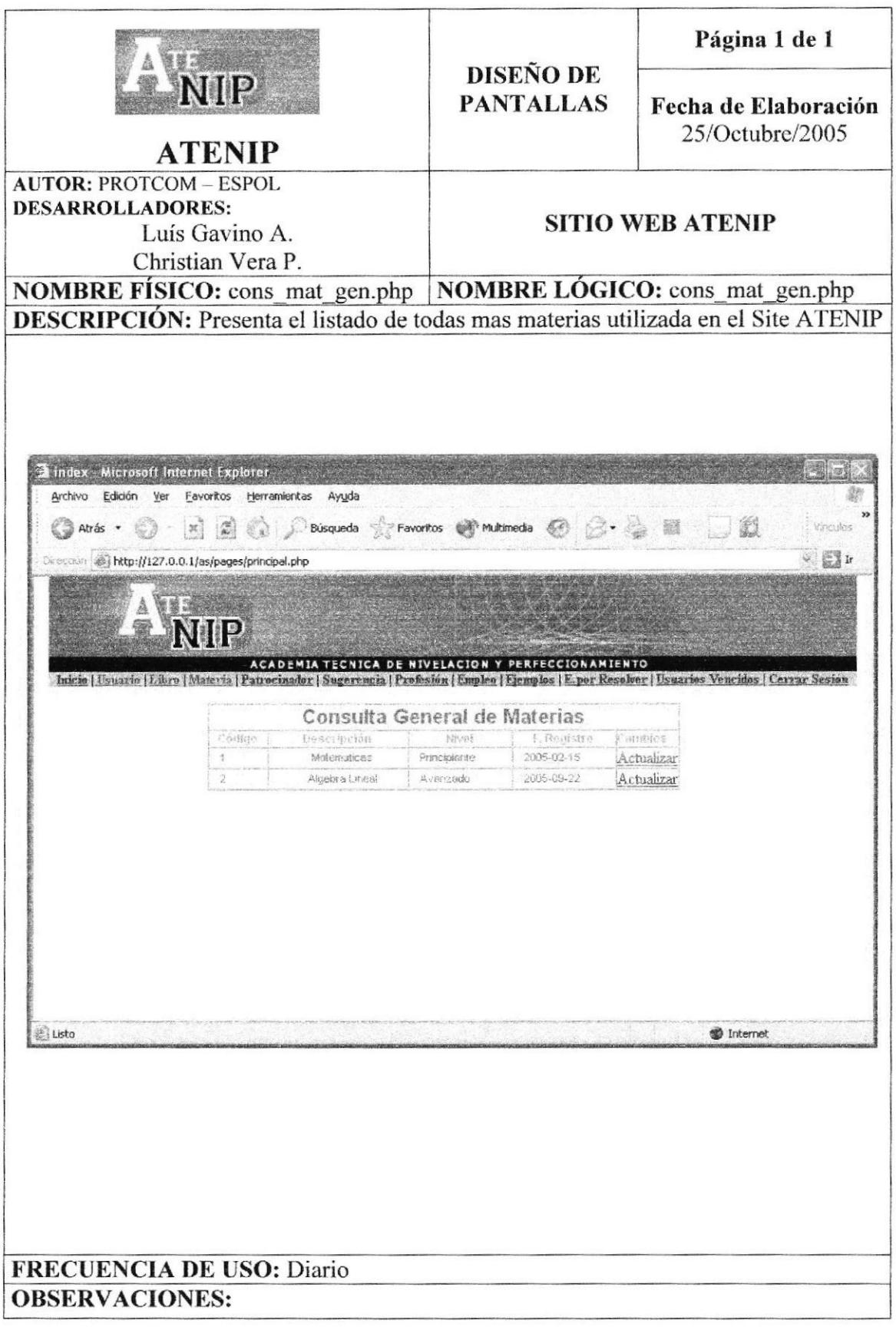

#### 8.28 PÁGINA **MANTENIMIENTO** DE LOS **PARA** EL **PATROCINADORES**

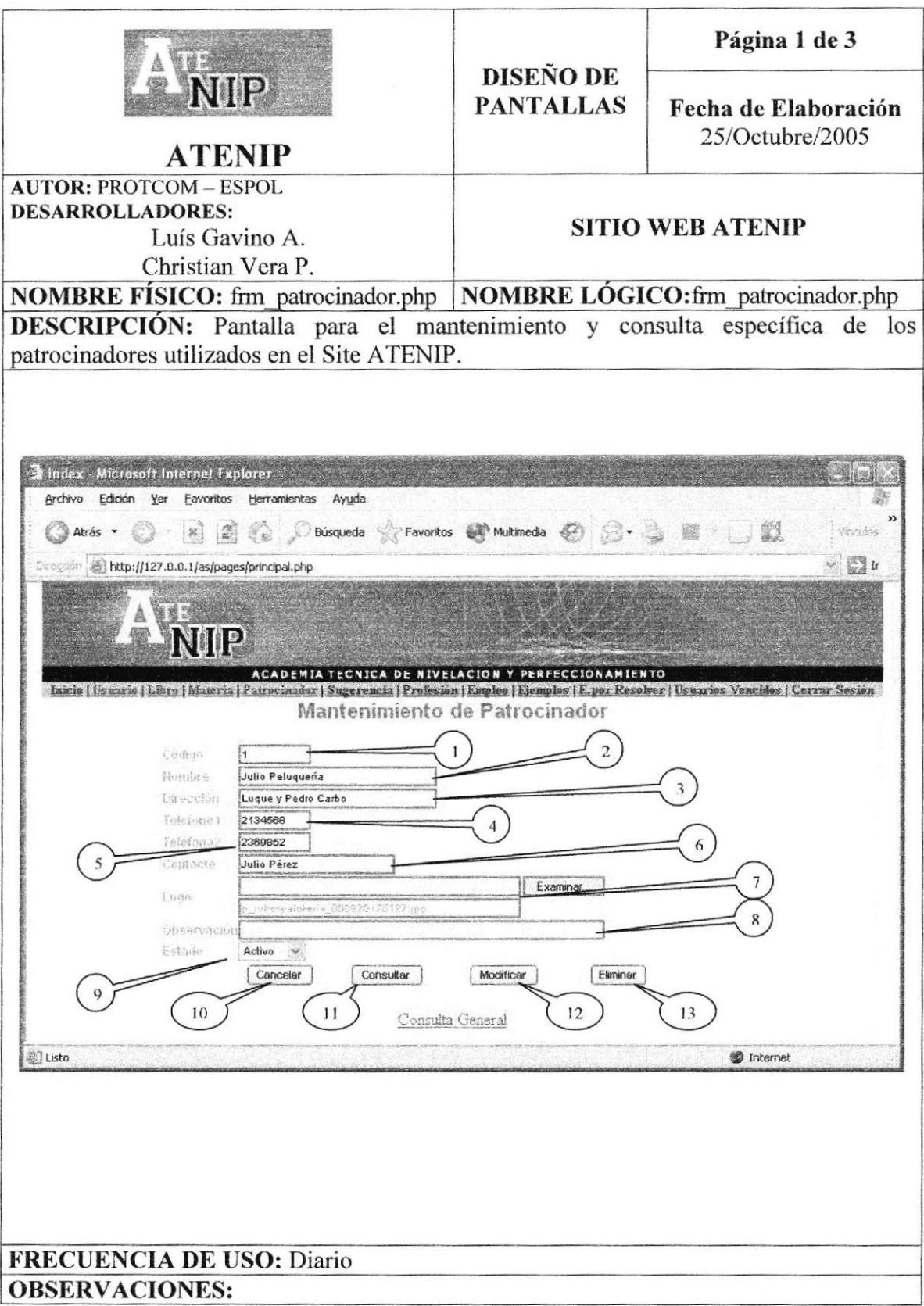

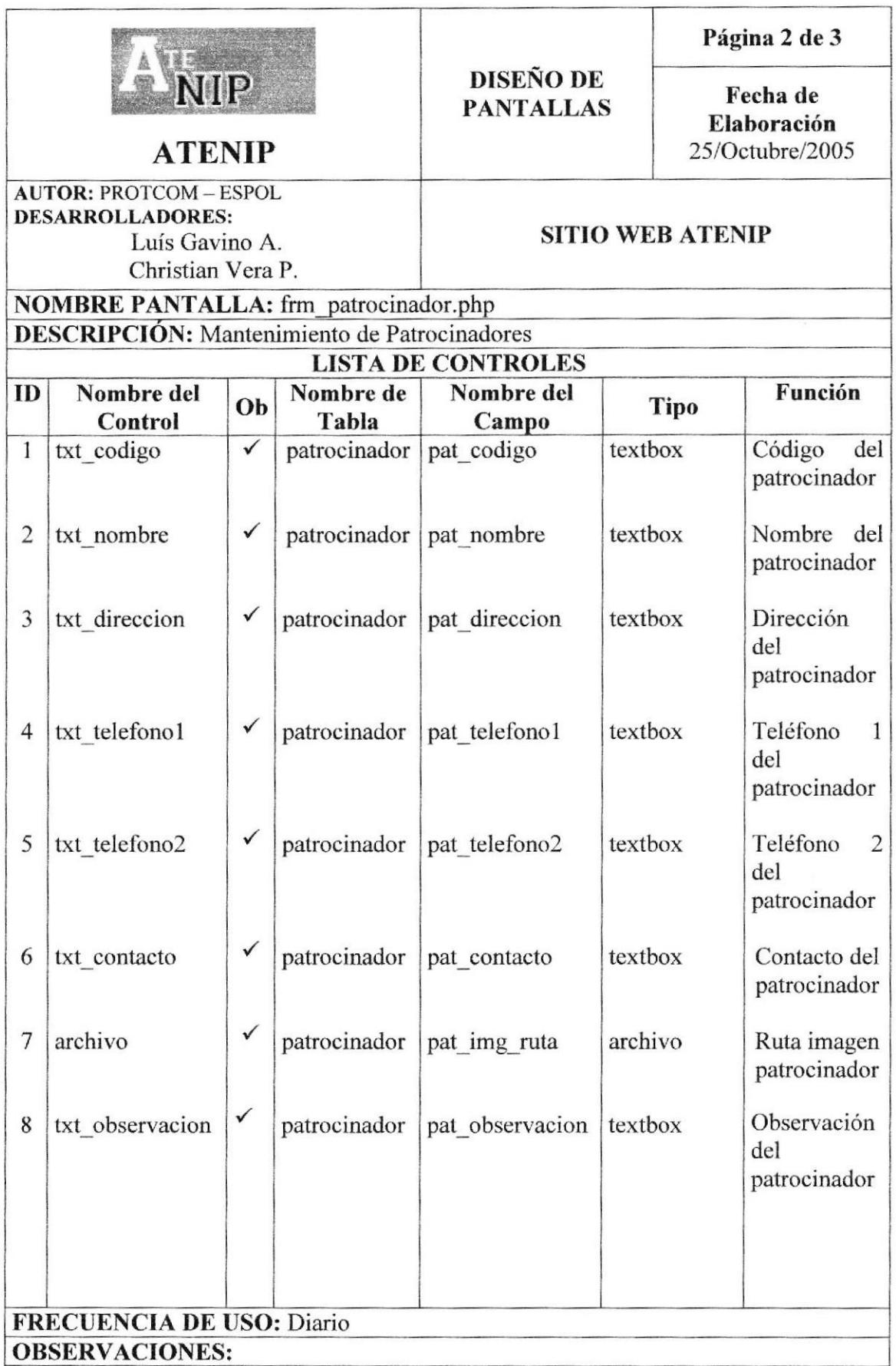

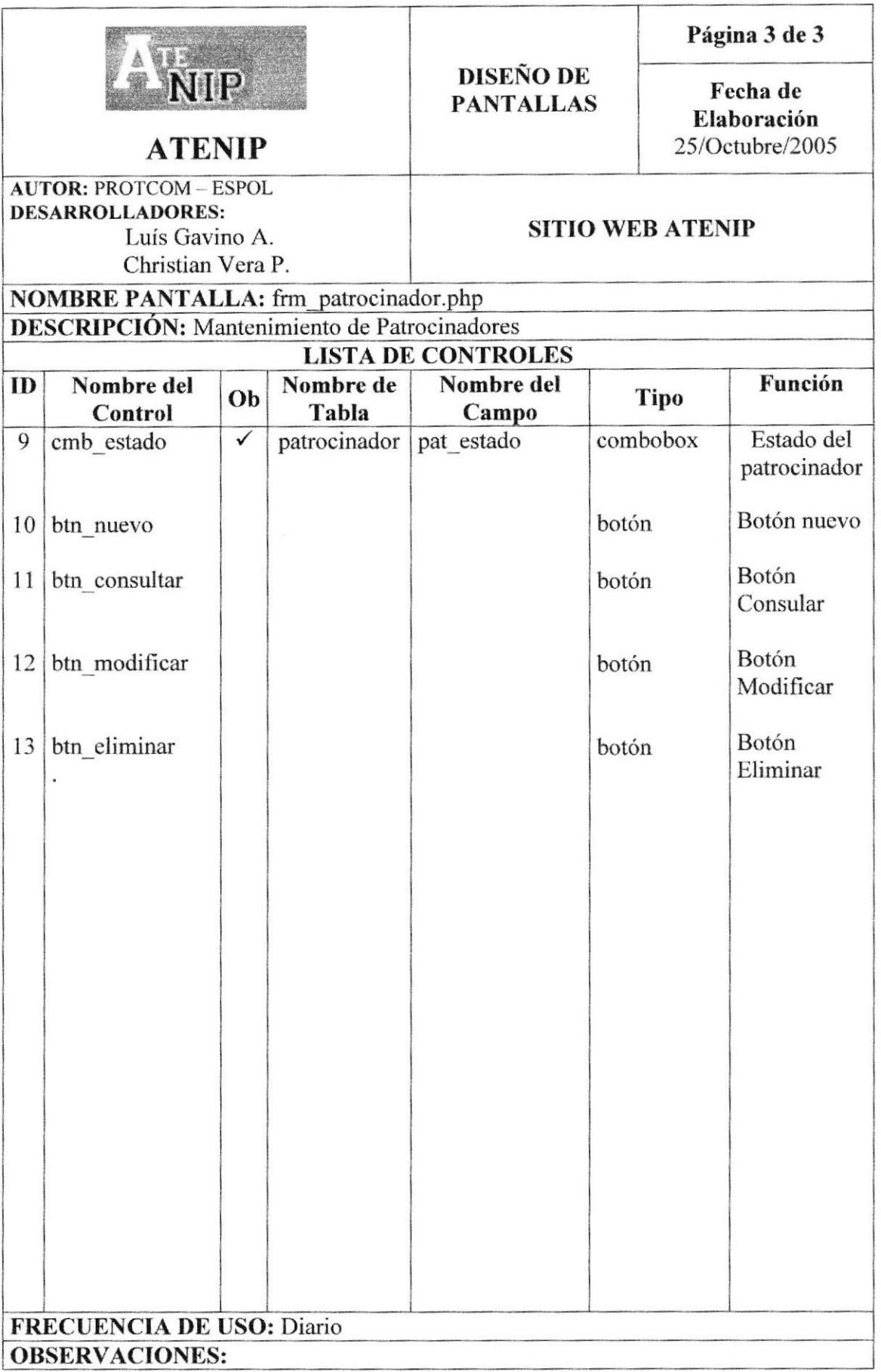

### 8.29 PÁGINA DE CONSULTA GENERAL DE PATROCINADORES

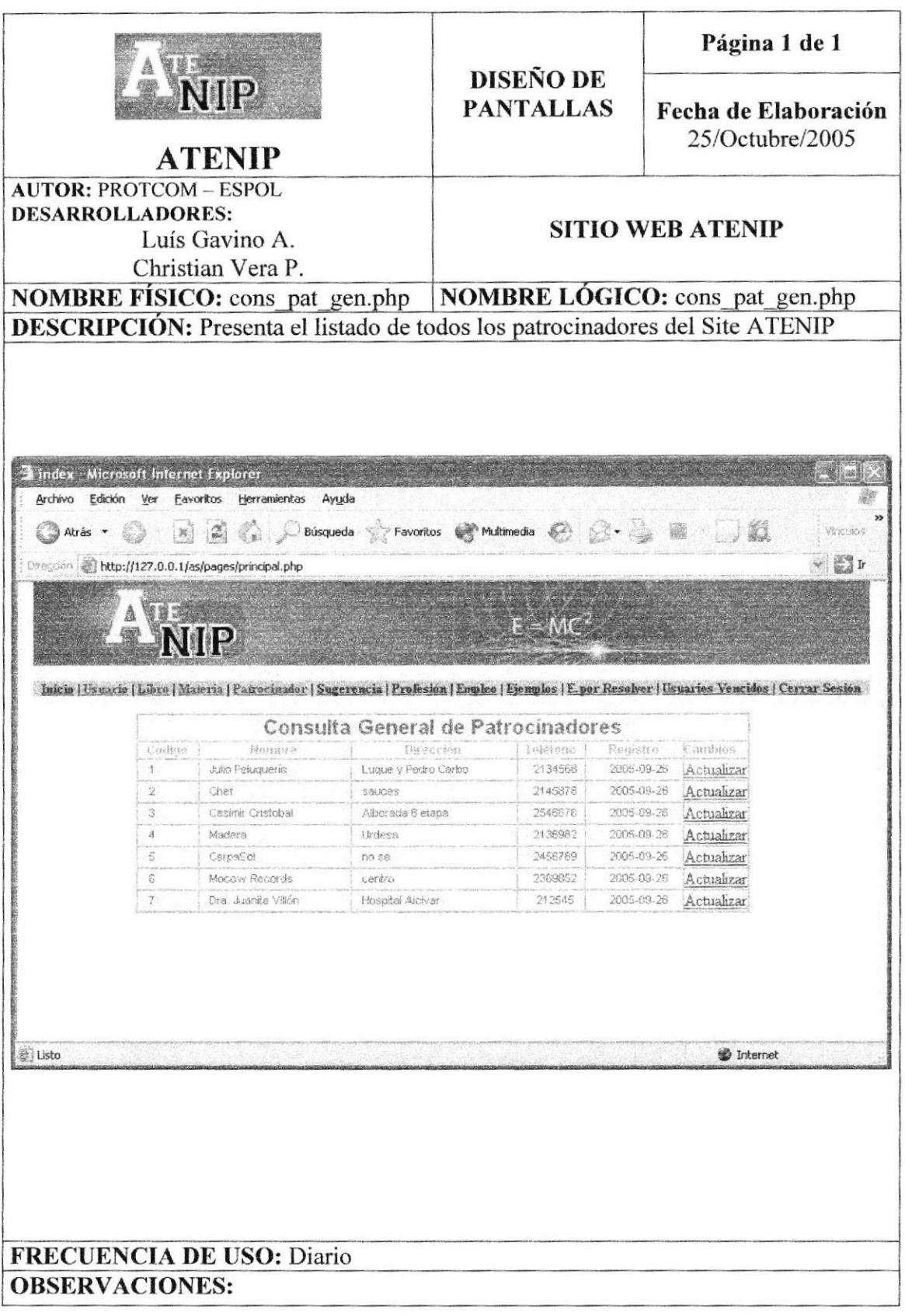

#### 8.30 PÁGINA EL **MANTENIMIENTO** DE LAS **PARA SUGERENCIAS.**

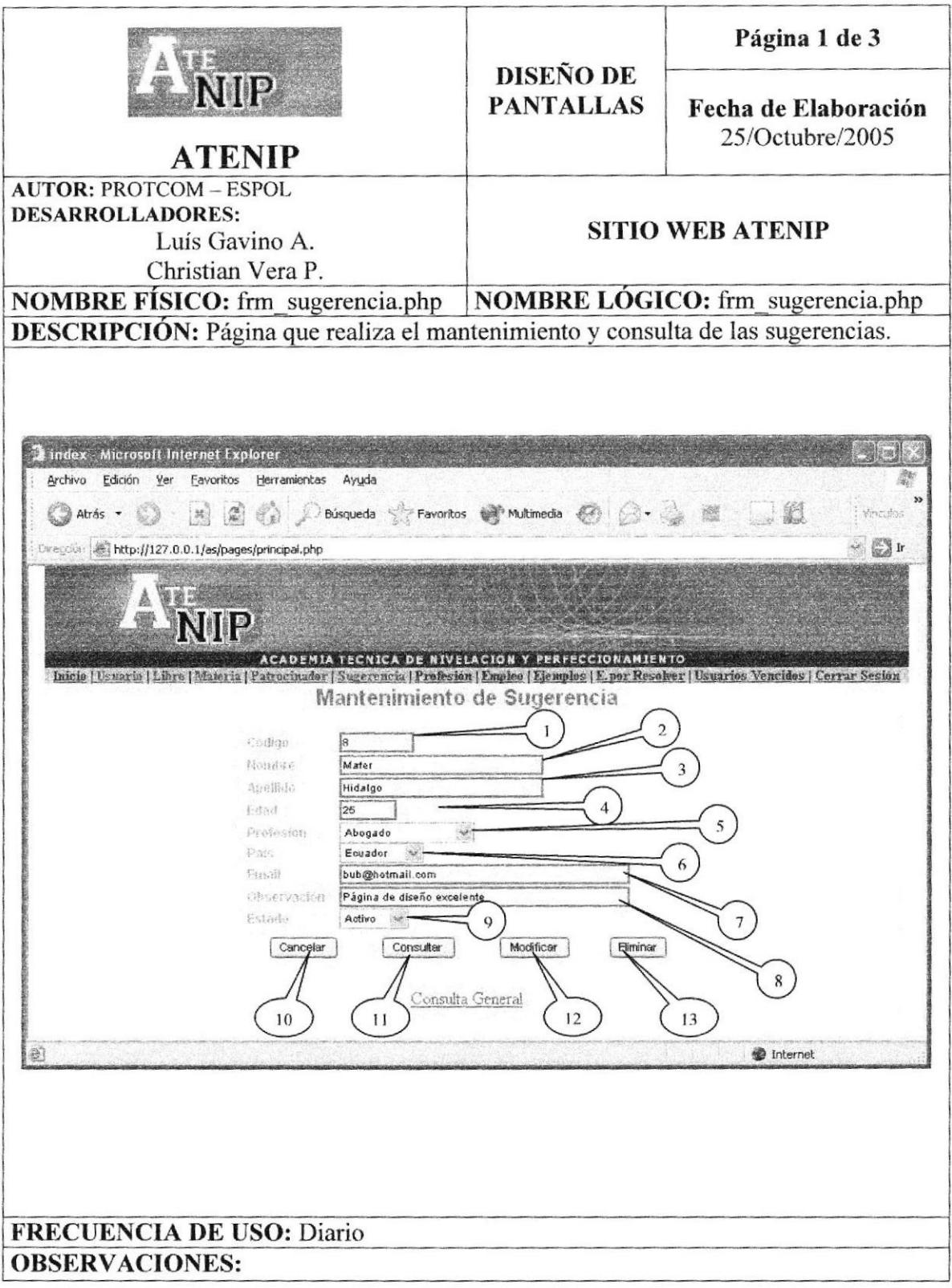

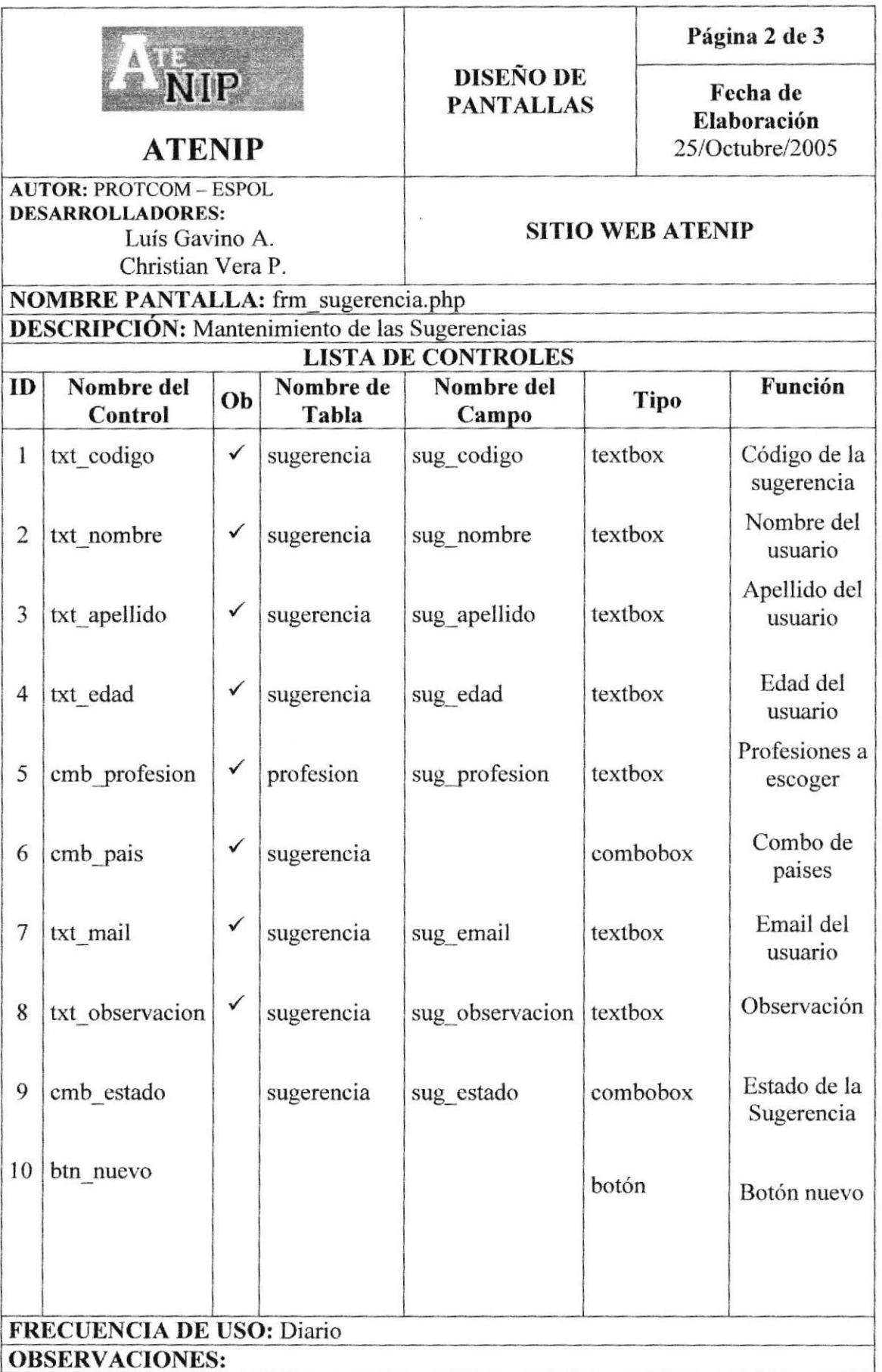

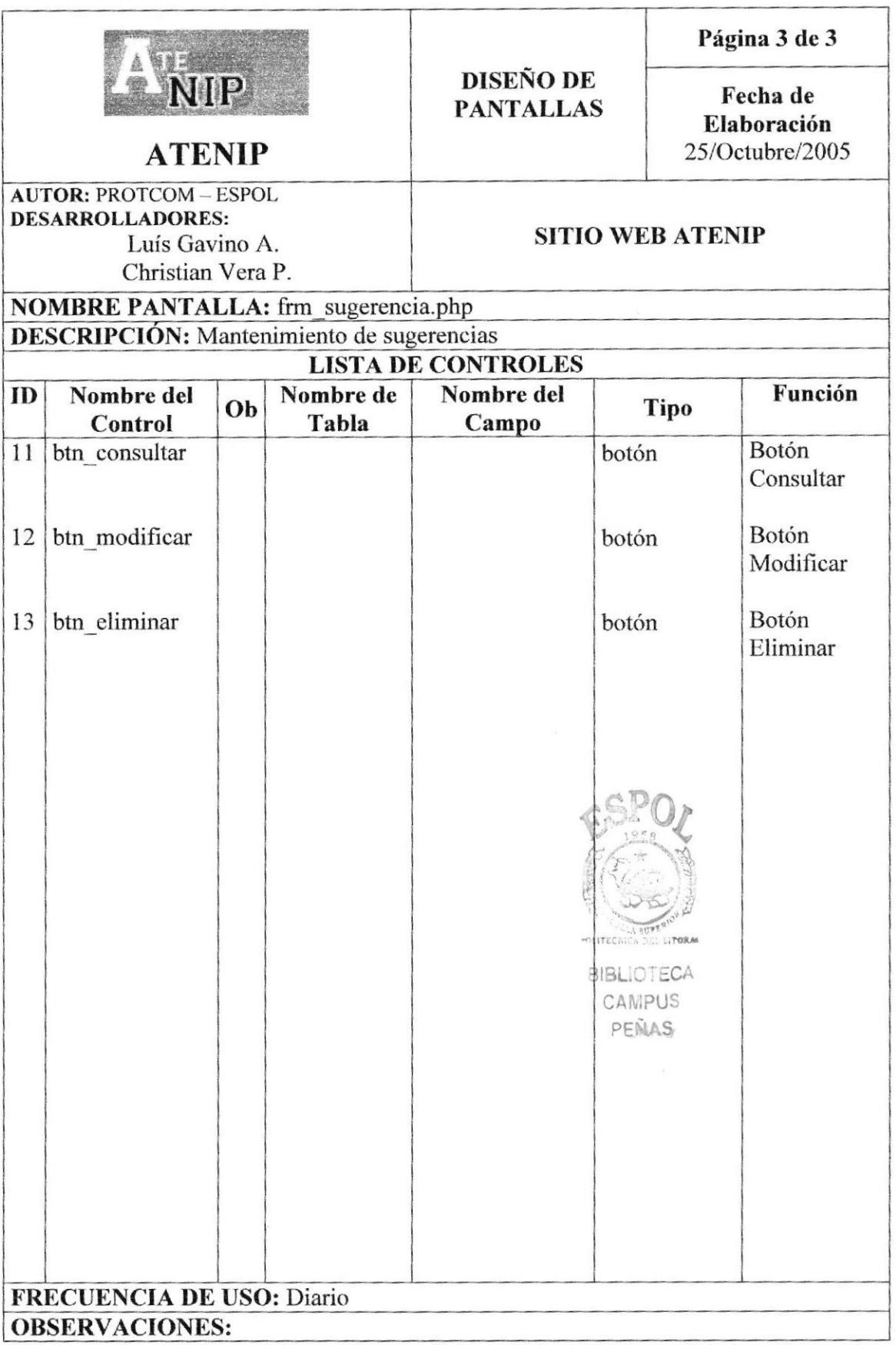

### 8.31 PÁGINA PARA **CONSULTA GENERAL** DE LAS **SUGERENCIAS.**

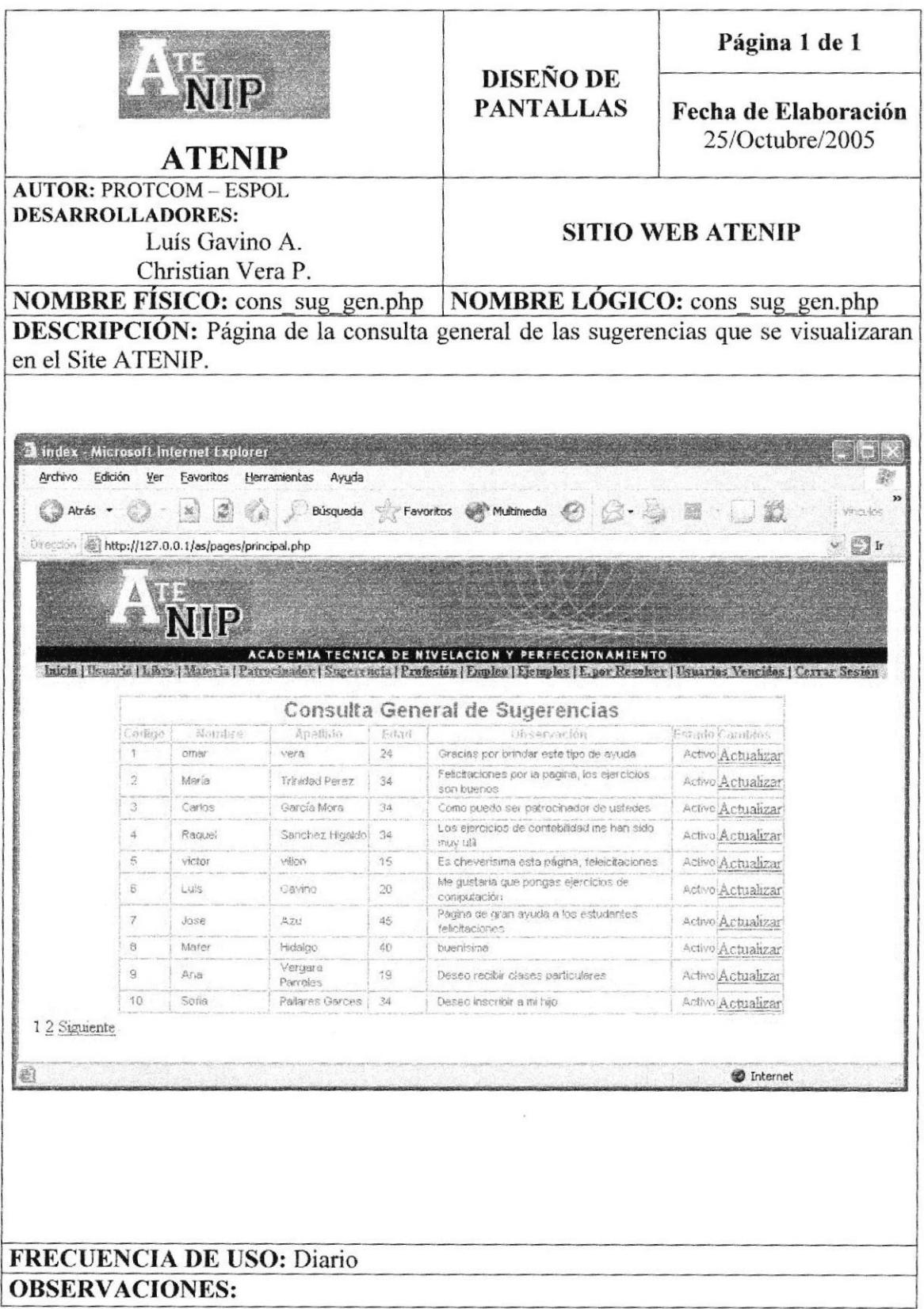

## 8.32 PÁGINA PARA EL MANTENIMIENTO DE PROFESIÓN

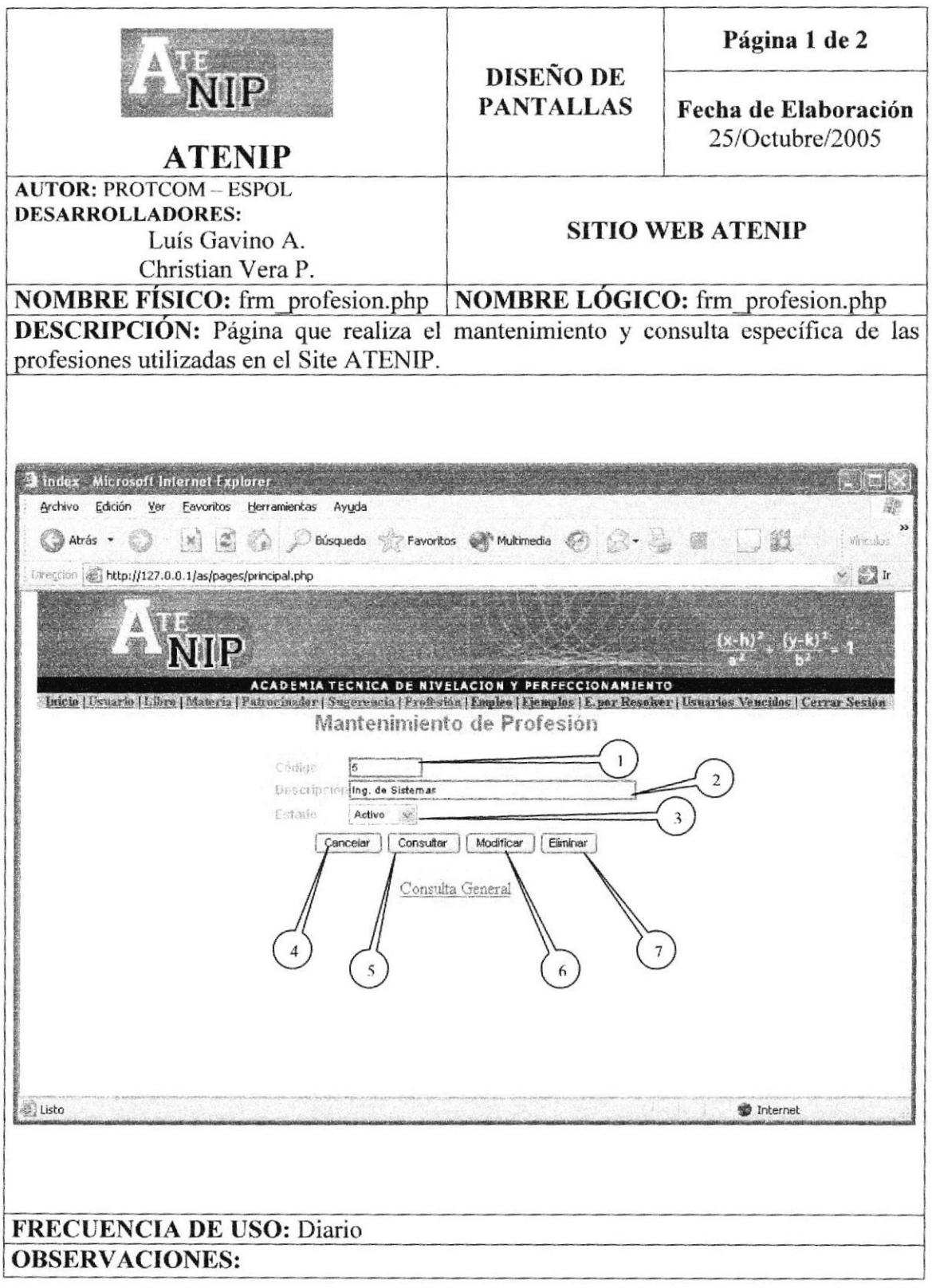

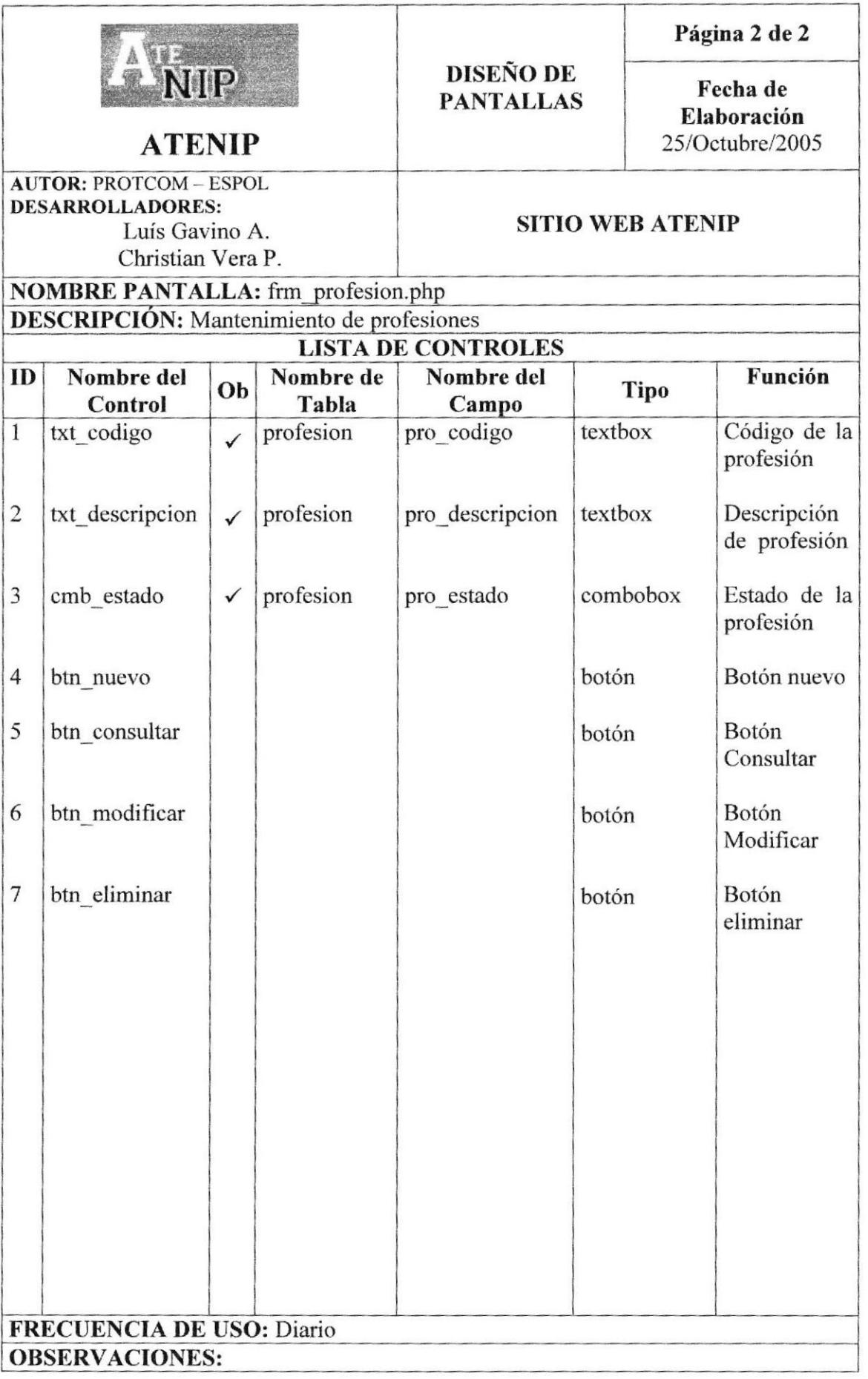

### 8.33 PÁGINA PARA CONSULTA GENERAL DE LAS PROFESIONES.

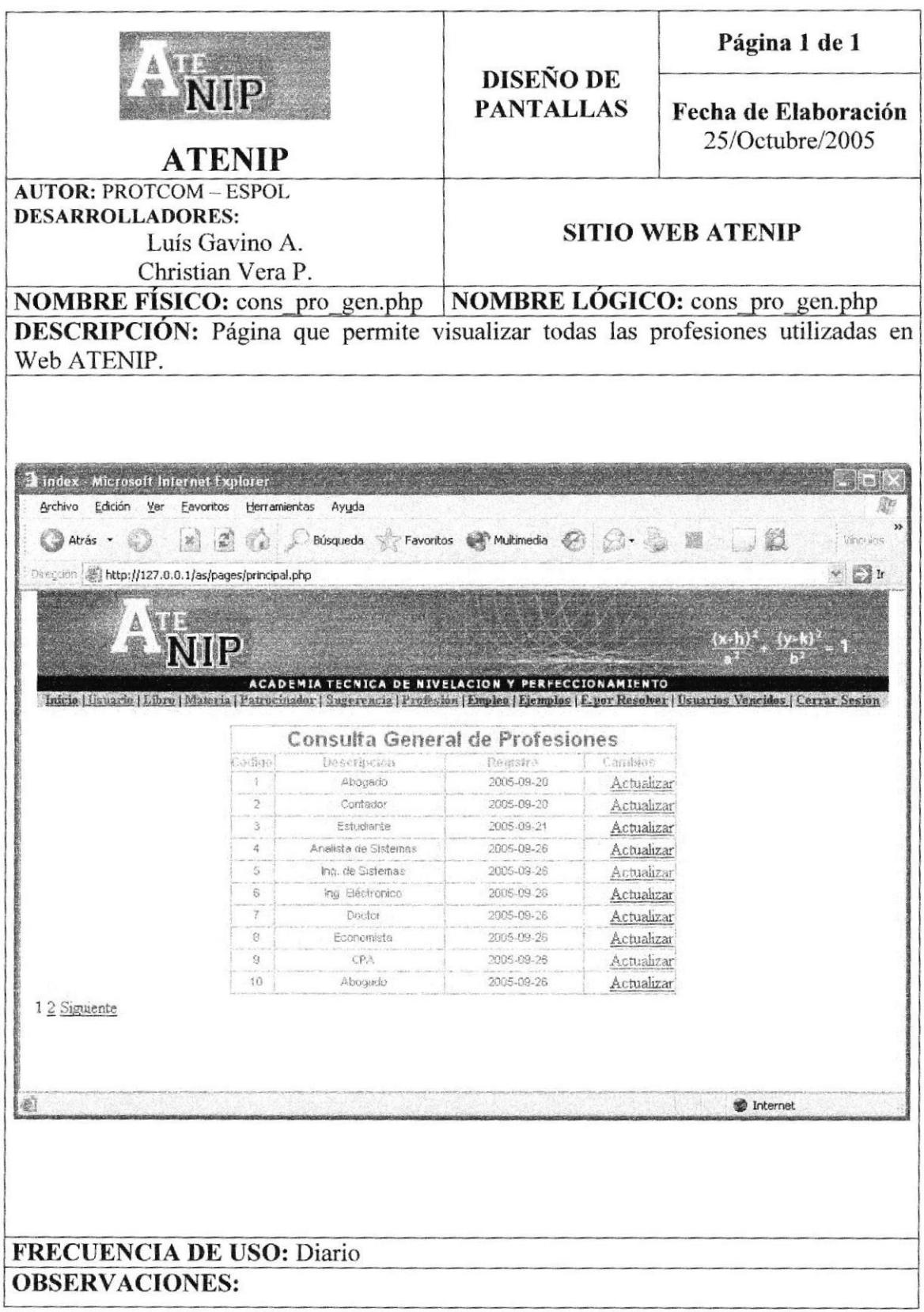

# 8.34 PÁGINA DE MANTENIMIENTO DE EMPLEOS

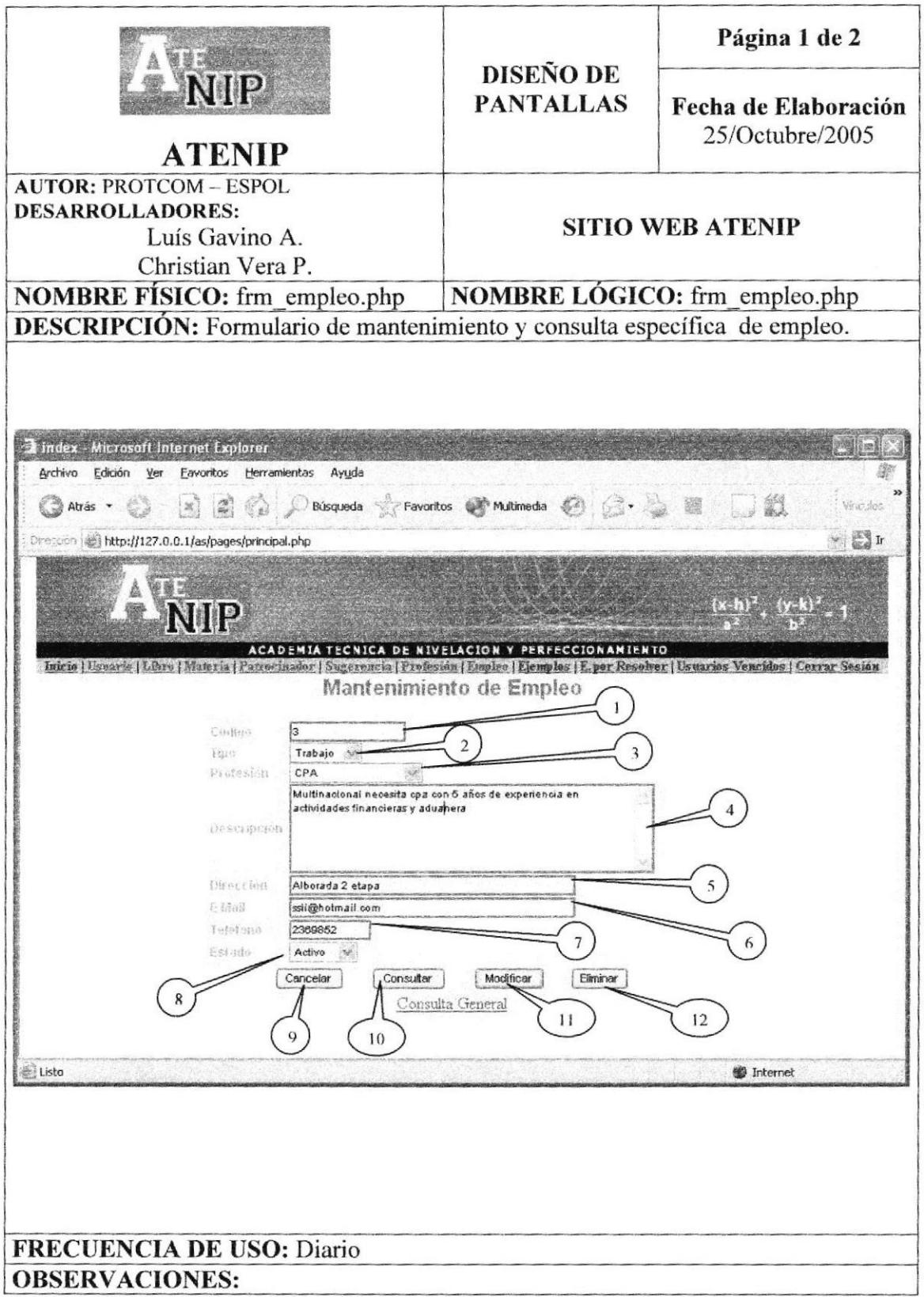

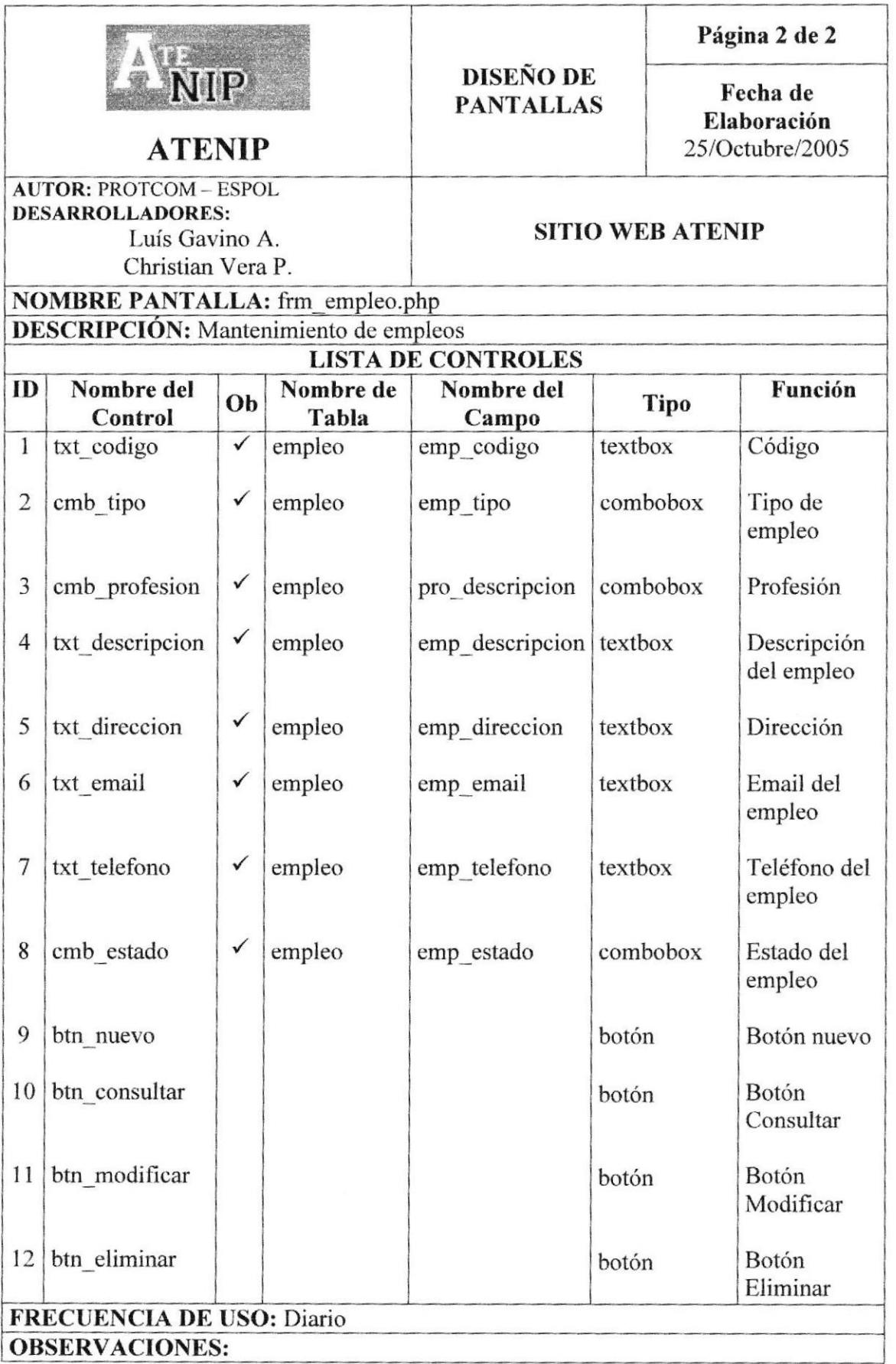

## 8.35 PÁGINA PARA CONSULTA GENERAL DE LOS EMPLEOS

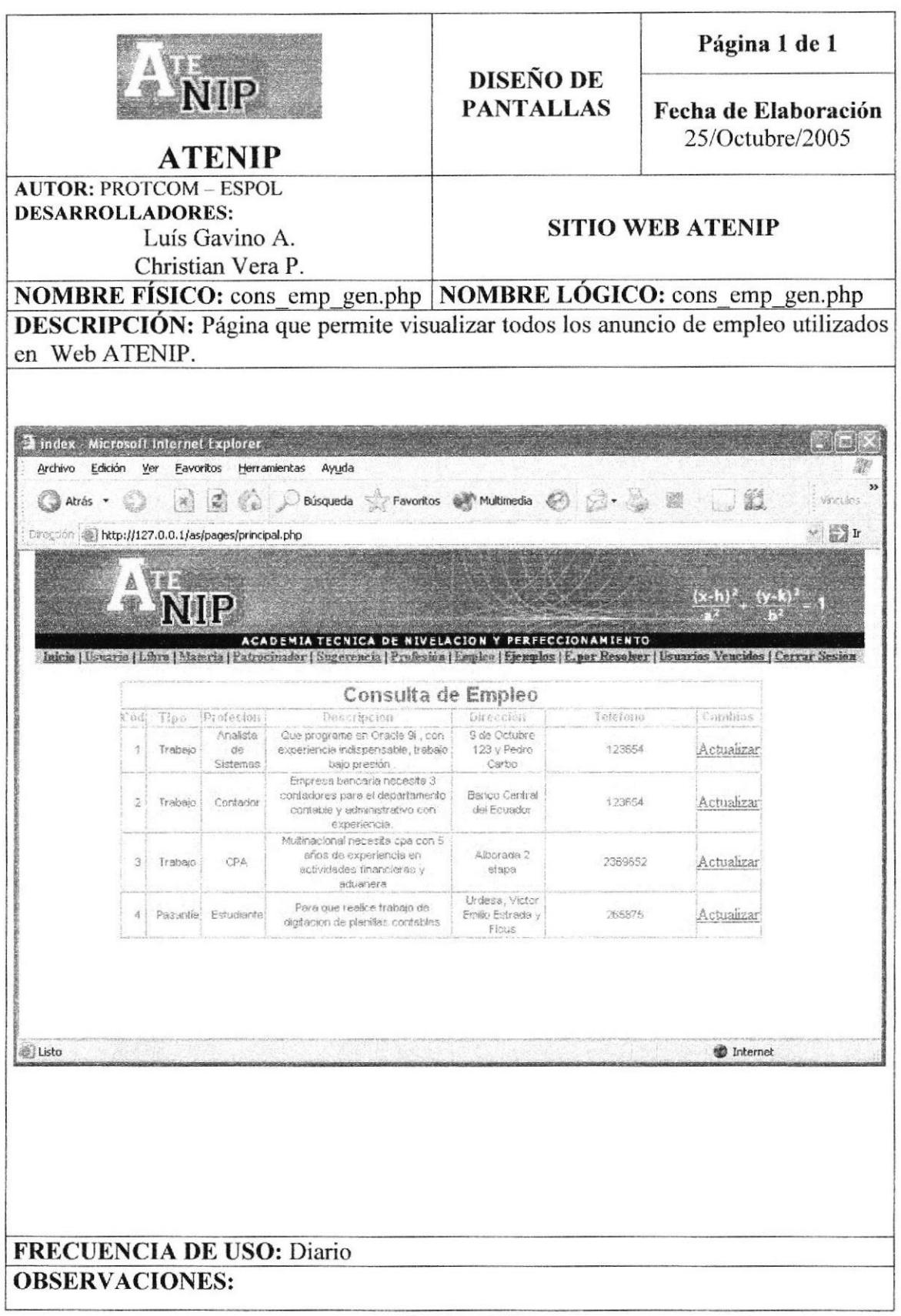

### 8.36 PÁGINA DE MANTENIMIENTO DE EJERCICIOS

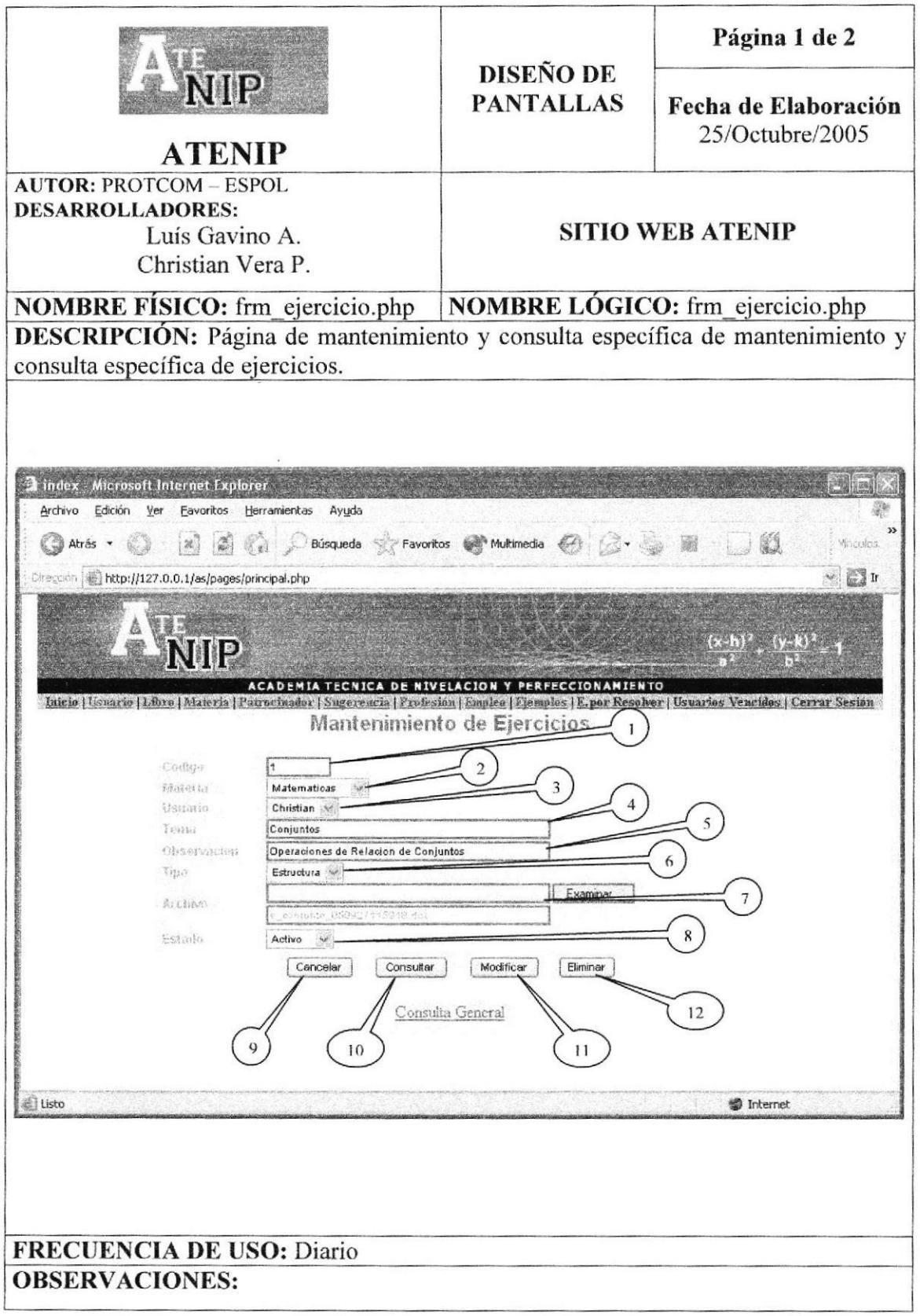

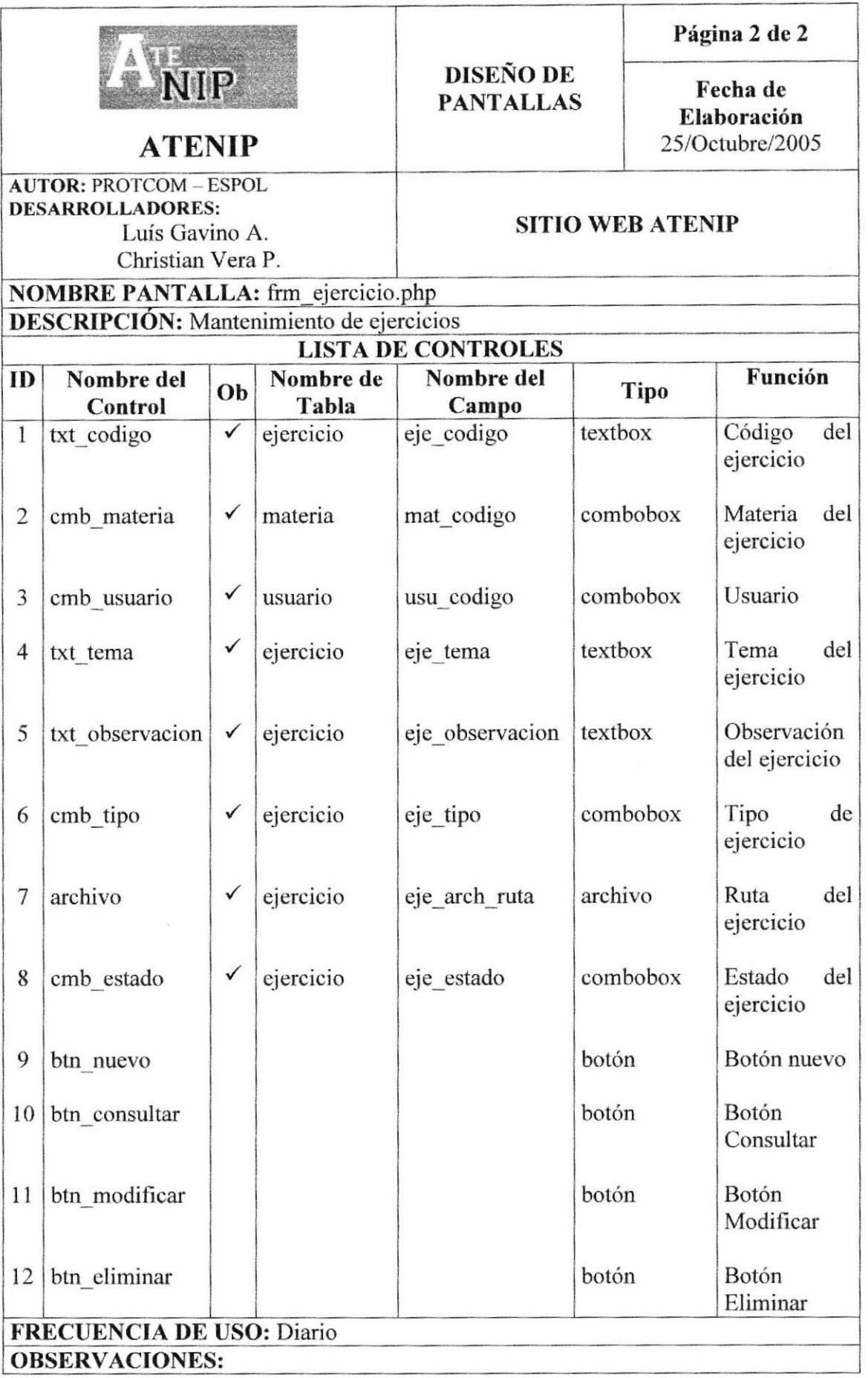

### 8.37 PÁGINA DE CONSULTA GENERAL DE EJERCICIOS

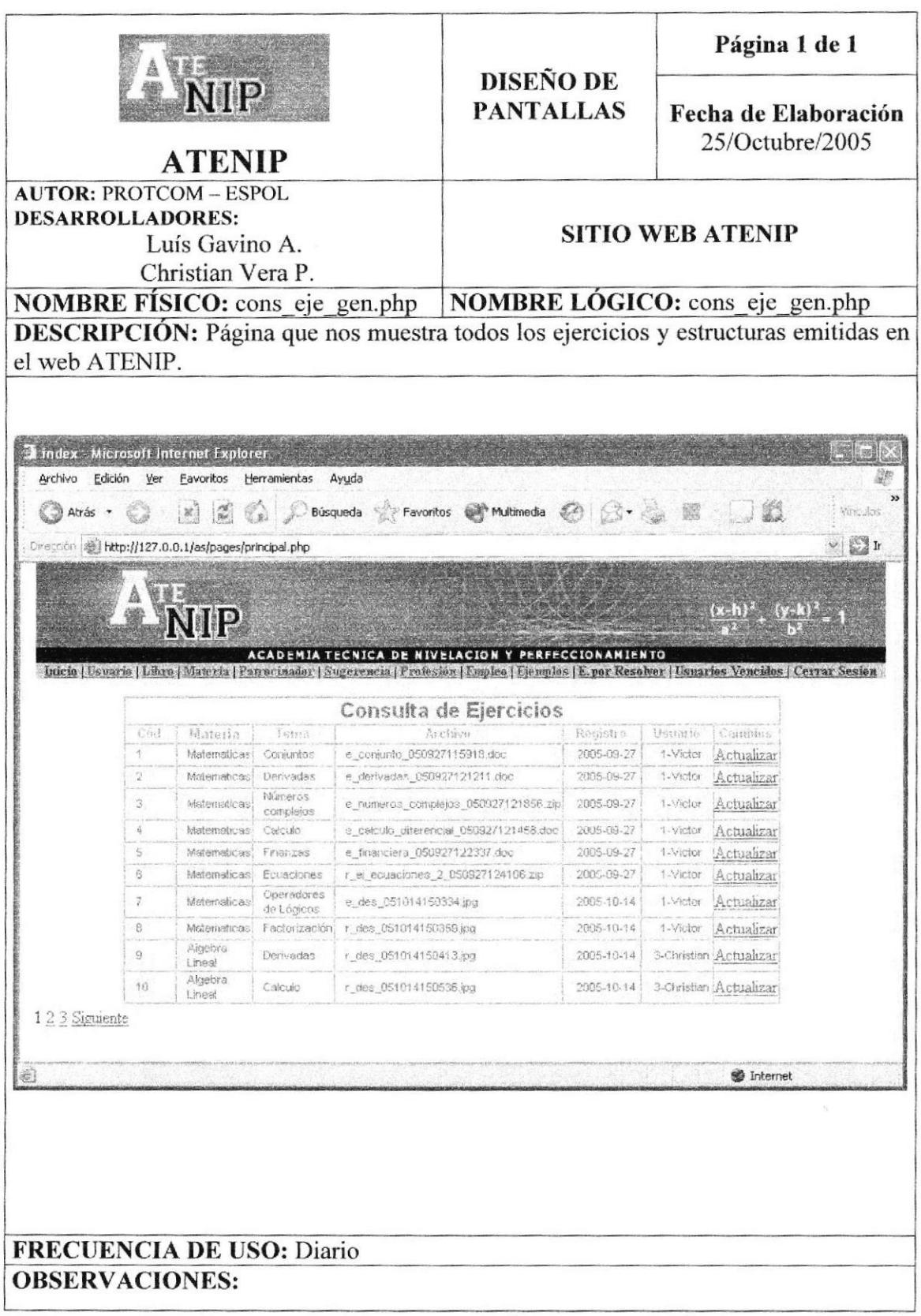

### 8.38 PÁGINA DE CONSULTA GENERAL DE LOS USUARIOS **POR EXPIRAR**

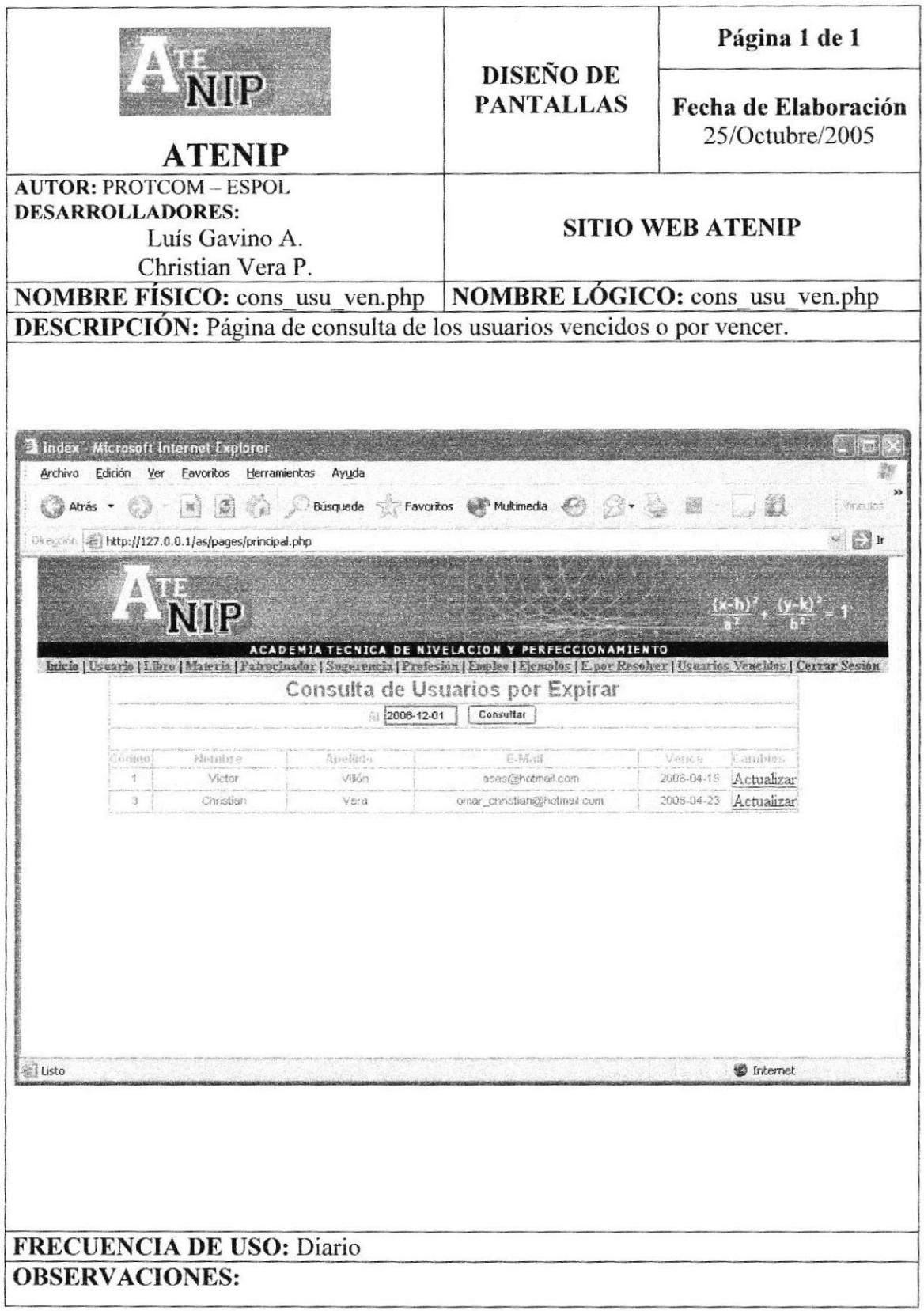

### 8.39 PÁGINA DE EJERCICIOS POR RESOLVER

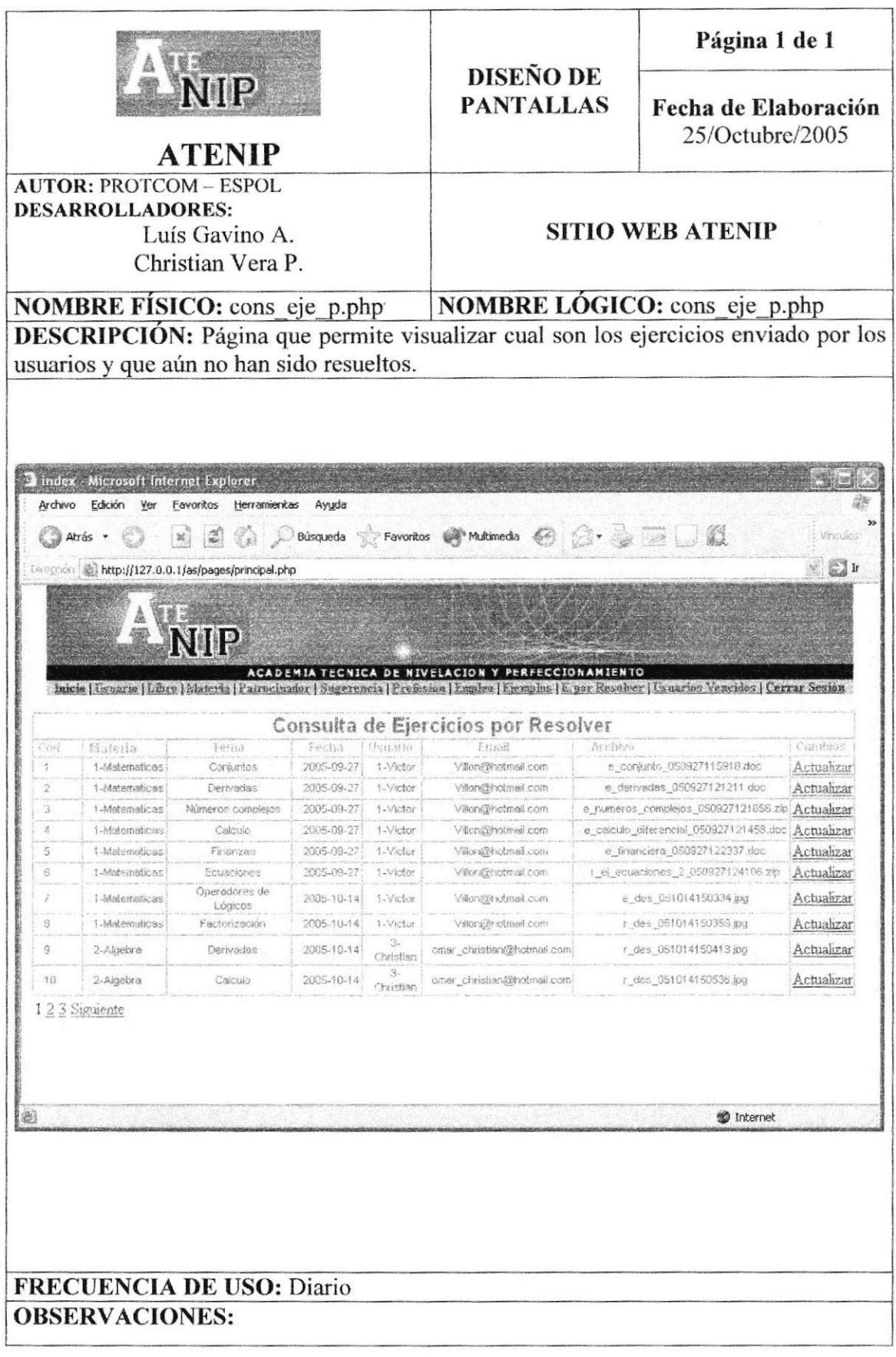

**PROTCOM**